#### VIAGEM NO TEMPO - NUMA SALA DE AULA DO FUTURO

**TRENA ULTRASSÔNICA** 

TESTADOR DE **CONTINUIDADE** 

TEODOLITO DE PAPELÃO

PLANO INCLINADO NA PRÁTICA

KIT VU METER - **MAUMAKER** 

# APRENDENDO CIÊNCIA E TECNOLOGIA

ENSINO MÉDIO

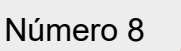

**CB** 

## A mais ampla seleção de [components eletrônicos™](https://br.mouser.com/?utm_source=newtoncbraga&utm_medium=display&utm_campaign=incb_magazine&utm_content=mouser&utm_id=mj008)

Em estoque e pronto para o envio

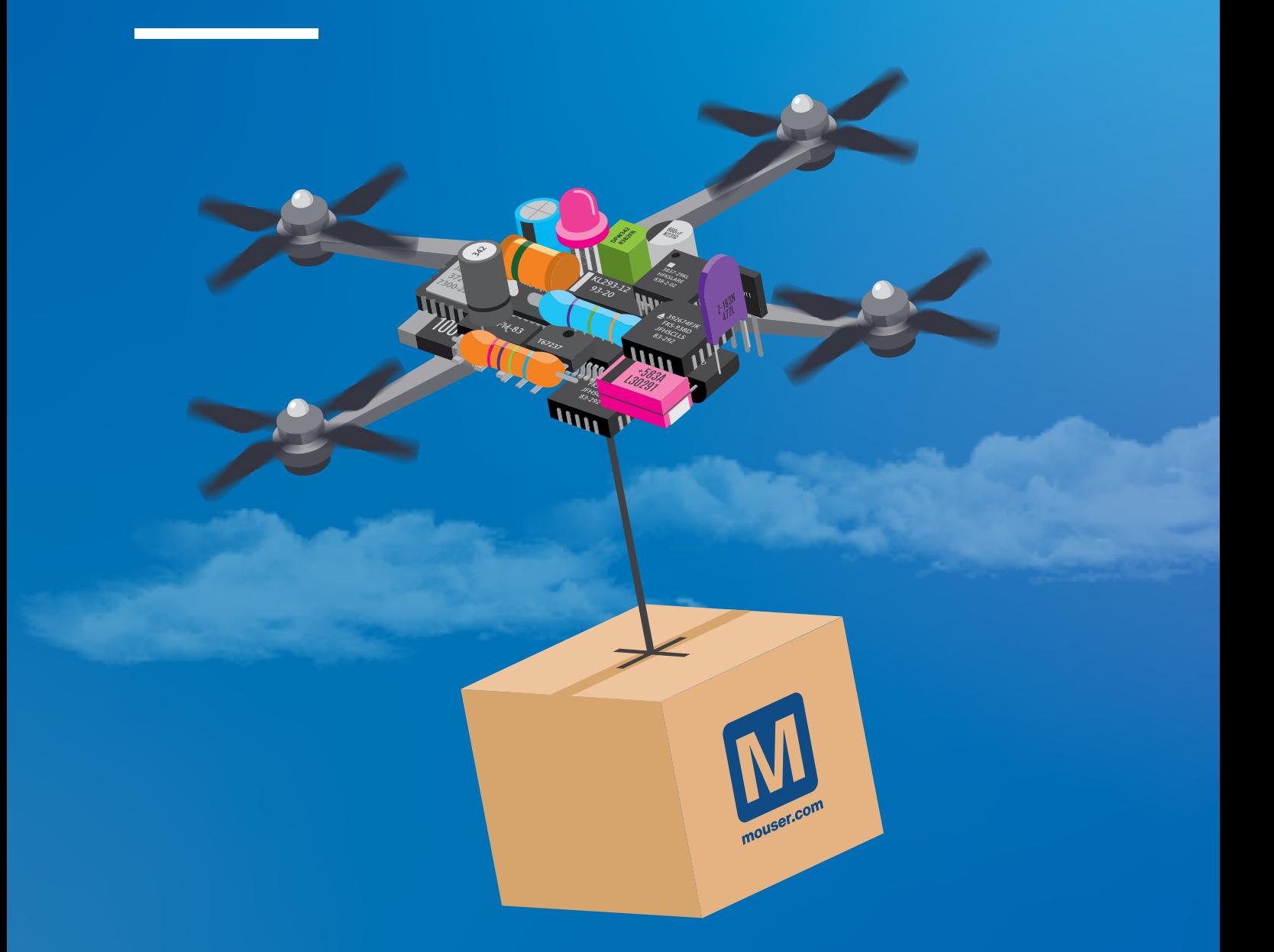

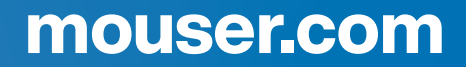

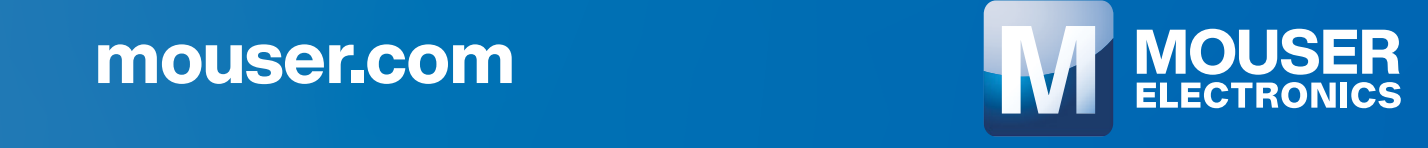

#### **EXPEDIENTE**

Revista Mecatrônica Jovem Revista do Instituto Newton C. Braga Ano 2 – Edicão n° 8 - 2022

**Editorchefe** Luiz Henrique Correa Bernardes

**Producão Gráfica** Wilson Caruso Junior - @wcjrdesign

**Atendimento ao leitor** leitor@newtoncbraga.com.br

**Atendimento ao cliente** publicidade@newtoncbraga.com.br

#### **Conselho editorial**

Marcio Jose Soares Newton C. Braga Renato Paiotti

#### **Administracão**

Newton C. Braga (CEO) Marcelo Lima Braga (Gerente Administrativo)

**Jornalista Responsável**

Marcelo Lima Braga MTB 0064610SP

#### **Autores**

Clarice Barreto Debora Garofalo Gabriela Araújo Luiz Henrique Correa Bernardes Márcio José Soares Newton C. Braga Raul Jr. Renato Paiotti Tiago Cauassa Vander da Silva Goncalves Wagner Rambo

Não e permitida a reproducão das materias publicadas sem previa autorizacão dos editores. Não nos responsabilizamos pelo uso indevido do conteudo de nossos artigos ou projetos.

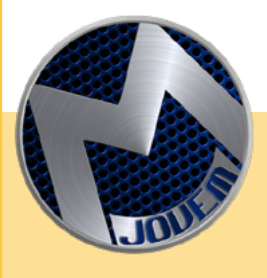

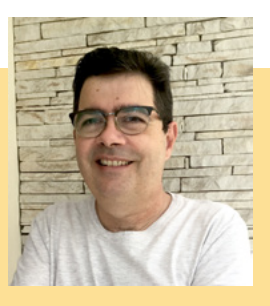

#### **ENSINO MÉDIO - PRIMEIRO ANO**

Essa edição está muito especial com o tema "Ensino Médio", onde nossos articulistas se empenharam em criar projetos relacionados ao BNCC (Base Nacional Comum Curricular) onde a carga horária de cada ano letivo passa de 800 para 1 mil horas anuais, totalizando 3 mil horas na conclusão do ensino médio. É um material que os professores podem explorar e utilizar na elaboração de suas aulas

Utilizamos nossas lives de quarta-feira à noite (das 20:00 às 21:00, no Youtube e Twich.tv) para discutir sobre quais projetos montar, onde o pessoal no Chat participou ativamente. Em paralelo se discutiu e gerou material adicional no Discord da Mecatrônica Jovem na aba Ensino Médio.

Esse trabalho colaborativo está sendo muito produtivo, com a troca de ideias entre os participantes.

Futuramente teremos mais edições relacionadas ao novo Ensino Médio e BNCC, por isso solicitamos aos professores e educadores que nos envie comentários sobre nossos artigos e sugestões de novos temas, além de suas experiências.

E para você maker e entusiasta de tecnologia, nos envie suas montagens e experiências, além dos comentários e sugestões.

Boa leitura, boas montagens e muita diversão!

Nos encontramos na live, Discord e na próxima edição.

LUIZ HENRIQUE CORRÊA BERNARDES

**DISCORD** https://discord.gg/sHmBawH6dT

PARA OS **PROFESSORES** 

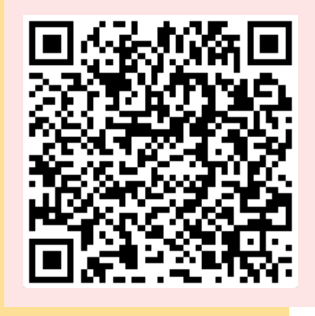

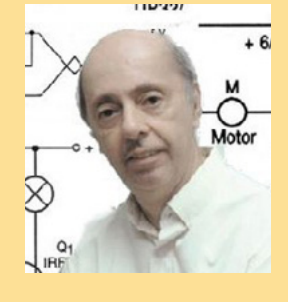

#### **PALAVRAS DO MESTRE**

Chegamos à oitava edição da revista Mecatrônica Jovem, mais uma vez abordando um tema escolhido de grande interesse, agora para professores de ciências do ensino fundamental e médio. E, é claro, nosso assunto não poderia deixar de ter como tema central a tecnologia, principalmente a mecatrônica e temas próximos como a física, química, eletrônica e muito mais. Nossos temas

poderão ser facilmente utilizados em experimentos, enriquecendo aulas, servindo de base para feiras de ciências e eventos culturais com grande efeito, pois foram escolhidos para ter um grande impacto para audiência em muitos casos. E, é claro tudo isso acompanhado também de links para nossos livros, nossos artigos e nossos vídeos. Também os convidamos a participar de nossas atividades como colaborador escrevendo artigos, ou simplesmente contando suas experiências. Tenham uma boa leitura e acompanhe-nos em nossos canais.

NEWTON C. BRAGA

## N.8 - ENSINO MÉDIO

## ÍNDICE

#### **DICAS**

06 TABELA WR DE PORTAS LÓGICAS

#### HISTÓRIA

VIAGEM NO TEMPO - NUMA SALA 08 DE AULA DO FUTURO

#### **MONTAGEM**

- 10 KIT VU METER MAUMAKER
- ENSINANDO CIÊNCIAS NO NÍVEL MÉDIO COM UM MULTÍMETRO  $14$
- PLANO INCLINADO NA PRÁTICA 20
- PROVADOR/MEDIDOR DE COMPONENTES 24
- 28 TEODOLITO DE PAPELAO
- TESTADOR DE CONTINUIDADE 34
- 42 TRENA ULTRASSÖNICA
- TOPÓGRAFO CASEIRO 50

#### **PROGRAMAÇÃO**

ORIGEM DOS NÚMEROS (ORIGEM DA 54 LÍNGUA UNIVERSAL)

#### SALA DOS PROFESSORES

- ENSINO MÉDIO: COMO OS APLICATIVOS DIGITAIS 58 PODEM AUXILIAR NO DESENVOLVIMENTO DE HABILIDADES E COMPETÊNCIAS DOS ESTUDANTES
- 62 ENSINO DA COMPUTAÇAO NA EDUCAÇAO BÁSICA
- 66 OS INCENTIVOS DO ENSINO MÉDIO

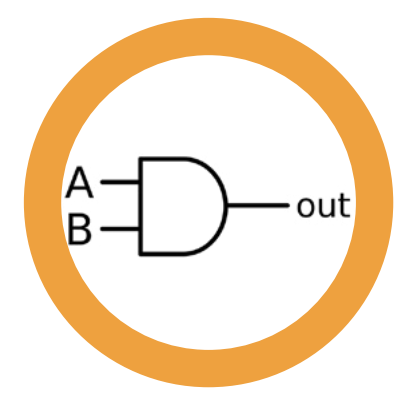

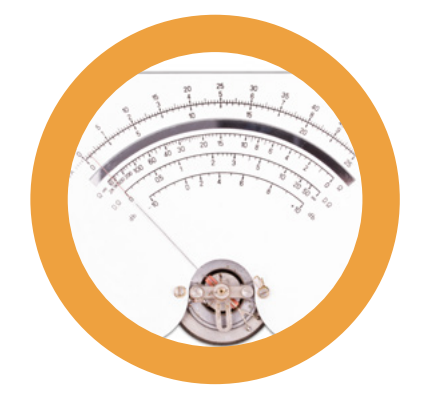

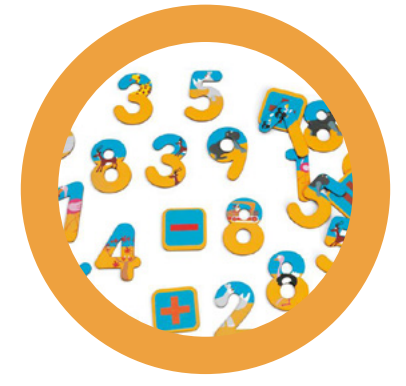

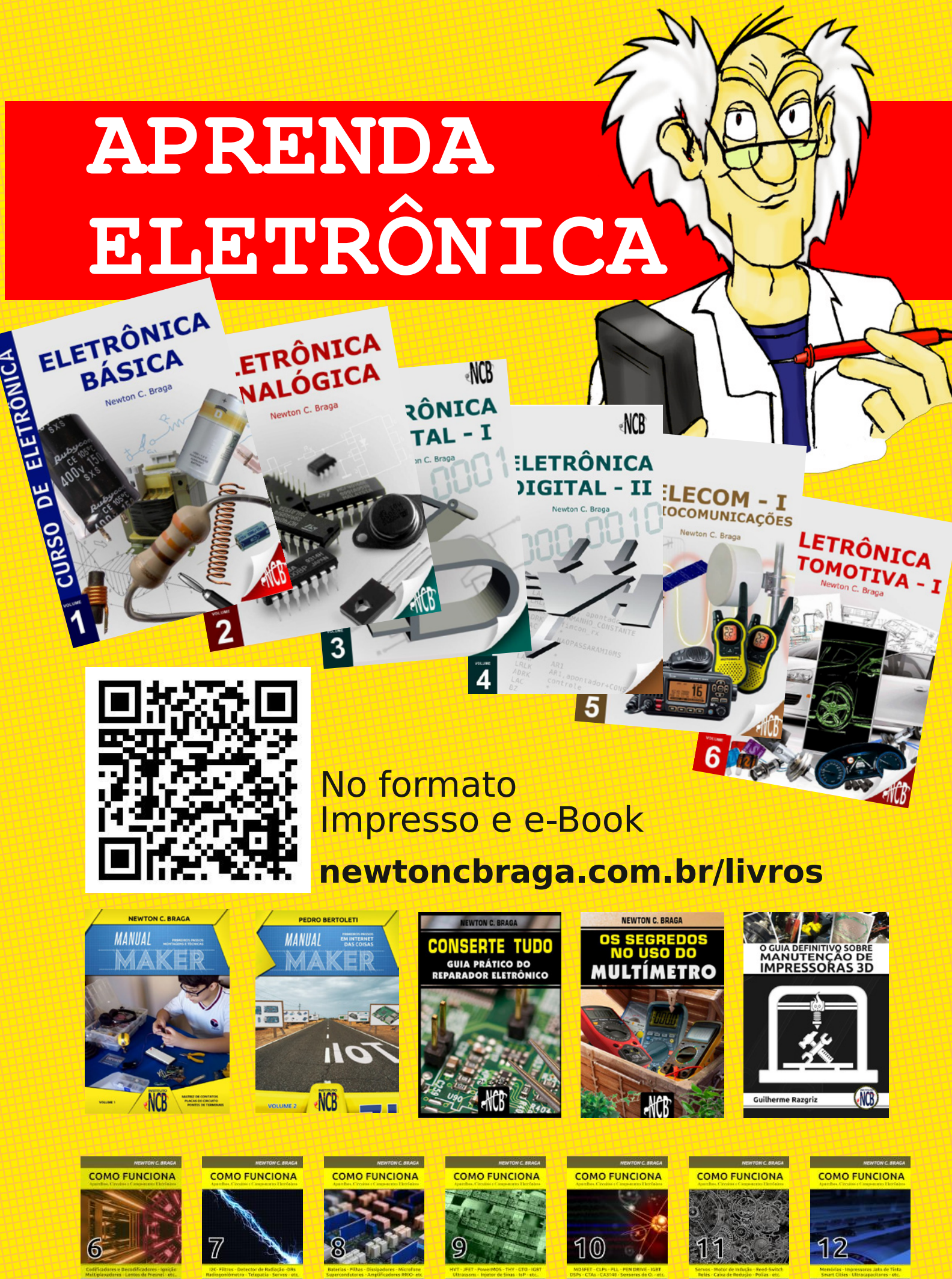

**M** MOUSER

 $(1)$ 

M MOUSER  $(1)$ 

**M** MOUSER

MOUSER  $\circledR$ 

**M** MOUSER  $(1)$ 

 $(1)$ 

M MOUSER  $(1)$ 

**M** MOUSER  $(1)$ 

## TABELA WR DE PORTAS LÓGICAS

out

**Dr. Eng. Wagner Rambo**

Visando auxiliar a todos os estudantes, entusiastas, técnicos, professores, engenheiros e profissionais da eletrônica em geral, desenvolvi a Tabela WR de Portas Lógicas, que descreve o comportamento delas, ao invés de termos a resposta da saída para cada combinação de bits de entrada.

O conceito de funcionamento para apenas 2 entradas sempre se baseia no ensino de tabelas verdade, do qual conseguimos memorizar facilmente e aconselho com toda a certeza de que todos as tenham em mente. Porém, existe um grande problema nesse conceito: ele funciona apenas para duas entradas. Para 3 ou mais entradas, teríamos a necessidade de memorizar extensas tabelas, cheias de zeros e uns.

Muitas vezes, o estudante – e até mesmo o profissional – pode ter dúvida sobre a resposta da saída de uma porta lógica de 3 entradas ou mais. Já abordamos essa questão de memorizarmos as portas lógicas pelo seu comportamento em vídeos do canal WR Kits e em artigos aqui da revista, onde apresentei a vocês o meu método de pseudocódigos para as portas lógicas, servindo para qualquer número de entradas.

O que faltava, era uma tabela, simples e direta, que demonstra o comportamento de todas as portas lógicas existes, para qualquer número de entradas (sim, até o

- YouTube WR Kits:<https://www.youtube.com/canalwrkits>
- Site WR Kits: [https://wrkits.com.br](https://wrkits.com.br/)

- Instagram Wagner Rambo: [https://www.instagram.com/](https://www.instagram.com/wagnerrambo/) [wagnerrambo/](https://www.instagram.com/wagnerrambo/)

infinito), pois você irá memorizar o comportamento da porta lógica e não mais, uma simples tabela de zeros e uns. Pois uma enorme vantagem para nós humanos é o fato de compreendermos muito além de simples zeros e uns.

A grande vantagem deste método, é que você só precisará memorizar uma simples resposta para cada porta lógica e saber qual a pergunta certa fazer. Ao todo são 4 respostas e apenas 2 perguntas a serem memorizadas!

A seguir a tabela completa. Estou deixando também o download da tabela em versão PDF para você guardar e passar adiante para todos os interessados, autorizo o compartilhamento do PDF. Passe aos seus colegas de trabalho, faculdade e professores, pois sem dúvida, a tabela vai auxiliar demais na disciplina de eletrônica digital e no desenvolvimento de projetos digitais e microcontrolados.

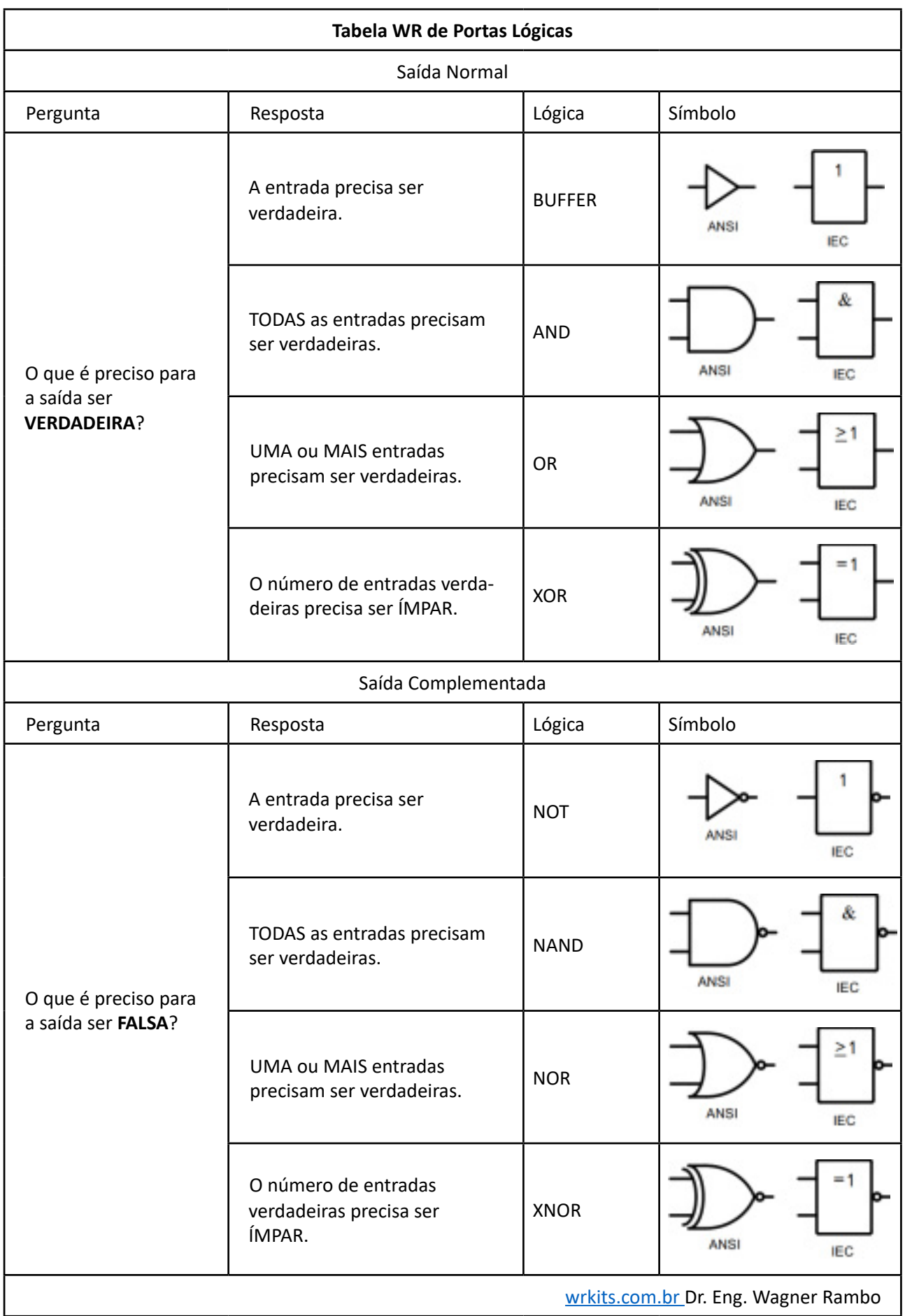

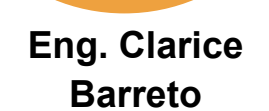

- YouTube Eng. CB: <https://www.youtube.com/c/EngClariceBarreto>

Oi, caro leitor, hoje quero trazer uma história para vocês. Lembra da minha máquina do tempo? A que nos levou para conhecer o passado das feiras de ciência. Pois bem, estava eu aqui trabalhando na máquina quando escorreguei e sem querer bati em um botão. Um barulho forte foi feito e quando percebi estava iniciando uma viagem. Para onde a máquina iria me levar? De repente a viagem acabou. Mas não conseguia identificar pelo monitor em que ano estava, para tentar voltar para casa. A solução era arriscada. Tenho que descobrir em que ano estávamos. Encontrei próximo de onde parei, uma escola e resolvi entrar para ver se descobria o ano. Quando cheguei na recepção tive uma surpresa, em uma prateleira de vidro tinha uma quantidade grande de projetos e uma placa que dizia em homenagem à dona Regina. Nessa

## VIAGEM NO TEMPO - NUMA SALA DE AULA DO FUTURO

estante tinha Provador/medidor de Componentes, Teodolito de Papelão, Testador de Continuidade, Trena Ultrassônica e lá no fundo uma revista familiar, era a edição do ensino médio da revista MJ. Naquele momento percebi que minha viagem aconteceu no futuro. Mas em que momento do futuro eu estava? Não demorou muito para uma moça se aproximar de mim. Como ela reparou que olhava atentamente para a revista, foi logo me perguntando: Você conhece a revista mecatrônica jovem? Para evitar problemas, só respondi que já ouvi falar e perguntei quem era dona Regina. Primeiro porque queria desconversar e segundo por curiosidade. Com um brilho nos olhos ela me contou a história.

"Dona Regina foi minha professora de ensino médio. Estudava em uma escola simples e lá não tínhamos muitas condições de ensino. O desinteresse era grande entre os alunos, eu mesma era uma das que não gostava de estudar. Não via onde poderia usar todas aquelas informações que passavam para nós. Mas dona Regina não desistiu de nós. Ela com sua criatividade passou a nos ensinar de uma forma totalmente diferente. Ela nos mobilizou a criar nosso próprio laboratório. E conforme fazíamos os mecanismos ela nos ensinava, principalmente física e matemática. Mas o que mais me encantou foi perceber que todas as matérias estão relacionadas. O que achei mais improvável aconteceu. Eu passei a gostar de

estudar. Uma vez vi entre os materiais dela essa mesma revista que está aqui. pesquisei na internet e conheci as outras edições. O estudo que antes era uma obrigação passou a ser diversão para mim. Quando me dei conta já tinha me tornado uma professora. Conquistei vários prêmios e pude finalmente continuar o projeto de dona Regina que era mostrar a beleza do conhecimento e incentivar jovens a se inspirarem e gostarem de aprender. Hoje tenho essa escola de inventores que explora a beleza do ensino. Vem aqui, (ela me indicou o caminho) vou te mostrar o laboratório."

Chegamos em uma sala enorme, lá tinha equipamentos que eu nunca tinha visto. Pensei, meu Deus em que ano estou? Parecia que eu tinha entrado em um laboratório de filme futurista. Aí ela foi logo falando que os equipamentos foram desenvolvidos pelos próprios alunos. Estava muito encantada com tudo mas precisava ir embora, pois não queria mudar o futuro com minha interferência. As informações até então passadas não tinham deixado pistas de que ano estava até que perguntei quando ela tinha conhecido a dona Regina e ela me respondeu:

"Tive aula com ela em 2023, naquele mesmo ano entrei para o curso de engenharia. E depois de 3 anos de formada montei essa escola. Dona Regina me inspirou tanto que não tive dificuldades com a graduação e me formei no tempo esperado para o curso. Mas o bom mesmo é que ela pode ver seus frutos. Ano passado eu a convidei para entregar os primeiros diplomas da escola".

Depois dela me contar isso só me restou fazer uma pergunta para identificar que o ano era 2034. Logo dei um jeito de me despedir e voltar para a casa.

Essa história de dona Regina pode não ser fictícia, e em vez de dona Regina pode ser seu nome, caro professor. Por isso deixo você agora com o conteúdo da revista para aguçar sua criatividade e te estimular em sua missão: "inspirar os alunos".

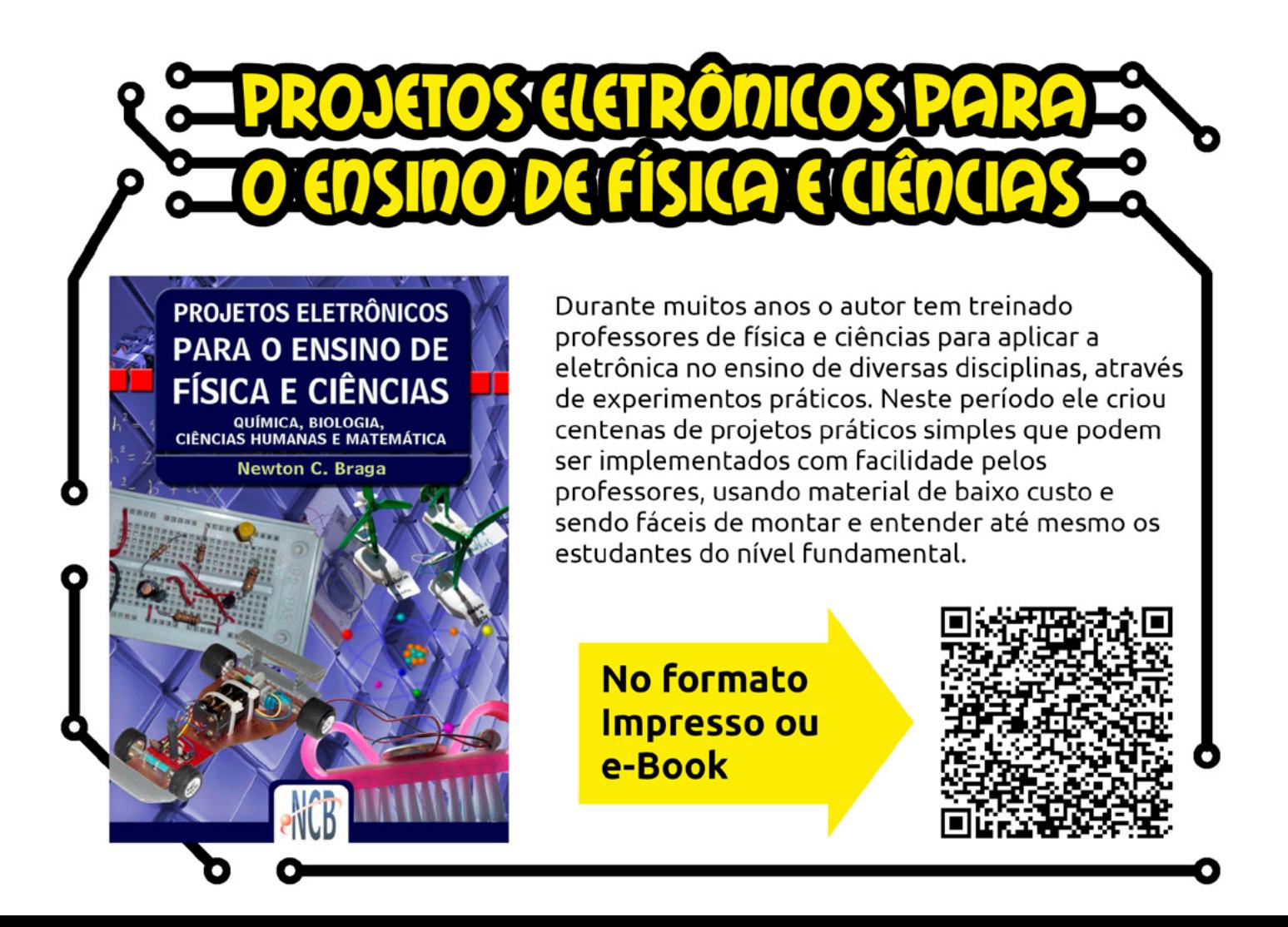

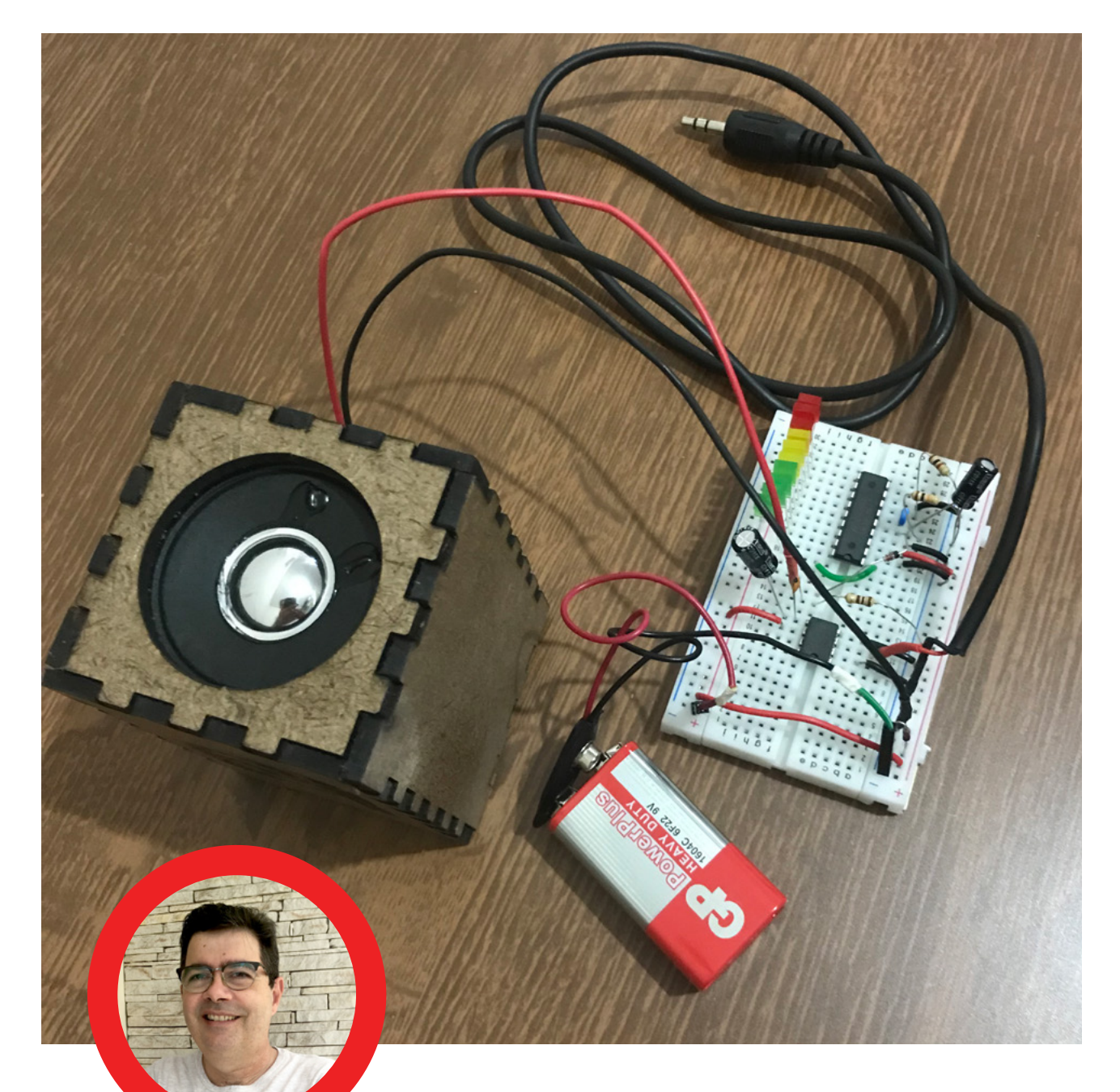

## **Corrêa Bernardes**

## KIT VU METER - **MAUMAKER**

#### **BNCC**

#### **EM13CNT306**

Uma das oficinas no Primeiro Encontro da Mecatrônica Jovem foi: Montando um VU – Medidor de som. Foi utilizado o Kit do MauMaker em parceria com a Mamute Eletrônica (figura 1), que tem todo o material para montar

um amplificador com caixa acústica e um VU Meter, sem necessidade de usar ferro de soldar.

O medidor VU (figura 2) – para "unidade de volume" – foi desenvolvido em 1939 pela Bell Telephone em conjunto com a CBS e a NBC. Ele foi projetado para representar o nível do sinal de áudio e permaneceu o padrão até os anos 80 até o lançamento do modelo digital. O medidor VU é realmente tão útil que eles são ainda usados em

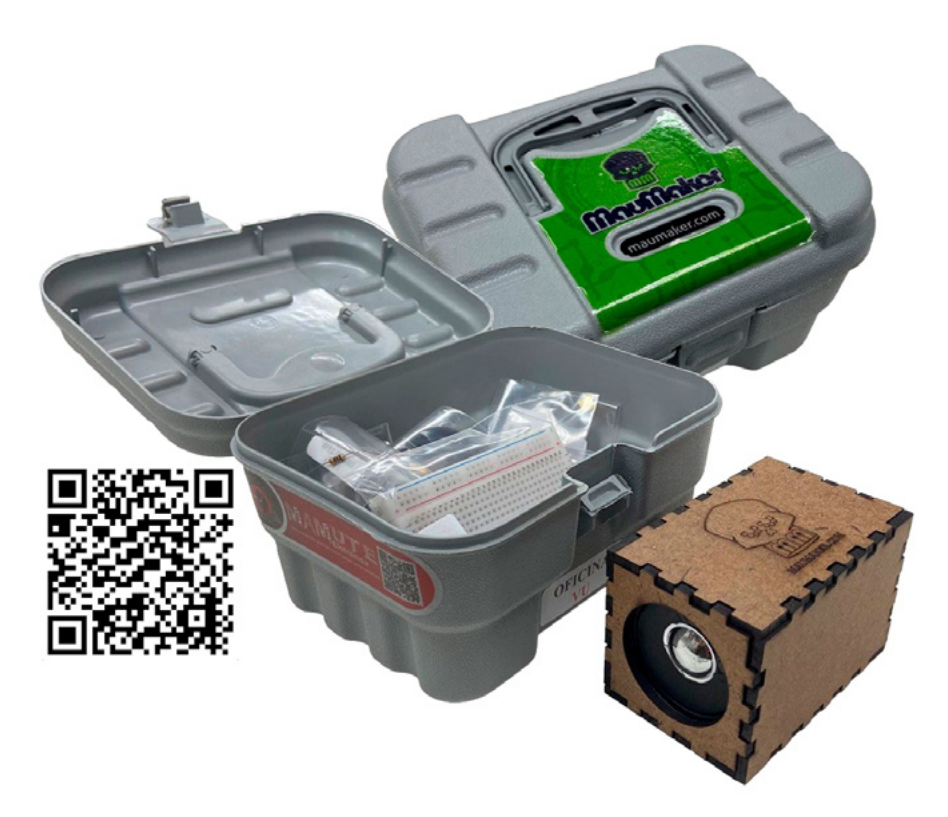

Figura 1 – O Kit VU Metter - <https://www.mamuteeletronica.com.br/kit-oficina-vu-mau-maker-mecatronica-jovem>

equipamentos de som. Não temos audição supersônica que capta cada mudança de nível com precisão. Em vez disso, ouvimos em médias da mesma forma que um medidor VU.

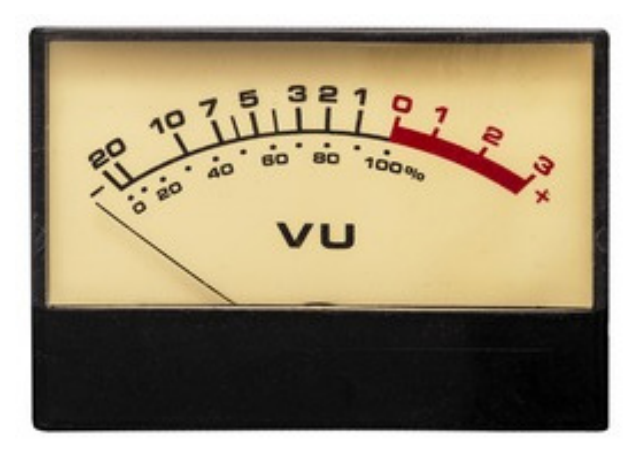

Figura 2 - VU meter eletromecânico de ponteiro.

A Figura 3 ilustra o esquema de montagem do equipamento, detalha as posições dos componentes e jumpes no protoboard, o kit já vem com os jumpers formatados nas medidas corretas, facilitando a montagem mesmo para pessoas com pouco conhecimento de eletrônica.

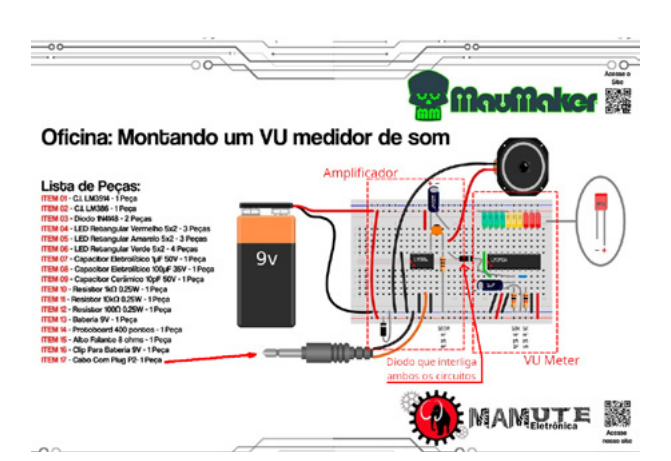

Figura 3 - Divisão circuito amplificador e VU Meter.

Note que a montagem temos tanto o circuito do amplificador LM386 e o Display Driver (ponto/barra) LM3914.

Ambos os circuitos são alimentados pela bateria de 9 Volts. A entrada do áudio é feita pelo plug P2 na entrada de microfone de um Smartphone tibo Android. No nosso exemplo utilizamos uma assistente de voz Alexa.

#### **MONTAGEM DO AMPLIFICADOR**

A figura 4 ilustra a parte do circuito corresponde a parte do amplificador, alimentado o circuito e ligando o conector P2 na fonte de áudio conforme ilustra a figura 5. temos o áudio amplificado e saindo na caixa acústica

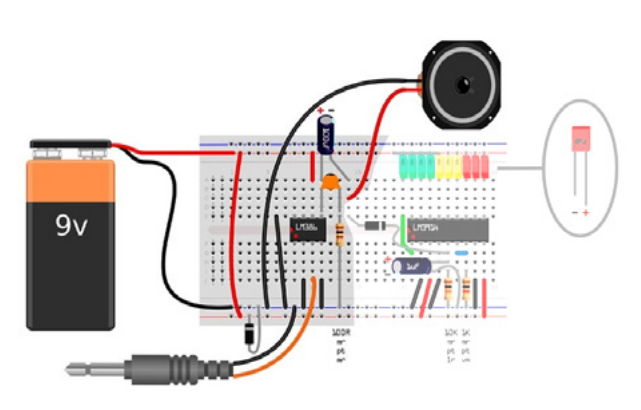

Figura 4 – Parte do Amplificador

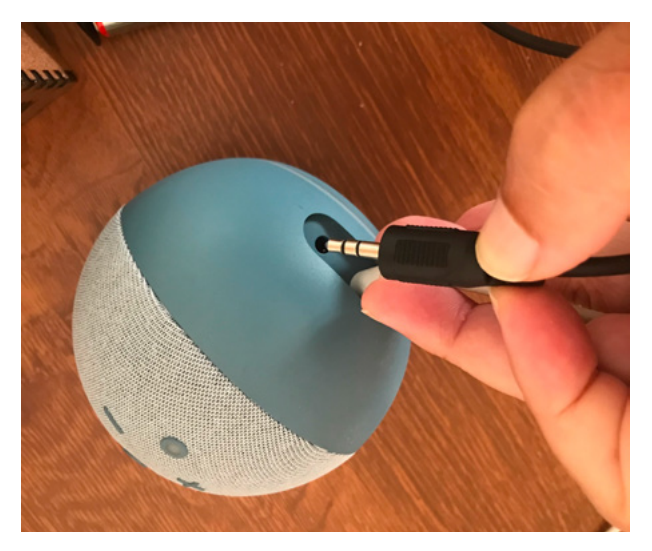

Figura 5 - Ligando o conector P2 na saída de microfone da Alexa.

Legal agora você já sabe como montar um amplificador!!! Consulte o Datasheet do LM386 e veja as possibilidades de configuração do circuito. Vamos agora montar o VU meter.

#### **MONTANDO O VU METER**

A figura 6 ilustra a parte do circuito que corresponde a parte do VU meter. Uma vez montado e interligado pelo Diodo 1N4148. Os Leds irão mostrar um gráfico de barras em função do volume do amplificador. Agora que você já sabe como montar um VU meter. Vou fazer dois desafios:

Somente consultando o DataSheet (não vale usar o google!!!) como converter o VU meter de gráfico de Barras (Bar Graphic) para gráfico de ponto (Bar Dot)?

Como ajustar a intensidade dos Leds?

Mande para a gente no Discord da Mecatrônica Jovem suas respostas. Se tiver sugestões de alteração do circuito nos envie também

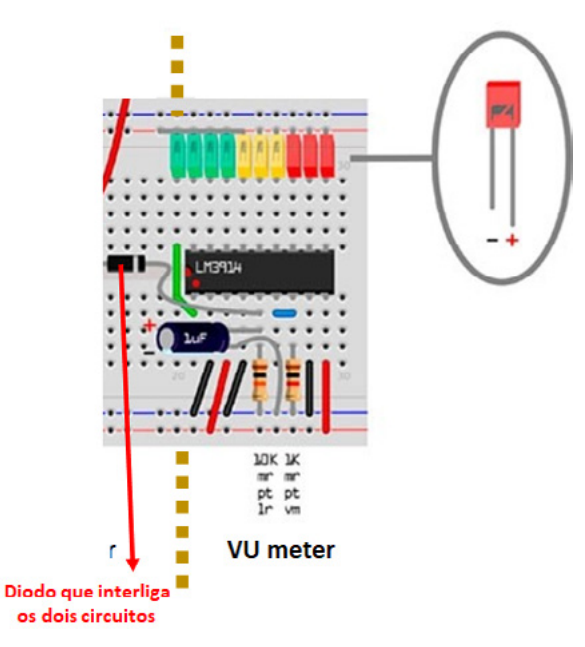

Figura 6- Parte do VU

#### **CONCLUSÃO**

O ensino de eletrônica pode ser divertido e interessante, notamos que esse Kit ajuda ao aluno do ensino médio ou maker iniciante a ter convívio com circuitos e equipamentos eletrônicos e ser um grande estímulo a atuar na área.

Boas montagens, muita diversão e nos encontramos nas lives de quarta feira a noite, no Discord do Clube da Mecatrônica Jovem e nas próximas edições.

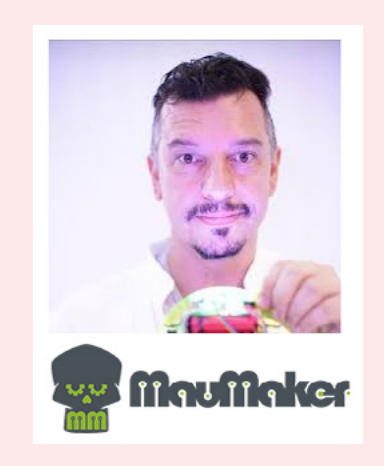

#### **MAU MAKER**

Mau Maker (Mauricio Jabur) é maker por hobby e por profissão é especialista em computação físi- ca, disciplina que permite a interação entre o mun- do físico e os computadores através de sensores e atuadores, como motores, luzes e todo tipo de equipamento eletromecânico. Consultor de interatividade, projeção mapeada e automação, colabora com museus como o MIS-RJ, Museu do Frevo, Museu Cais do Sertão e Museu do Futebol.

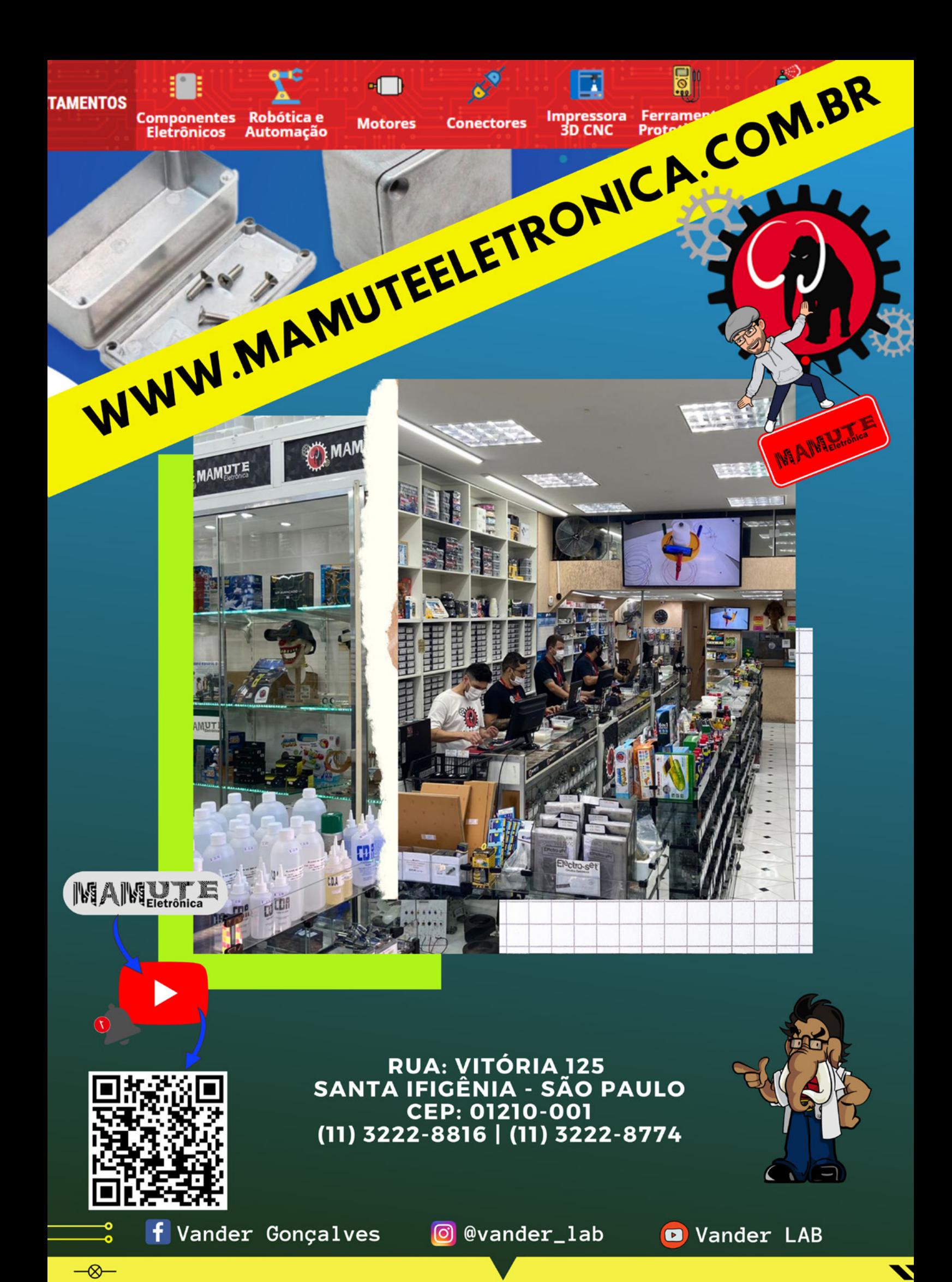

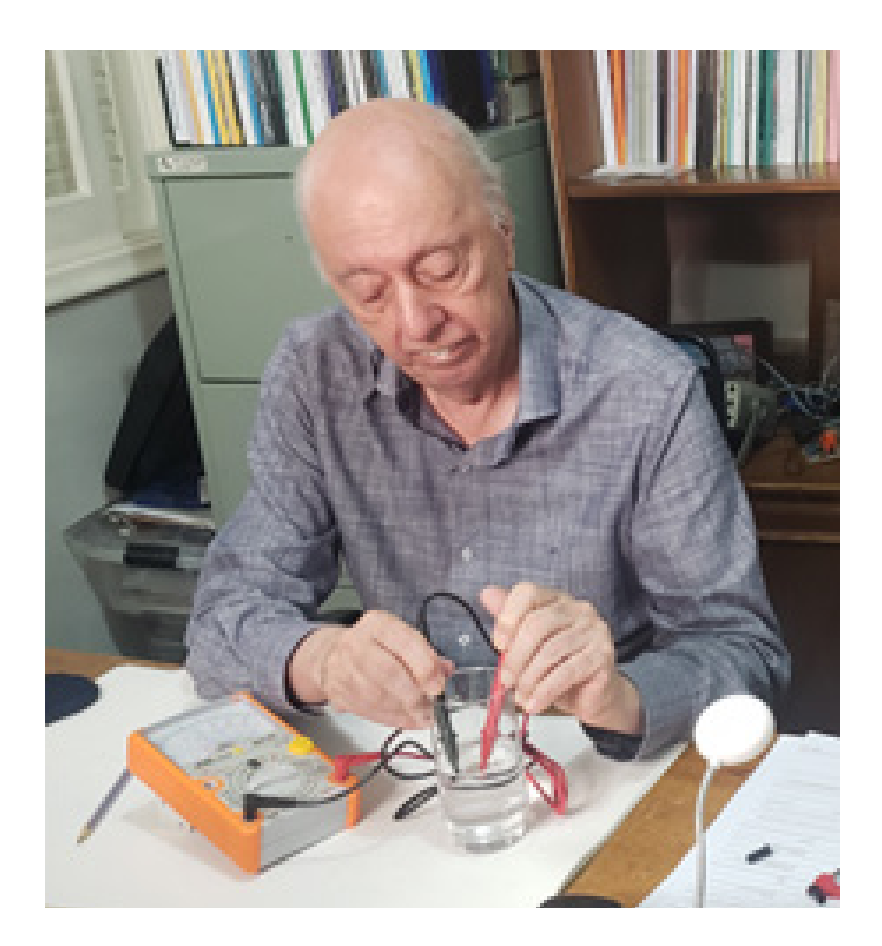

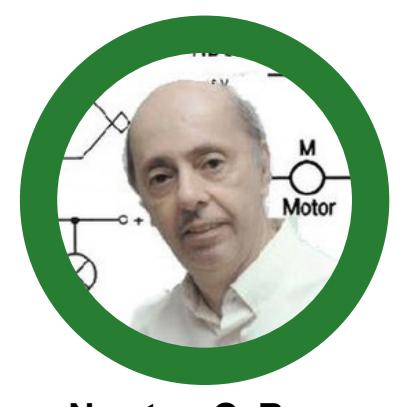

**Newton C. Braga**

## ENSINANDO CIÊNCIAS NO NÍVEL MÉDIO COM UM MULTÍMETRO

Multímetros analógicos de custo muito baixo, podem ser encontrados até mesmo em supermercados. Esses pequenos instrumentos, apesar de sua aparência de fragilidade e limitação podem, entretanto, ser usados numa infinidade de experiências interessantes envolvendo ciências. Professores e alunos do ensino fundamental e médio podem se valer deste instrumento tanto para enriquecer suas aulas de ciências, explorando-o em temas transversais, como também para realizar interessantes trabalhos escolares.

Nota: Muitos artigos adicionais envolvendo o uso do multímetro em experimentos de ciências e tecnologia, principalmente robótica e mecatrônica podem ser encontrados em nosso site e em nossos livros. Links serão dados no final do artigo.

Os multímetros básicos de baixo custo utilizam um galvanômetro de fundo de escala de 1 mA o que lhes confere uma sensibilidade de 1 000 ohms por volt.

Essa sensibilidade não é das maiores, já que os instrumentos analógicos normalmente empregados pelos profissionais em trabalhos mais sérios como têm sensibilidades na faixa de 5 000 a 100 000 ohms por volt e até mesmo mais. Os digitais, têm ainda sensibilidades maiores, tipicamente de 22 ohms para todas as escalas.

No entanto, eles podem ser usados numa grande quantidade de provas, tanto experimentais como de utilidade, conforme veremos neste artigo. Ao lado do uso normal no trabalho, manutenção ou mesmo comprovação de circuitos e componentes, o que exploramos neste artigo é a aplicação didática e científica desse instrumento.

Este artigo, conforme indicamos na introdução pode servir de base para estudantes e professores do ensino fundamental e médio na realização de experiências e alguns trabalhos interessantes.

O que vamos descrever neste artigo vem bem de encontro às exigências da BNCC (Base Nacional Comum Curricular), que recomenda o ensino de ciências cruzado com o uso da tecnologia que deve aparecer, na prática, como tema transversal e a própria tecnologia como complementação.

Sugerimos, portanto, que os professores do ensino fundamental e médio leiam atentamente o que vamos analisar, pois pode servir de base para enriquecer seu currículo e até mesmo ajudar na criação de disciplinas eletivas que envolvam tecnologia ou desenvolver experimentos e trabalhos que enriqueçam suas aulas.

Mais do que isso, podem completar a lacuna que eventualmente exista no ensino praticado por sua entidade, tanto pela falta de material disponível preparado de acordo com os requisitos da BNCC como pela dificuldade em se preparar algo que utiliza material acessível e de fácil utilização pelos professores, não exigindo um preparo avançado.

#### **O MULTÍMETRO**

Todas as experiências que descreveremos podem ser realizadas com um multímetro analógico (\*) de 1 000

ohms por volt, do tipo mais simples ou então maior, e que tenha pelo menos 1 escala de resistências, 3 escalas de tensões contínuas, 3 escalas de tensões alternadas e uma ou mais escalas de corrente, conforme mostra a figura 1.

(\*) Os multímetro analógicos usam um instrumento que move uma agulha numa escala, diferentemente dos digitais em que a indicação é dada por dígitos que formam um número num display.

Será interessante adquirir também duas garras jacaré, que se encaixem nas pontas de prova do multímetro, o que facilitará a utilização do instrumento em muitas das experiências que descreveremos.

Os multímetros de baixo custo consistem numa solução prática bastante interessante para os laboratórios de ciências, física e química das escolas de nível fundamental e médio.

Com a capacidade de substituir os tradicionais voltímetros (voltômetros) e amperímetros (amperômetros) dos antigos laboratórios de física, com vantagens, eles possibilitam a realização de uma infinidade de experiências que envolvam a medida e detecção de correntes elétricas.

Medidas de continuidade, detecção de correntes em fontes alternativas, experiências tradicionais como as de indução de Faraday, carga e descarga de capacitores são alguns exemplos de experiências facilmente implementadas com estes instrumentos. As que descrevemos neste artigo são apenas algumas delas.

Na foto um Voltômetro (voltímetro) tradicional de laboratório de física.

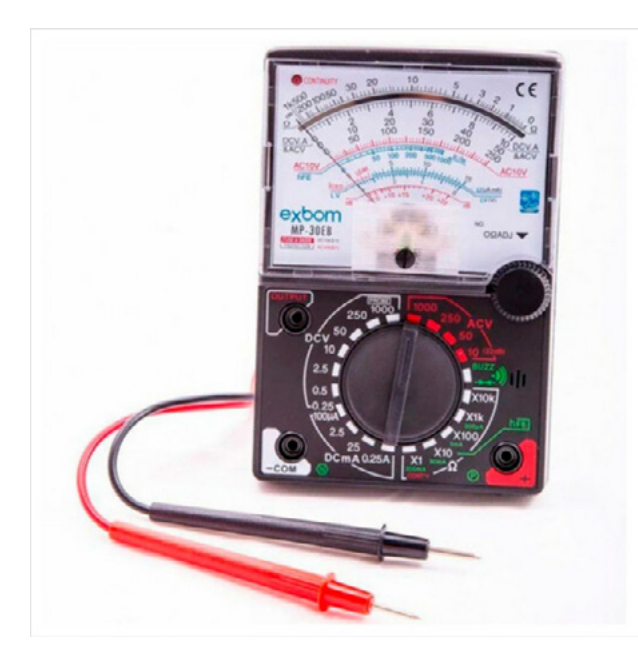

Figura 1 – Multímetro Analógico **Figura 2 – Um Voltômetro** Figura 2 – Um Voltômetro

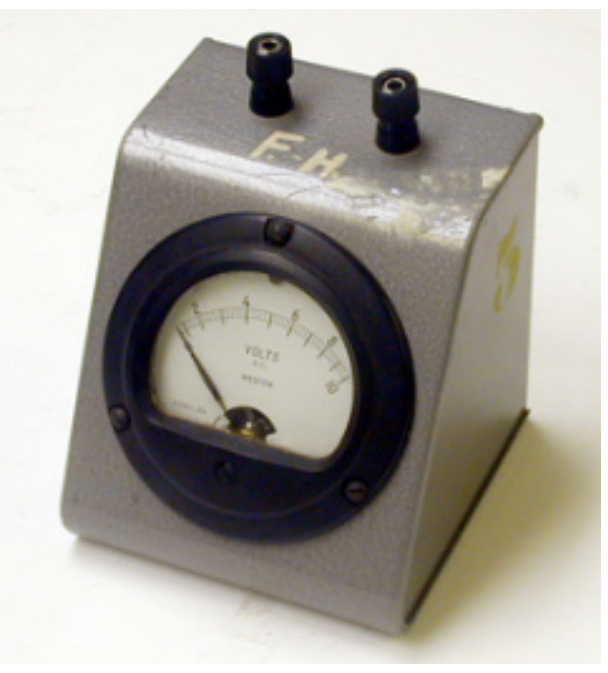

#### **EXPERIÊNCIA 1 - CONDUTORES E ISOLANTES**

Usando o multímetro na escala de resistências ele funciona como um provador de continuidade. Com ele podemos verificar quais são os materiais condutores de corrente elétrica e quais são os materiais isolantes.

Espalhando numa mesa materiais, como peças de metal, plástico, madeira etc. pedimos aos alunos que identifiquem e separem quais são os condutores e isolantes, usando para essa finalidade o multímetro.

#### **MATERIAL:**

#### 1 multímetro comum

Tampinhas de metal, tampinhas de plástico, moedas, lápis preto, clipe para papel, régua, pedaço de fio, tesoura etc.

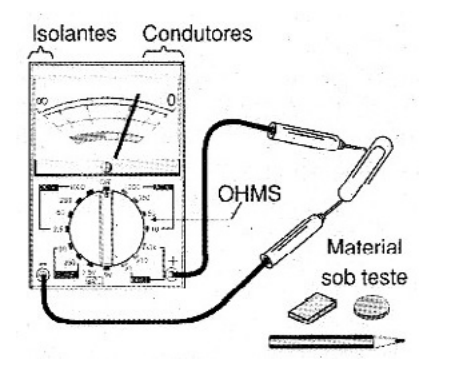

Figura 3 – Testando o Multímetro

#### **PROCEDIMENTO**

Coloque o multímetro na escala de resistências, conforme mostra a figura 3.

Veja que alguns multímetros possuem a seleção de escala através de uma chave enquanto em outros, a seleção é feita encaixando-se as pontas de prova em furos apropriados.

Encoste uma ponta de prova na outra e zere o instrumento atuando sobre o botão zero-adj, de modo que a agulha vá até o final da escala. Encostando as pontas de prova nos objetos a serem analisados temos duas possibilidades:

a) A agulha do instrumento não se move, ou move-se muito pouco indicando que o material é isolante ou um mau condutor de corrente elétrica.

b) A agulha move-se tanto mais quanto melhor condutor for o material analisado. Pode-se ler na escala a resistência apresentada pelo material.

Observe que no caso do lápis, encostando nas extremidades mostramos que o grafite é condutor de corrente, conforme mostra a figura 4.

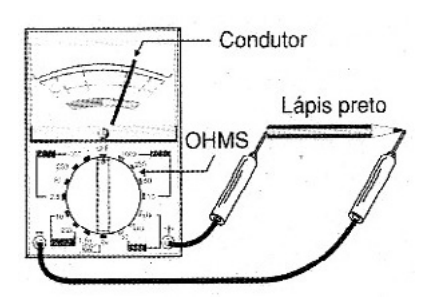

Figura 4 – Medindo a condutância do grafite.

#### **SUGESTÕES**

Deve-se explicar o motivo pelo qual os materiais analisados são condutores ou isolantes.

Dentre os materiais condutores procure verificar quais são os melhores e os piores, com base na indicação da resistência. (bons e maus condutores)

O professor pode criar um relatório com perguntas como:

 Quais são os materiais condutores e os isolantes dos que foram usados na experiência?

 Por que um lápis preto tem seu material interno condutor e um lápis de cor não?

#### **EXPERIÊNCIA 2 - CONDUTIVIDADE DE SOLUÇÕES**

Esta é uma experiência bastante interessante em que demonstramos que a água pura é isolante, e que quando dissolvemos sais, ácidos ou bases ela se torna condutora de corrente elétrica.

Esta experiência pode ser utilizada em aulas de eletricidade (física), química (eletroquímica) e até mesmo biologia.

#### **MATERIAL**

- 1 multímetro
- 2 garras jacaré

2 pedaços de fio descascado de 10 cm aproximadamente

1 copo com água destilada ou mesmo água comum (\*)

1 colher de sal comum de cozinha

(\*) A água comum não é pura, contendo sais minerais e outras impurezas dissolvidas. Apesar de apresentar uma baixa condutividade, ela serve para esta experiência, pois ao de adicionar sal a sua condutividade aumenta tremendamente.

#### **PROCEDIMENTO**

Pegue o copo com água; explique que a água pura é um mau condutor de corrente elétrica.

Se você usar água da torneira explique que ela contém uma pequena quantidade de substâncias dissolvidas

(sais de cloro, impurezas etc.) que a torna um leve condutor de corrente.

Coloque o multímetro na escala de resistência e prenda duas pontas de prova nos pedaços de fio, conforme mostra a figura 5.

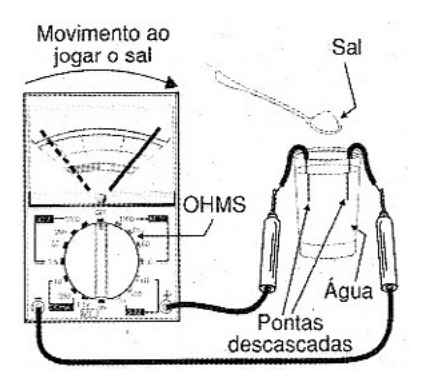

Figura 5 – Condutividade da água salgada

Colocando os pedaços de fio em contacto com a água conforme mostra a mesma figura observamos que, no caso da água destilada, praticamente a agulha do instrumento não se move mostrando que ela é isolante. No caso da água da torneira ela se move muito pouco mostrando uma leve condução.

No entanto, quando jogamos a colher de sal na água, a agulha quase que de imediato se move, indicando a alteração da resistência que diminui de valor.

Isso mostra que a água se torna condutora de corrente elétrica. Para repetir a experiência é preciso lavar os fios e o copo e colocar novamente água pura no copo.

#### SUGESTÕES

Repita a experiência usando outras substâncias em lugar do sal tais como ácido sulfúrico bem diluído, vinagre, soda cáustica e solventes orgânicos. Mostre porque os solventes (álcool, benzina, acetona etc.) não provocam alterações da condutividade da água.

Explique o fenômeno que ocorre quando os sais, ácidos ou bases são dissolvidos.

#### EXPERIÊNCIA 3 - PILHA EXPERIMENTAL

Uma pilha experimental com moedas, pedaços de metal e outros objetos podem ser montada. A eletricidade produzida é medida com o multímetro.

Pode-se associar pilhas em série e mostrar como a tensão se soma, e até mesmo pesquisar novas formas de geração de energia alternativa.

O que faremos será basicamente usar o multímetro para medir a tensão entre os terminais da pilha experimental. Essa tensão, na faixa de 0,5 a 1,2 volts tipicamente, pode ser comprovada com o multímetro comum.

#### **MATERIAL**

1 multímetro

Material para pilhas experimentais (ver texto)

2 garras jacaré

#### **PROCEDIMENTO**

#### **Pilha 1**

Uma chapinha de cobre e uma chapinha de zinco dentro de um copo com água e sal, ou ainda água e solução fraca de ácido sulfúrico formam uma pilha, conforme mostra a figura 6.

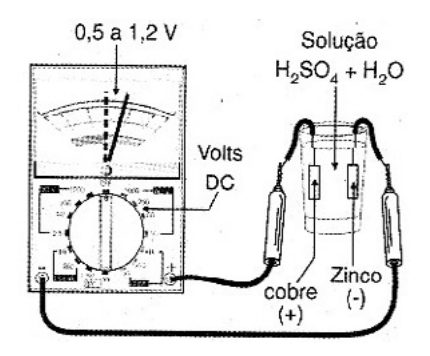

Figura 6 – A condutividade do ácido sulfúrico

Ligando o multímetro na sua saída, na escala mais baixa de tensões, é possível medir valores de tensão entre 0,5 e 1,2 volts tipicamente.

#### **Pilha 2**

Duas moedas, de metais diferentes, tendo entre elas um pedaço de tecido ou papel poroso (papel toalha) embebido em água e sal, formam uma pilha conforme mostra a figura 7.

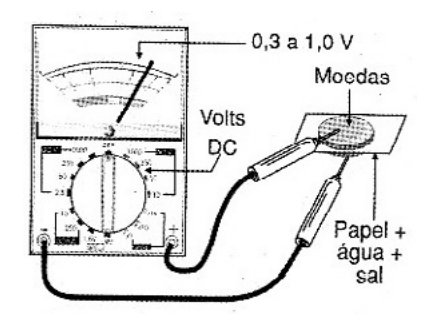

Figura 7 – Medindo a tensão de uma pilha feita com moedas

A tensão poderá ficar entre 0,3 e 1,0 volt para este tipo de pilha, dependendo dos metais das moedas. Faça experiências com diversas combinações de moedas.

Observação: com o tempo a solução "perde a força" devendo ser trocada. É o desgaste natural das pilhas.

Quando não usar mais a pilha, jogue fora a solução e lave muito bem as placas de metal ou moedas, para que não sofram corrosão.

#### **SUGESTÕES**

Explique o funcionamento das pilhas e de suas associações.

Experimente diversas combinações de metais explicando também por que que certas combinações resultam em tensões maiores. (Potencial eletroquímico)

#### **EXPERIÊNCIA 3 - GERADOR EXPERIMENTAL**

Usando um pequeno motor de corrente contínua, como os encontrados em brinquedos, mostraremos que esse dispositivo pode funcionar como um dínamo, gerando correntes elétricas.

Girando com os dedos o eixo de um motor, fazemos com que ele gere energia elétrica que se manifesta na forma de uma tensão entre seus terminais.

O multímetro pode ser usado para medir esta tensão.

#### **MATERIAL**

- 1 multímetro
- 2 garras jacaré

1 motorzinho de corrente contínua

#### **PROCEDIMENTO**

Ligue o multímetro e o motor conforme mostrado na figura 8.

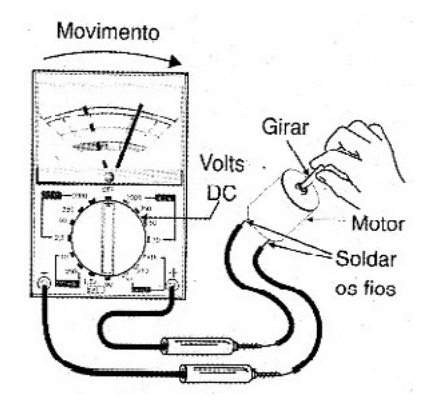

Figura 8 – Medindo a tensão gerada pelo motor

O multímetro deve ser colocado na escala de tensões contínuas apropriada (escala mais baixa). Girando rapidamente, com os dedos, o eixo do motor a agulha do multímetro oscila, indicando a tensão que está sendo gerada.

Se a agulha tender a se movimentar para o lado errado, inverta ou as ligações do motor ou ainda o sentido de rotação do motor.

#### **SUGESTÕES:**

Explique o princípio de funcionamento dos dínamos e alternadores.

Monte uma maquete de gerador eólico ou queda d'água para demonstrar a geração de energia elétrica.

#### **EXPERIÊNCIA 4 - O LDR**

O LDR (Light Dependent Resistor) ou Foto-Resistor é um componente muito interessante: trata-se de um resistor que muda sua resistência com a luz.

Na eletrônica ele é usado como uma espécie de "olho eletrônico" ligando ou desligando circuitos em sua função.

As luzes das ruas são acesas ao anoitecer porque existe um componente deste tipo que controla seu circuito de acendimento. Nos alarmes este tipo de componente detecta quando uma pessoa passa.

LDRs comuns podem ser encontrados em televisores velhos que tenham controles automáticos de luminosidade (ficam no painel) ou podem ser adquiridos a custo bastante baixo nas casas especializadas em componentes eletrônicos.

O que vamos fazer é mostrar com o multímetro, como a resistência do LDR varia com a intensidade de luz que ele recebe.

#### **MATERIAL**

- 1 multímetro
- 2 garras jacaré
- 1 LDR de qualquer tipo

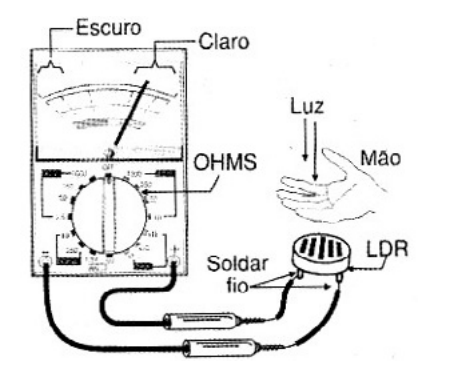

Figura 9 – Testando o SCR

#### **PROCEDIMENTO**

Na figura 9 mostramos como a experiência é conduzida.

O multímetro é colocado na escala de resistência e depois de zerado, ligado ao LDR.

Observa-se que, com a própria luz ambiente a resistência indicada já é relativamente baixa, da ordem de uns 1 000 a 3 000 ohms (depende da claridade).

Passando a mão diante do LDR, de modo a fazer sombra, observamos que a resistência. (a agulha do multímetro se movimenta).

Usando uma lanterna ou uma vela acesa podemos observar como a resistência do LDR varia com a intensidade da luz.

Aproximando e afastando a fonte de luz, observaremos que a resistência indicada pelo multímetro se altera.

Podemos colocar diversos objetos diante do LDR e pela indicação de resistência avaliar o seu grau de transparência.

#### **SUGESTÕES:**

Explicar como o LDR funciona

Montar um medidor de transparência com base num LDR e uma fonte de luz conhecida (uma lâmpada, por exemplo).

Comparar o princípio de funcionamento do LDR com outros tipos de sensores de luz.

Verificar se o LDR é sensível a formas de luz que não podemos ver (infravermelho e ultravioleta).

#### **CONCLUSÃO**

O que vimos são apenas algumas das centenas de experiências cientificas interessantes e simples que podem ser feitas com o multímetro.

O próprio leitor, com sua imaginação, pode criar outras experiências ou então nos acompanhar pois sempre teremos novidades no assunto.

#### **VÍDEO:**

Usando o multímetro:

[https://www.youtube.com/watch?v=yMgiy9AsUX4&lis](https://www.youtube.com/watch?v=yMgiy9AsUX4&list=PLUg1G7GdWdJzsNTpGtmriRBk3ul-KzOtr)[t=PLUg1G7GdWdJzsNTpGtmriRBk3ul-KzOtr](https://www.youtube.com/watch?v=yMgiy9AsUX4&list=PLUg1G7GdWdJzsNTpGtmriRBk3ul-KzOtr) 

#### **ARTIGOS:**

[https://www.youtube.com/watch?v=yMgiy9AsUX4&lis](https://www.youtube.com/watch?v=yMgiy9AsUX4&list=PLUg1G7GdWdJzsNTpGtmriRBk3ul-KzOtr)[t=PLUg1G7GdWdJzsNTpGtmriRBk3ul-KzOtr](https://www.youtube.com/watch?v=yMgiy9AsUX4&list=PLUg1G7GdWdJzsNTpGtmriRBk3ul-KzOtr)

[https://www.newtoncbraga.com.br/index.php/usando-](https://www.newtoncbraga.com.br/index.php/usando-os-instrumentos/4229-ins201.html?highlight=WyJtdWx0XHUwMGVkbWV0cm8iXQ==) [-os-instrumentos/4229-ins201.html?highlight=WyJtd](https://www.newtoncbraga.com.br/index.php/usando-os-instrumentos/4229-ins201.html?highlight=WyJtdWx0XHUwMGVkbWV0cm8iXQ==)-[Wx0XHUwMGVkbWV0cm8iXQ==](https://www.newtoncbraga.com.br/index.php/usando-os-instrumentos/4229-ins201.html?highlight=WyJtdWx0XHUwMGVkbWV0cm8iXQ==)

[https://www.newtoncbraga.com.br/index.php/usando-](https://www.newtoncbraga.com.br/index.php/usando-os-instrumentos/17283-interpretando-a-sensibilidade-do-multimetro-ins422.html?highlight=WyJtdWx0XHUwMGVkbWV0cm8iXQ==) [-os-instrumentos/17283-interpretando-a-sensibilidade](https://www.newtoncbraga.com.br/index.php/usando-os-instrumentos/17283-interpretando-a-sensibilidade-do-multimetro-ins422.html?highlight=WyJtdWx0XHUwMGVkbWV0cm8iXQ==)- [-do-multimetro-ins422.html?highlight=WyJtdWx0XHU](https://www.newtoncbraga.com.br/index.php/usando-os-instrumentos/17283-interpretando-a-sensibilidade-do-multimetro-ins422.html?highlight=WyJtdWx0XHUwMGVkbWV0cm8iXQ==)[wMGVkbWV0cm8iXQ==](https://www.newtoncbraga.com.br/index.php/usando-os-instrumentos/17283-interpretando-a-sensibilidade-do-multimetro-ins422.html?highlight=WyJtdWx0XHUwMGVkbWV0cm8iXQ==)

E muitos outros digitando "multímetro" na busca do site.

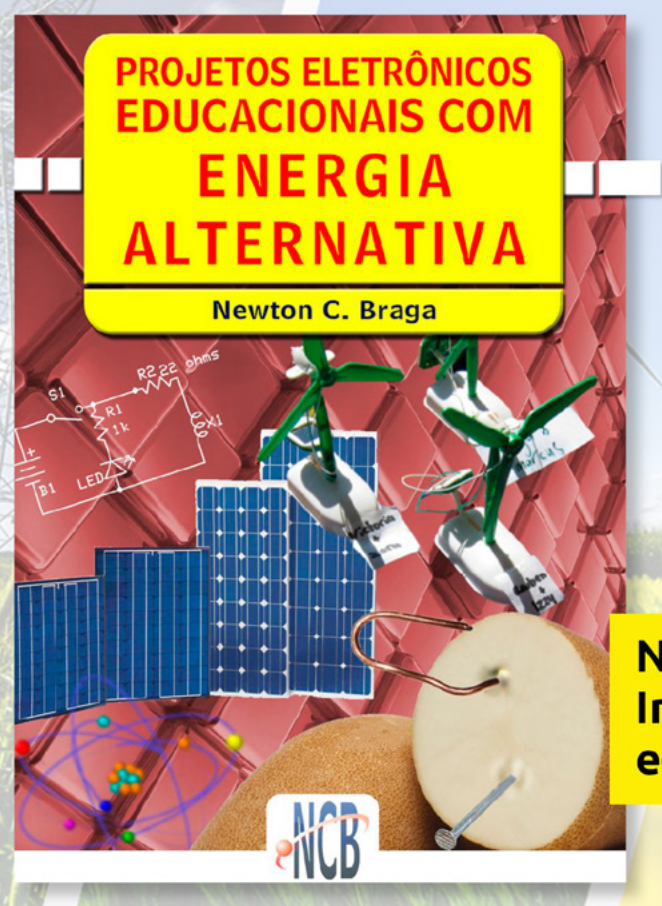

## **PROJETOS DIDATICOS PARA OS FUTUROS ENGENHEIROS**

No formato **Impresso ou** e-Book

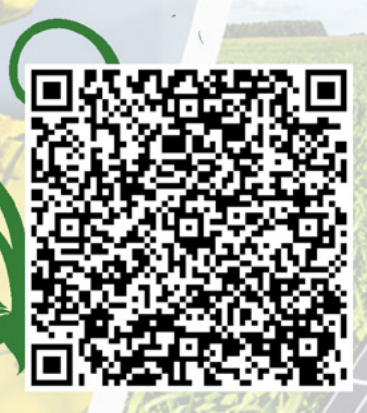

 $\overline{\phantom{a}}$ 

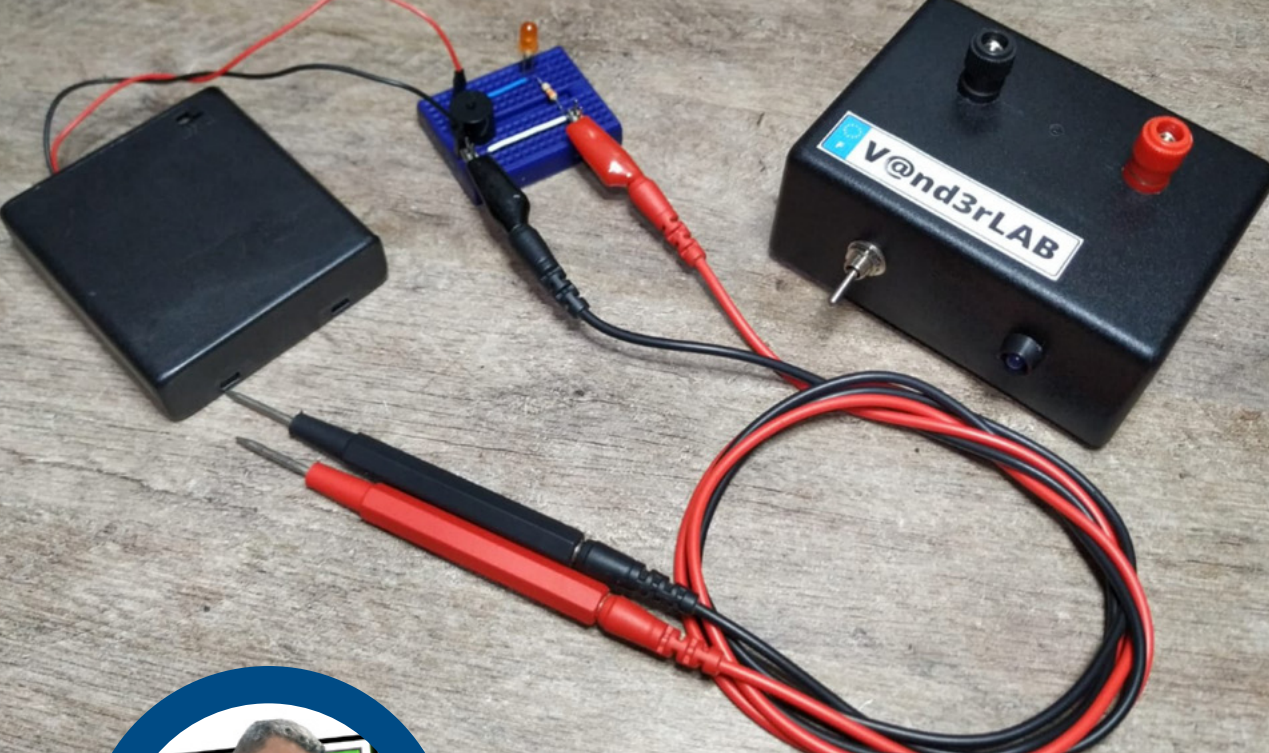

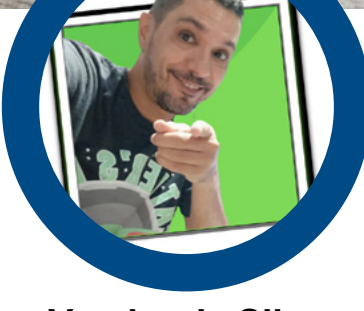

## TESTADOR DE **CONTINUIDADE**

**Vander da Silva Gonçaves BCNN** 

- YouTube Vander Lab: <https://www.youtube.com/c/VanderLab>

Os medidores de tensão, corrente e resistência elétrica são instrumentos simples, baratos e permitem a realização de outros tipos de medições como capacitâncias, testes em diodos, cálculo de ganho de transistores, entre outras.

A instrumentação eletrônica é algo de extrema importância para o iniciante e para um técnico experiente.

Aprender a mensurar, entender como um componente funciona na prática é fascinante, equipamentos simples como um "Testador de continuidade" é algo que o estudante deve ter em sua bancada, montaremos um testador de continuidade de baixo custo e um "Nervo Teste", tudo com componentes discretos, o link para o kit de montagem figura 1, caso o nosso leitor queira montar em casa.

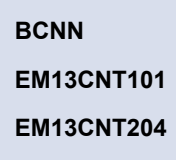

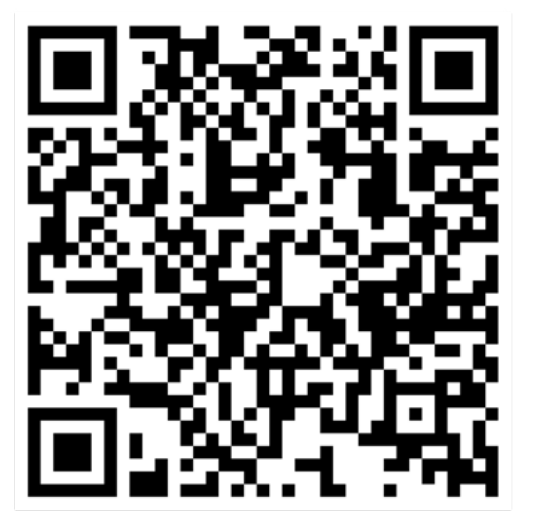

Figura 01 - Link para o kit

#### **DIAGRAMA**

O diagrama é simples, figura 2, é composto por um LED e um resistor em série, em paralelo com um BUZ-ZER, alimentado por uma tensão de 3V.

Vamos projetar o circuito, as características do LED Vermelho é de:

Tensão: 1.8 - 2.0V

Corrente: 20 mA

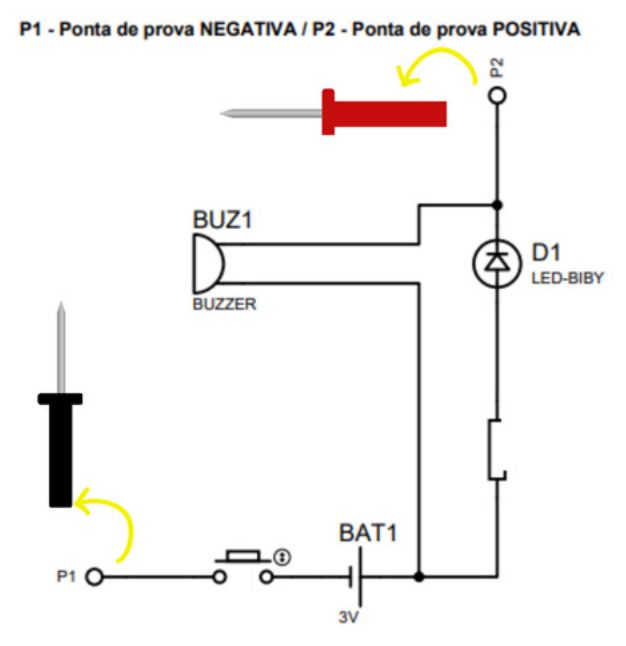

Figura 02 - Circuito eletrônico

Com essas informações, é só utilizar a lei de Ohm para calcular nosso resistor:

"A lei de Ohm, permite calcular importantes grandezas físicas, como a tensão, corrente e a resistência elétrica."

Então utilizando a matemática e manipulando a Lei de Ohm temos:

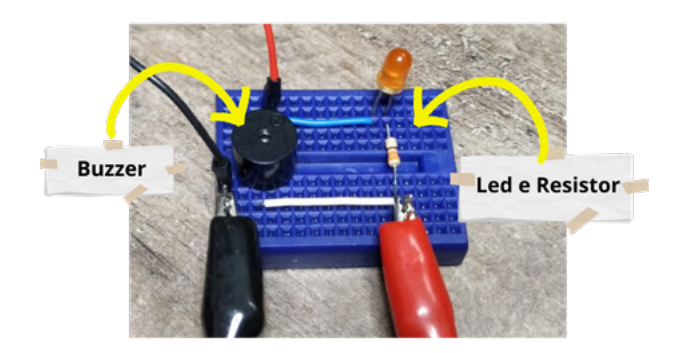

Figura 2 - Esquema feito com o auxilio de

$$
\mathsf{R} = \mathsf{V}/\mathsf{I}
$$

Onde:

V – Tensão

R – Resistência elétrica I – Corrente elétrica" Sabemos que: Tensão do LED (adotei): 1,9V Corrente: 20mA Tensão da pilha: 3V R = (Vpilha - Vled) / I  $R = (3 - 1.9) / 0.020$  $R = 55$  Ohms

Chegamos ao resultado de 55 ohms, mas sabemos que o resistor comercial mais próximo é 56 Ohms.

#### **BUZZER**

O Buzzer é um componente que emite som, é um sinalizador sonoro, que é muito utilizado em diversos dispositivos eletrônicos, como por exemplo em seu computador.

O Buzzer que estamos utilizando é de 3V, atenção: se atente com a polaridade do componente, figura 2.

#### **PROTOBOARD E PONTE DE TERMINAL**

Para que se torne algo prático para nosso leitor, este projeto foi montado em uma ponte de terminais figura 03 e na Protoboard figura 02, e colocado em uma caixa para acomodar o circuito figura 4.

Perfuramos a caixa e colocamos todos os componentes necessários para o uso, como um liga e desliga plug banana fêmea e LED indicador.

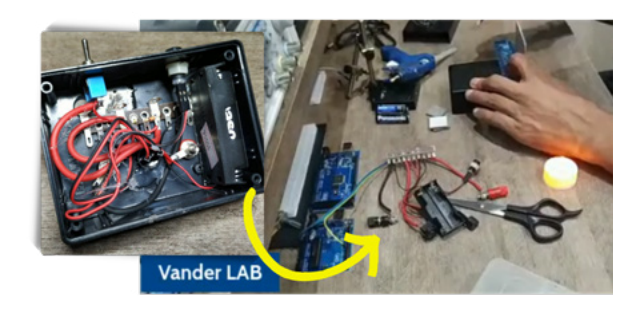

uma protoboard **Figura 3** - Ponte de terminais

#### **Componentes:**

- 1 LED 5mm Vermelho Difuso
- 1 Resistor Filme de Carbono 56R 0,25W (1/4W) 5%

1 - Suporte para 2 Pilhas AA Formato Canoa em Paralelo

- 1 Buzzer 12mm 3V
- 1 Borne Banana 4mm Preto
- 1 Borne Banana 4mm Vermelho
- 1 Mini Chave Redonda
- 1 Ponte de terminais 2X1 20 Terminais 13cm
- 1 Caixa Patola (41x73x99mm)
- 2 Pilhas Pequenas AA
- 1 Suporte LED 5MM

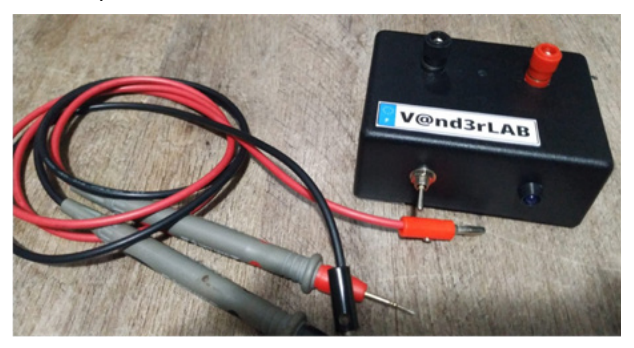

Figura 4 - Projeto finalizado

#### **PROJETO BÔNUS - FONTE DE ALIMENTAÇÃO**

A maioria dos circuitos eletrônicos, precisam de uma fonte de alimentação que forneça corrente contínua (CC) para funcionar. A energia elétrica que é fornecida pelas concessionárias é alternada (CA). Para transformar o sinal alternado proveniente da rede em um sinal contínuo, o primeiro passo é baixar essa tensão e depois retificá-la. Retificar significa anular "meia onda" ou tornar positivo "onda completa" o semi-ciclo negativo do sinal da rede, ou seja, fazer com que a corrente circule somente em um sentido. Os circuitos responsáveis por essas ações são os diodos retificadores, mas não para por ai! Este projeto foi construído no decorrer das nossas lives de quartas feiras, onde construímos uma fonte bancada regulável simples figura 05.

#### **Componentes listados abaixo:**

- 1 Placa Ret. VL 1.0 002
- 2 Diodos 1n5448
- 1 Resistor de 10K
- 1 LED difuso
- 1 Capacitor de 100nF
- 1 Capacitor de 3300uF
- 1 Borne de 3 saídas
- 1 Borne de 2 saídas

1 - Módulo Regulador De Tensão Ajustável Lm2596 DC/DC Step Down

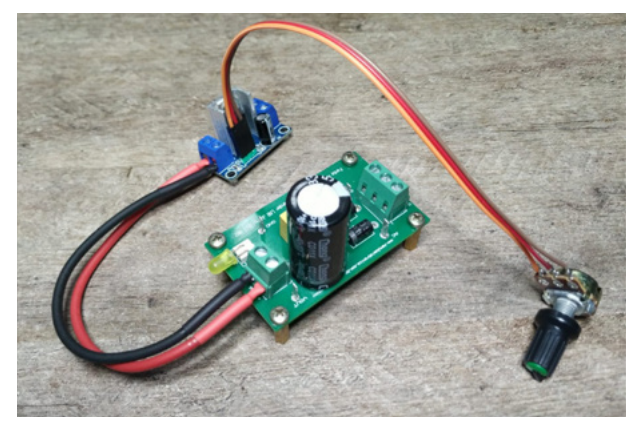

Figura 05 - Fonte de alimentação regulavél

#### **NERVO TESTE**

O nervo Teste surgiu como complemento do nosso MultiTeste, por conter um Buzzer e um LED indicador, se torna algo fácil de construir. O NervoTeste nada mais é que, uma base e um arrame com curvas fixado nas extremidades da base figura 06, onde umas das pontas do MultiTeste é conectada ao ponto A (vermelha) e com a outra ponta de prova com uma argola no ponto B (preta), o objetivo é levar a argola do ponto B ao ponto A sem que haja algum contato, caso o participante encoste com a argola no arrame, o testador acusara na forma de um som (BUZZER) e o visual (LED).

#### **FINALIZANDO**

Neste artigo continuamos a contribuir com projetos eletrônicos, mecatrônicos e ideias que visam atender as novas exigências do ensino, assim auxiliar os professores nas matérias de Ciências e Tecnologia com ideias novas. Um abraço e a gente se vê por ai!

#### Referencias:

https://brasilescola.uol.com.br/fisica/a-lei-ohm.htm

AGUIRRE, L. Fundamentos da instrumentação. São Paulo: Pearson Education do Brasil, 2013.

BALBINOT, A; BRUSAMARELLO, V. Instrumentação e fundamentos de medidas. Rio de Janeiro: LTC, 2011. Vol. 1.

BHUYAN, M. Instrumentação inteligente: princípios e aplicações. Rio de Janeiro: LTC, 2013.

LIRA, F. Metrologia: conceitos e práticas de instrumentação. São Paulo: Érica, 2014.

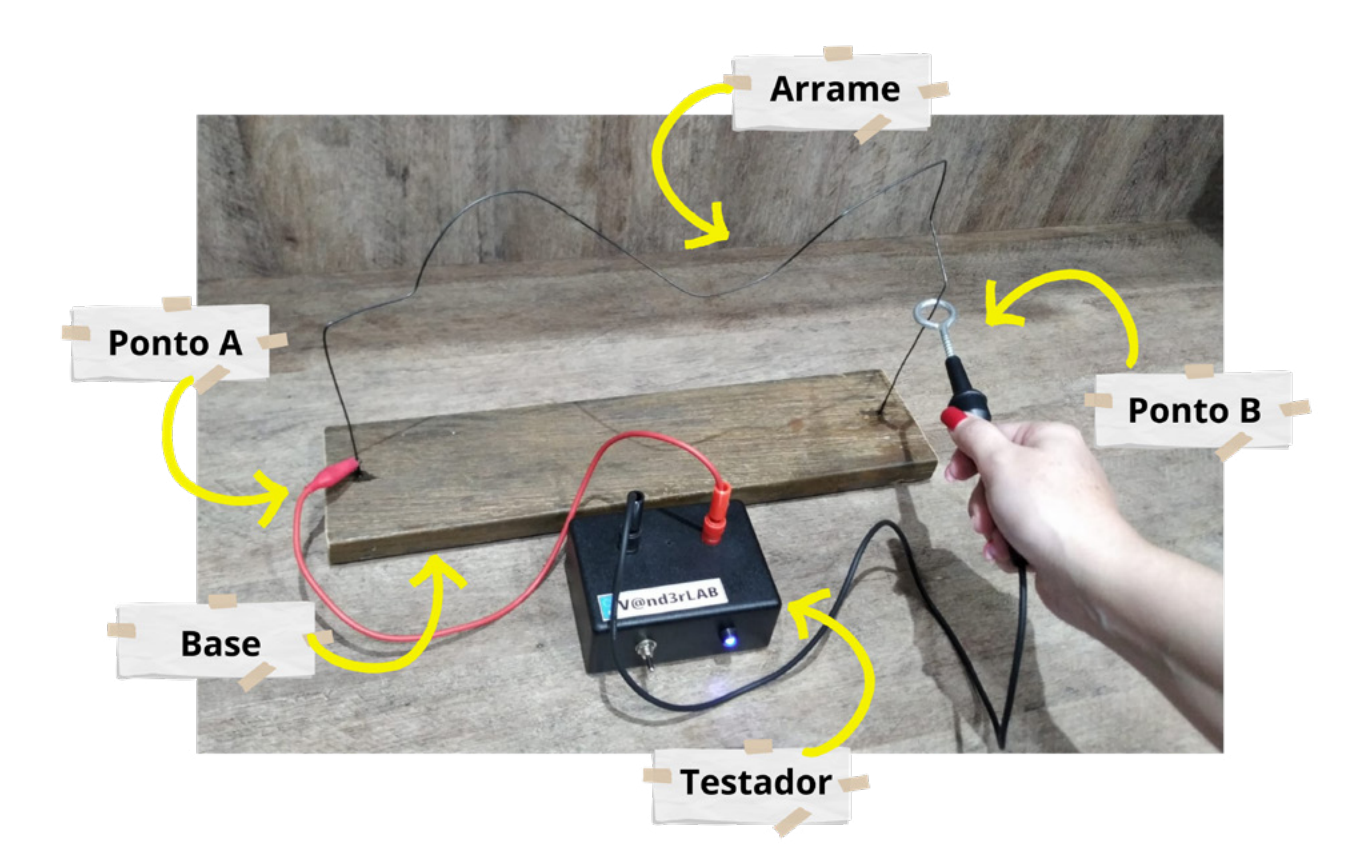

Figura 6 - Nervo Teste

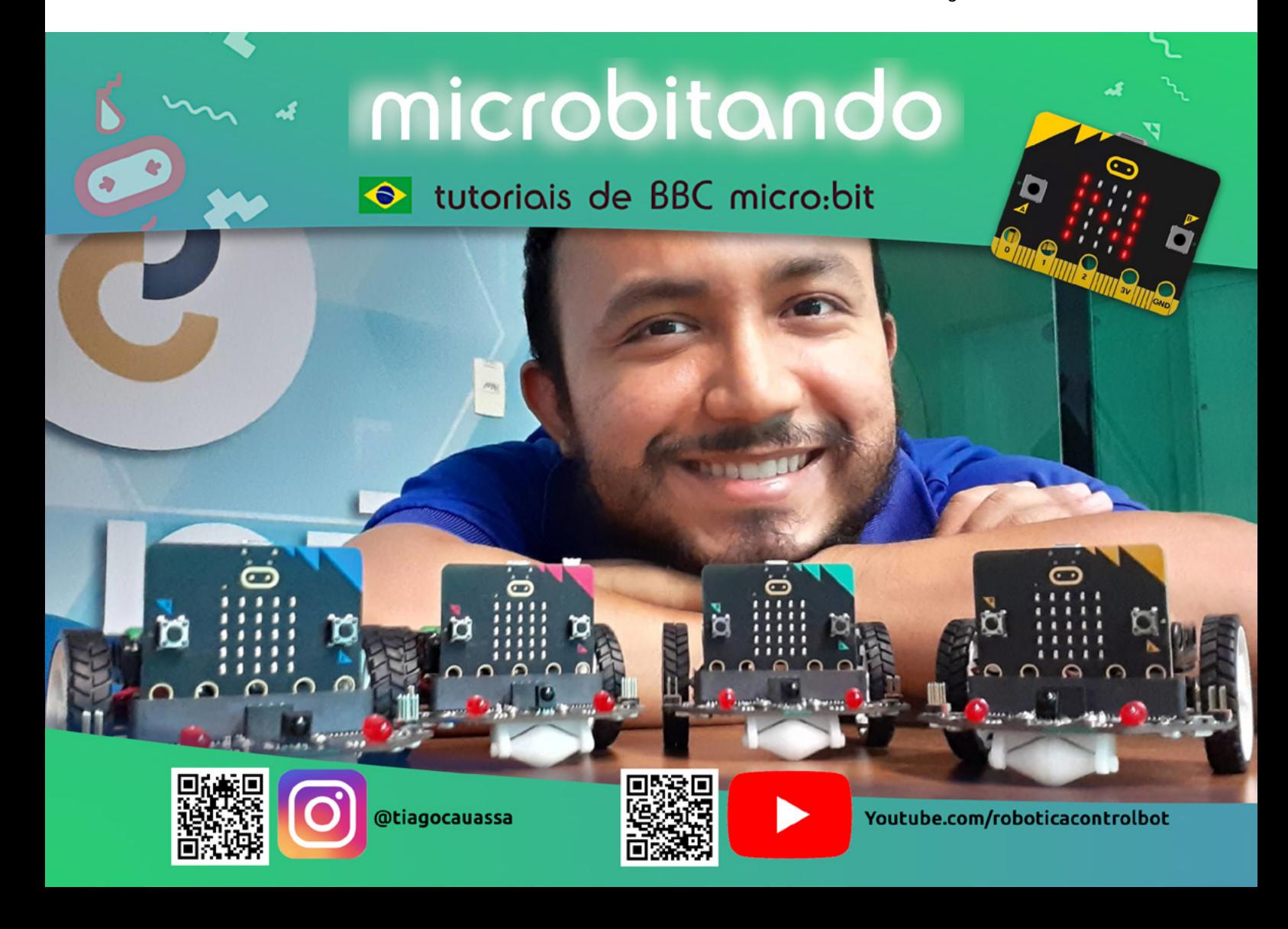

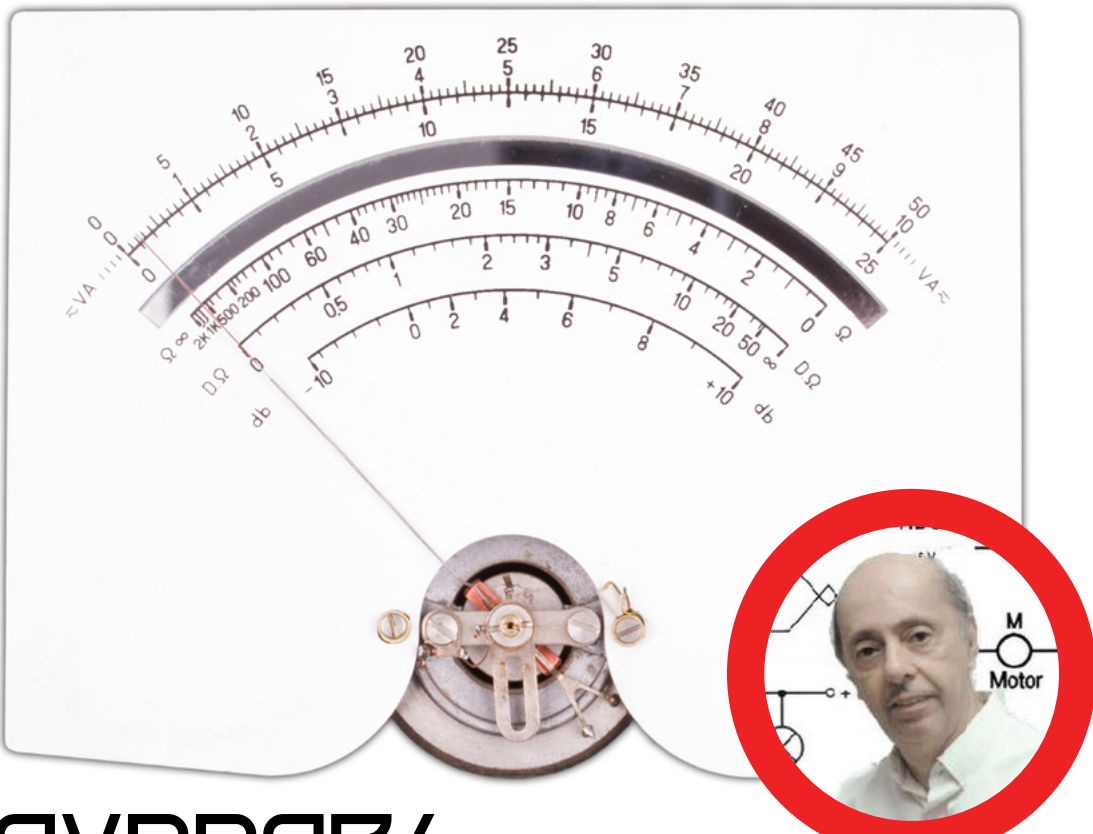

## PROVADOR/ MEDIDOR DE **COMPONENTES**

Não resta dúvida que o principal problema que os montadores iniciantes, estudantes e hobistas de poucos recursos, têm é a prova de componentes. Como saber se um componente está bom ou ruim? Como identificar os polos de um componente sem marcação? Estes problemas serão facilmente resolvidos com um instrumento de baixo custo que o próprio leitor vai montar.

É muito difícil para o montador que não possui outros recursos senão o soldador e algumas ferramentas saber se um componente está bom ou ruim, ou identificar seus polos, principalmente se este foi aproveitado de um aparelho fora de uso ou já usado em outra aplicação.

Existem instrumentos próprios para a prova de cada componente, que inclusive podem revelar suas principais características, mas estes são caros demais para a maioria que só pode contar com uma pequena parcela de seus ganhos para isso, ou ainda depende de mesada.

O aparelho que propomos é muito simples e não custa mais do que 1/10 de um provador comercial, podendo ser feita até mesmo com componentes fora de uso. Ele servirá para a prova dos seguintes tipos:

Componentes: resistores, capacitores acima de 470 nF, diodos, potenciômetros até 1 M, capacitores variáveis, alto-falantes, transformadores, bobinas, SCRs, transistores unijunção, fones de ouvido, fusíveis, fios, lâmpadas incandescentes, LEDs, trimpots até 1 M, diodos zener acima de 3 V, e muitos outros.

**Newton C. Braga**

Conforme os leitores podem ver, nesta relação temos mais de 90% de todos os componentes que já usamos em todas as nossas montagens!

E, tem mais, além de indicar o estado dos componentes, este aparelho também pode medir resistências o que é muito importante nos trabalhos práticos, conforme os leitores verão.

O uso deste aparelho será explicado na parte "O que você deve ter e saber" no início deste livro. Lá você saberá como realizar cada prova com o instrumento que montou, ou se possuir um tipo comercial, com ele.

#### **COMO FUNCIONA**

O caro em todo o instrumento de medida eletrônico é o "relógio" conhecido como" instrumento de bobina móvel" ou "galvanômetro" conforme mostra a figura 1.

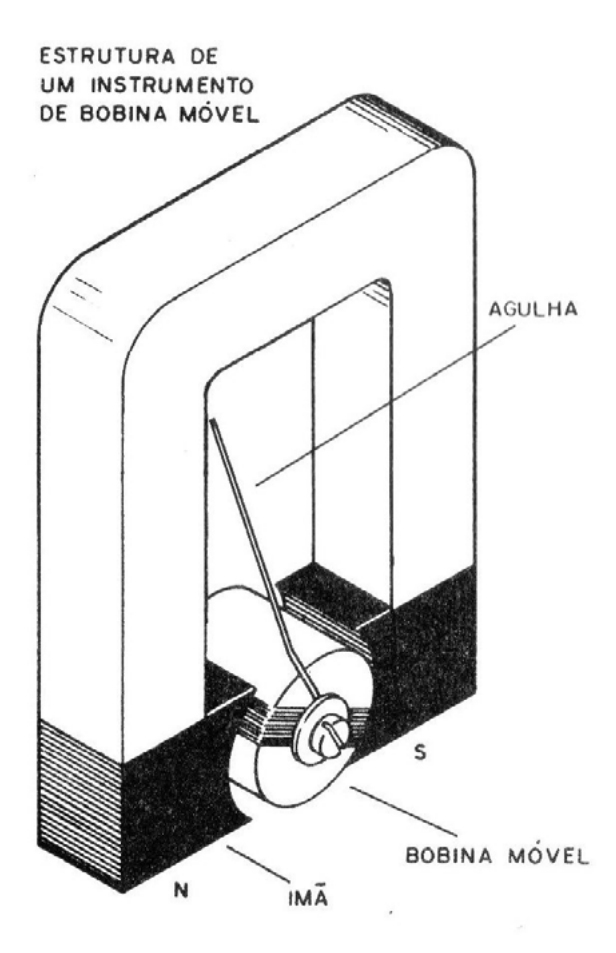

Figura 1

Este instrumento consiste em uma bobina que gira sob a ação de uma corrente elétrica no campo magnético de um ímã. Quanto mais intensa for a corrente, maior é o seu movimento que será indicado por uma agulha sobre uma escala.

O melhor instrumento é aquele que consegue indicar com precisão as correntes mais fracas. Os tipos usados nos instrumentos comerciais podem ter sensibilidades tão grandes que indicam correntes de até 50, uA (50 milionésimos de ampère).

Na prática, podemos fazer um instrumento de boa precisão usando um VU-meter de aparelho de som, que não tem a mesma precisão de um aparelho comercial, mas que pode acusar correntes de até 200 uA (fundo de escala). (figura 2)

Usado num provador de componentes, entretanto ele pode ter uma precisão da mesma ordem que a tolerância deste componente, o que significa que ele serve perfeitamente para o que pretendemos.

 Um resistor, por exemplo, admite tolerâncias de 10 ou 20% nos nossos projetos o que significa que, mesmo que ele tenha uma diferença de valor desta ordem, ainda assim o aparelho em que ele será usado, funcionará perfeitamente.

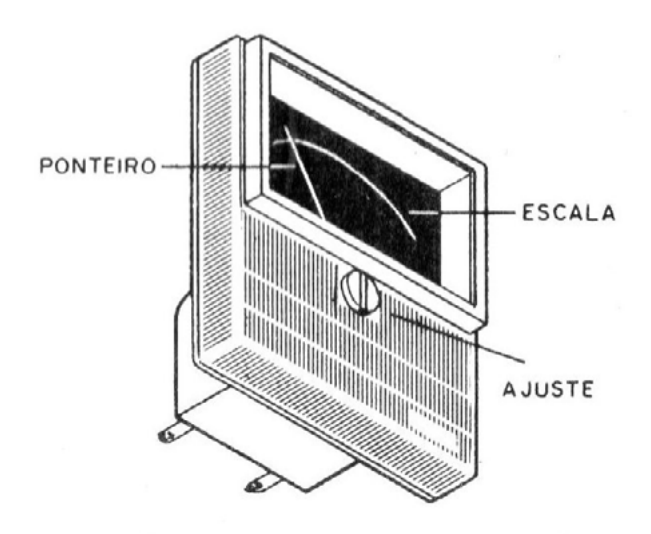

VU-METER DE 200µA

Figura 2

 Para termos o nosso provador, que nada mais é do que um sensível medidor de resistências, não basta só o instrumento de bobina móvel.

 Precisamos de uma fonte de energia (pilhas), um resistor de limitação de corrente e um potenciômetro de ajuste, conforme mostrado na figura 3.

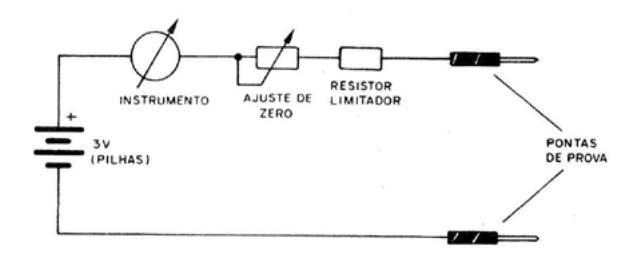

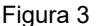

 A bateria (pilhas) fornece a energia que será aplicada no componente em prova. Dependendo da forma como ele deixar passar a corrente, saberemos pela indicação do instrumento se ele está bom ou não. (Veja na seção "O que você precisa ter e saber", a indicação para cada tipo de componente.)

 O potenciômetro permite ajustar o ponto de funcionamento à medida que as pilhas vão enfraquecendo.

 O instrumento de 200 uA que usamos tem uma graduação de 0 a 5 que está em termos de unidade de som, ou totalmente aleatórias. Para que possamos usar melhor nosso instrumento será conveniente fazer uma nova escala, conforme mostra a figura 4, ou então usar uma tabela.

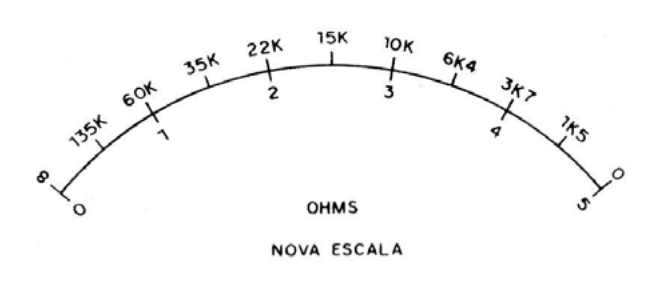

Figura 4

Nesta tabela, indicamos as resistências medidas que equivalem a qualquer um dos números entre 0 e 5 da escala.

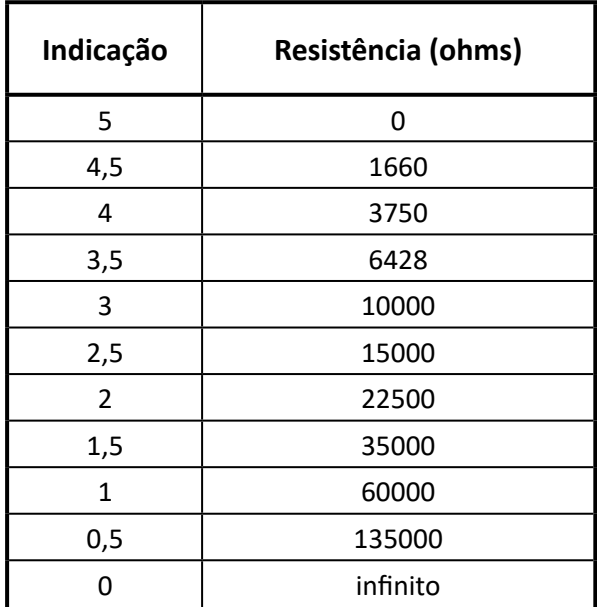

Conforme os leitores podem perceber, podemos ter com boa precisão leituras de resistência até mais de 130 000 ohms ou 135 k. Na verdade, será visível uma movimentação do ponteiro com resistências até aproximadamente 300 k.

A durabilidade das pilhas usadas neste instrumento será praticamente ilimitada devido a baixa corrente que ele consome.

#### **MONTAGEM**

A montagem do provador é muito simples, conforme poderemos comprovar pelo número reduzido de componentes.

O circuito completo do instrumento é mostrado na figura 5.

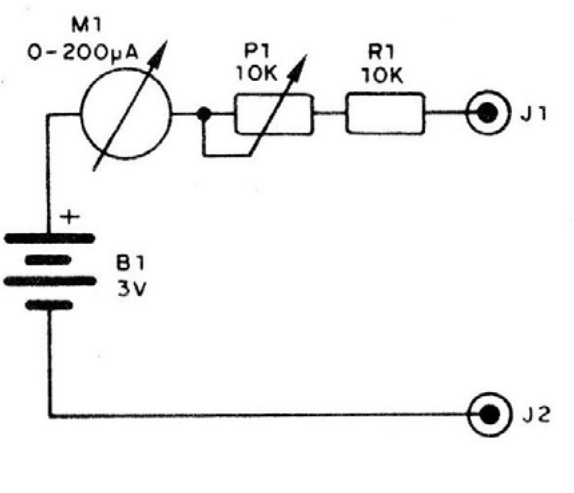

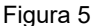

Uma pequena ponte de apenas 4 terminais sustenta o único componente de reduzidas dimensões e os fios de ligação. Na figura 6 temos a ponte.

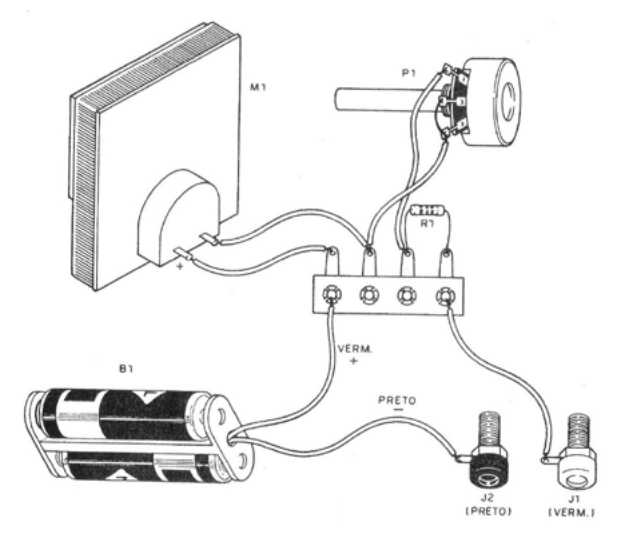

Figura 6

Todo o conjunto pode ser montado numa caixinha como mostra a figura 7.

As pontas de prova (que podem ser feitas ou compradas) são ligadas em um par de bornes (que também podem ser eliminados se o leitor fizer a ligação direta, isto é, soldar direto os fios das pontas no fio preto de B1 e em R1).

Damos a seguir a sequência de operações para a montagem, assim como algumas sugestões para obter os componentes.

a) O VU-meter (M1) é o componente mais importante de nossa montagem, pois dele depende toda a precisão do provador. Usamos um VU-meter de aparelho de som

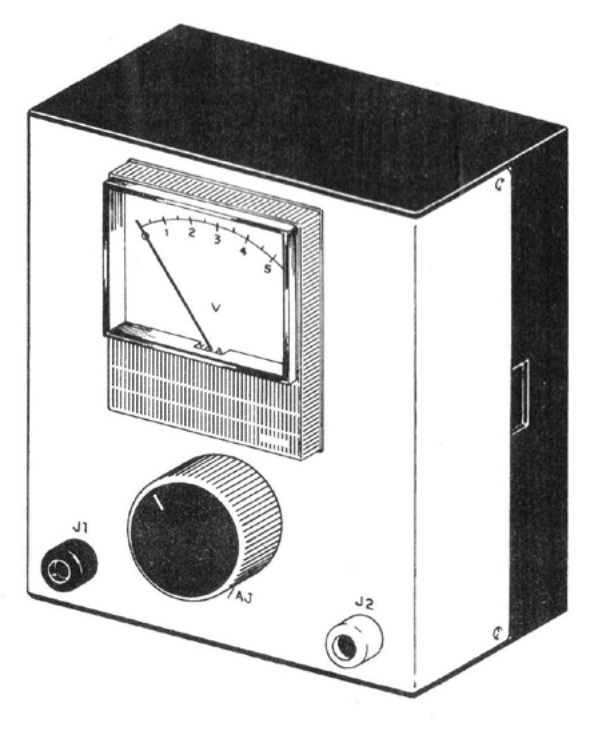

Figura 7

com escala de 0 a 5 e com 200 uA de sensibilidade. Existem à venda instrumentos de 0-1 mA em lugar de 200 uA o que significa menor sensibilidade, mas que pode ser usado.

Se o leitor usar um instrumento deste tipo vai verificar que o potenciômetro P1 não dá ajuste. Neste caso, deve reduzir R1 para 2k2, e não deve mais adotar a escala ou tabela que propomos. Os valores de sua escala ou tabela ficarão todos divididos por 5.

Por exemplo, onde lemos 15 000 ohms equivale apenas a 3000 ohms. O VU tem polaridade, marcada (+) no terminal, mas se não tiver no seu caso, não importa. Ligue como quiser e depois se houver funcionamento "ao contrário" é só inverter os fios.

b) Solde o suporte de pilhas observando sua polaridade dada pelas cores dos fios. Esta polaridade é importante para identificar os componentes posteriormente.

c) Monte na caixinha o potenciômetro P1, tendo o cuidado de antes cortar o seu eixo, se ele for comprido. Use uma serrinha, com muito cuidado para não forçar o corpo do componente. Se aproveitar este componente de algum aparelho velho não é preciso que ele tenha exatamente o valor solicitado de 10 k. Se conseguir um de 22 k ou mesmo 47 k pode usar que o aparelho funcionará.

d) O resistor também não é um componente crítico. Valores entre 4k7 e 12k podem ser usados, se não tiver o de 10 k (marrom, preto, laranja).

e) Temos finalmente os bornes J1 e J2 (vermelho e preto). Se não quiser usá-los solde os fios das pon-tas de prova direto nos fios do suporte e resistor R1.

As pontas de prova podem ser compradas prontas, ou se o leitor preferir pode fabricá-las orientando- se pela figura 8.

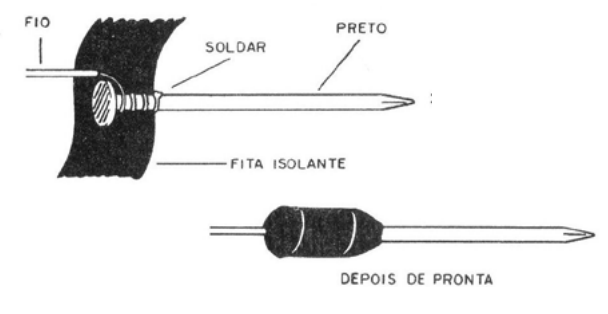

Figura 8

São usados dois pregos grandes nos quais são soldados os fios vermelho e preto. Os "cabos" dos pregos são encapados com fita isolante comum.

Terminando a montagem, é muito fácil verificar se o provador está funcionando e ajustá-lo.

#### **PROVA E USO**

Coloque pilhas novas no suporte e encoste uma ponta de prova na outra. A agulha do instrumento deve movimentar-se no sentido de sair do zero. Se ela se movimentar "ao contrário", isto é, tender a indicar menos de zero, inverta as ligações de M1.

Encostando uma ponta de prova na outra, ajuste P1 para que a indicação seja de máximo (5).

Toda vez que for usar o provador, encoste antes uma ponta de prova na outra e ajuste o zero em P1, ou seja, ajuste para a deflexão de "5" que corresponde a uma resistência nula entre as pontas de prova (0 ohm).

Sempre encaixe as pontas de prova de cores certas, ou seja, vermelho no vermelho e preto no preto para não ter dúvidas quanto às provas de componentes.

Finalmente, não ligue nunca seu provador em aparelhos ligados ou que tenham conexão com a rede sem antes desligá-los, pois isto poderá causar a queima do seu instrumento.

#### **LISTA DE MATERIAL**

M1 - VU-meter de 200 uA (ver texto)

B1 - 2 pilhas pequenas - 3V

- P1 10 k potenciômetro simples
- R1 10 k x 1/8 W resistor (marrom, preto, laranja)

J1, J2 - bornes para pontas de prova - vermelho e preto Diversos: caixa para montagem, ponte de 4 terminais, suporte para 2 pilhas pequenas, fios, pontas de prova vermelha e preta.

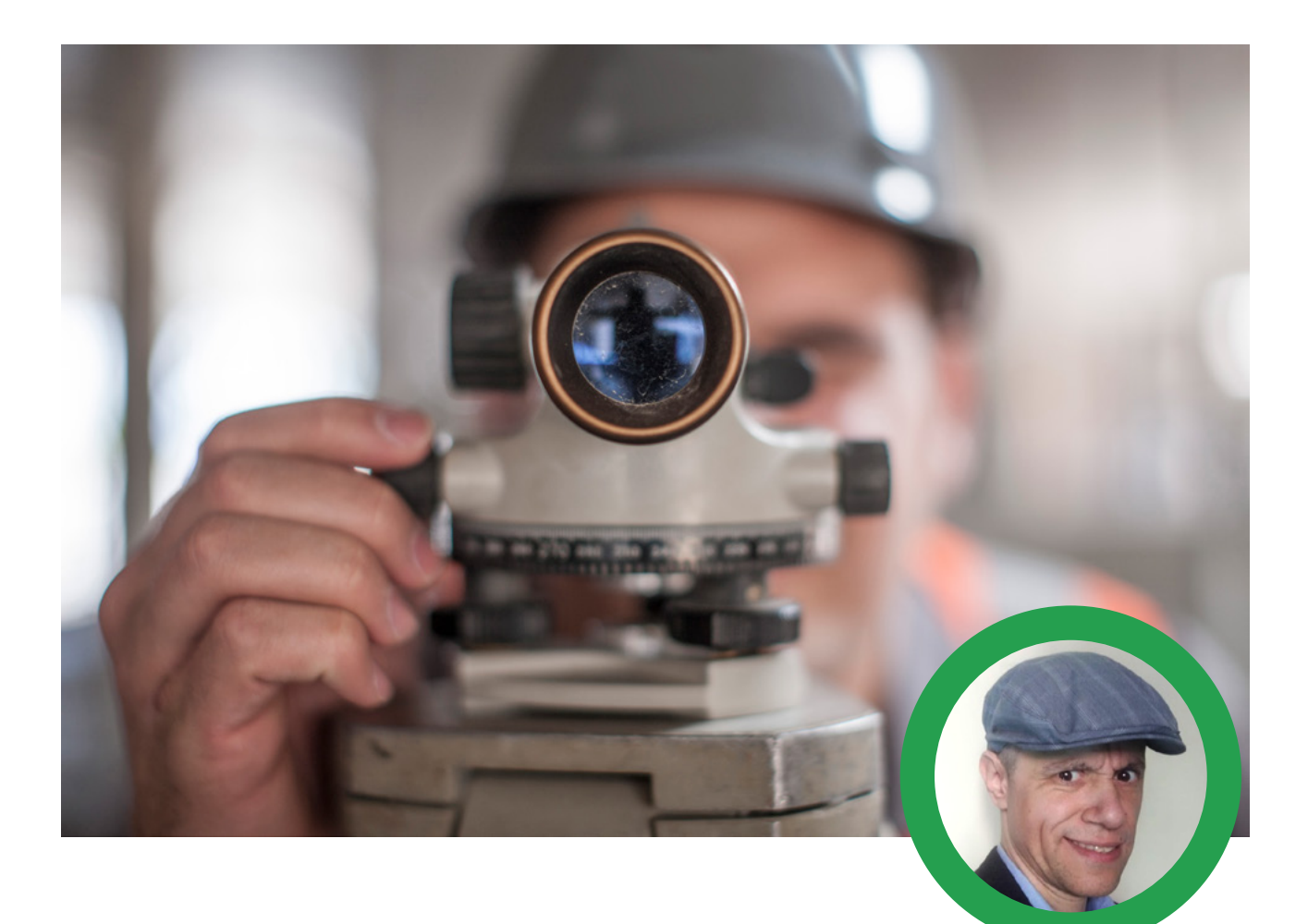

**Renato Paiotti**

## TEODOLITO DE PAPELÃO

**BNCC EM13MAT306**

**EM13MAT307**

Imagine que o seu professor ou professora pede um trabalho onde você deverá montar uma maquete da escola, ou calcular a área da quadra de esportes, ou ainda descobrir quantos metros cúbicos de ar tem dentro da sua sala de aula?

Uma solução seria usar uma trena, que normalmente tem 3 metros e sair pela escola medindo de 3 em 3 metros, além de subir numa escada para medir a altura das salas, o que não é NADA seguro.

Outra solução é desenvolvermos um aparelho que possa medir tudo que precisamos com facilidade e segurança.

#### **PRIMEIRO PASSO: HISTÓRIA**

Antes de desenvolvermos qualquer aparelho, precisamos pesquisar se alguém do passado precisou medir grandes distâncias ou altura de prédios ou montanhas e como resolveram isso. Os meus primeiros achados foram os egípcios, gregos e romanos, que usavam o GROMA, os gregos em particular usavam o DIOPTRA. Mais recentemente a humanidade desenvolveu o TEODOLITO, o TAQUEÔMETRO e o TELÊMETRO. Não vou explicar o funcionamento de cada um, mas deixarei um link nas referências para você conhecer cada um.

#### **SEGUNDO PASSO: PROJETAR O APARELHO**

Depois de estudar sobre os diversos aparelhos já criados, vamos projetar o nosso aparelho. Para isso precisaremos ter em mente que não temos todos os recursos que os atuais aparelhos possuem, mas temos tecnologia simples para aperfeiçoar os aparelhos antigos.

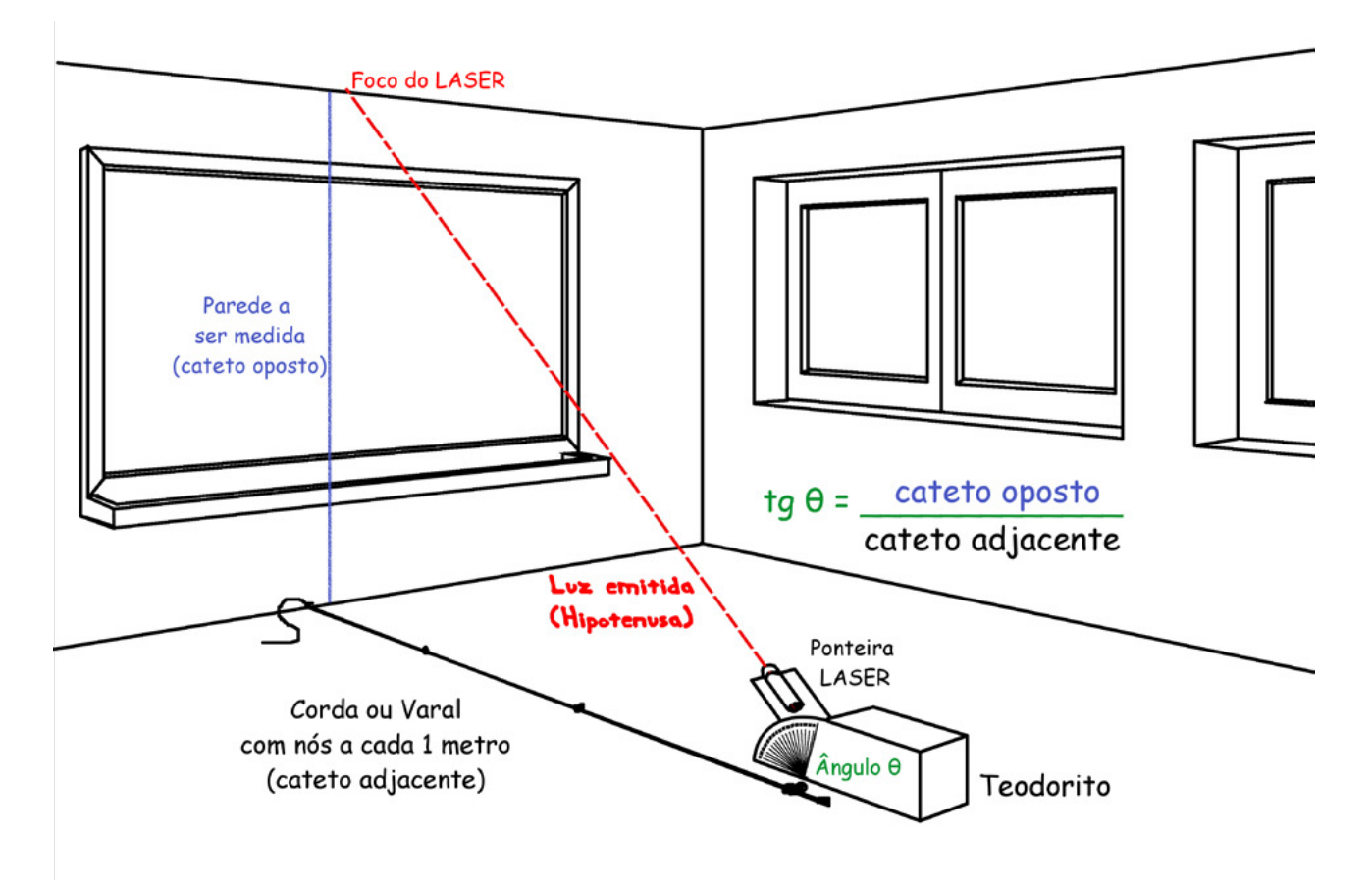

Figura 1

Para entender melhor a situação e a criação do aparelho, rabisquei uma sala de aula colocando as variáveis que preciso medir. No caso que vemos na figura 1 vou medir uma das paredes da sala, pois não consigo chegar até o teto com a trena. Mas como descobrir a medida da parede? Usando a trigonometria, assim como os antigos.

Pensei em utilizar o LASER (Light Amplification by Stimulated Emission of Radiation ou Amplificação de Luz por Emissão Estimulada de Radiação), pois o LASER pode alcançar locais muito distantes, por isso muitos aparelhos atuais utilizam o LASER como referência. A Ponteira a LASER, que muitos professores usam na sala de aula, pode ser encontrada com facilidade em papelarias.

**Vale a pena lembrar que a ponteira a LASER não é um brinquedo e não deve ser projetado nos olhos.**

Prendendo o LASER num transferidor, posso mover o LASER de 0° até 90°, e assim apontar para o ponto mais alto da parede. Quando o foco do LASER chegar no topo da parede, saberei quantos graus tive que mover a ponteira LASER.

OK, até aqui só tenho os graus, o que isso me ajuda?

Os nossos antepassados matemáticos utilizavam a matemática para resolver tudo que necessitava precisão, e para este tipo de problema eles utilizavam o cálculo da Tangente. Para calcular a tangente precisamos de apenas 2 informações, pois a fórmula é simples:

Tangente = Cateto Oposto / Cateto Adjacente Sendo:

Tangente = Ângulo obtido no nosso aparelho

Cateto Oposto = Parede a ser medida

Cateto Adjacente = Distância da parede até o nosso aparelho.

Agora ficou fácil, temos o ângulo e podemos medir a distância da parede a ser medida até o nosso aparelho. Podemos usar uma trena, mas se a distância for maior que a nossa trena, poderemos utilizar um barbante, corda ou varal, onde faremos um nó a cada um metro.

Então rabisque um transferidor onde ficaria preso numa caixa e com um eixo colocado bem no centro deste transferidor ficaria a ponteira a LASER.

#### **TERCEIRO PASSO: DESENHANDO E MONTAN-DO O NOSSO APARELHO**

Na figura 2 você encontra o desenho que imaginei para este projeto, mas caso possa desenvolver outros tipos de

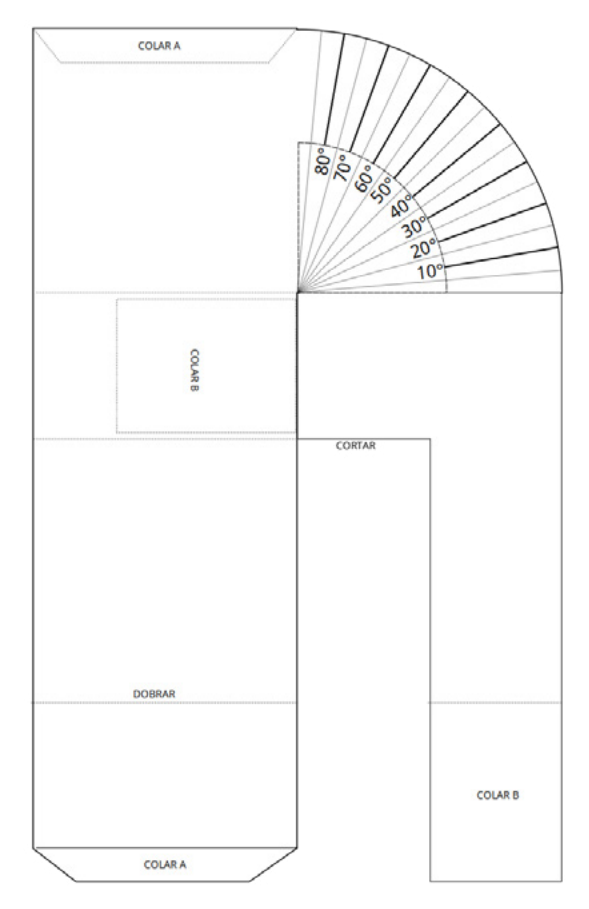

Figura 2 - Diagrama da montagem do nosso Teodolito de Papelão (veja na página 29 a folha para cortar e montar) aparelhos para o projeto melhor ainda. Na figura 3 temos o projeto feito em MDF pelo Julian C. Braga, que é bem eficiente também.

O nosso aparelho será feito com papelão e cola comum, e que pode ser desenhado numa caixa média de papelão.

#### **QUARTO PASSO: TESTANDO NOSSO APARE-LHO**

Depois de montado e colocado a ponteira LASER no aparelho, precisamos fazer um teste de ajuste. Para isso vá até uma parede, se afaste 1 metro de distância, coloque a ponteira LASER à 45° e veja se o foco do LASER fica a aproximadamente 1 metro de altura.

#### **QUINTO PASSO: OBTER OS VALORES PARA O CÁLCULO DA TANGENTE**

Peço que antes de sair medindo qualquer coisa, estude um pouco sobre o que é tangente, seno e cosseno, assim você entenderá de forma completa o funcionamento do nosso aparelho, e ainda descobrirá as coisas fantásticas que poderá medir utilizando a trigonometria. Na tabela 1 você tem todos os valores a serem utilizados em nossos cálculos.

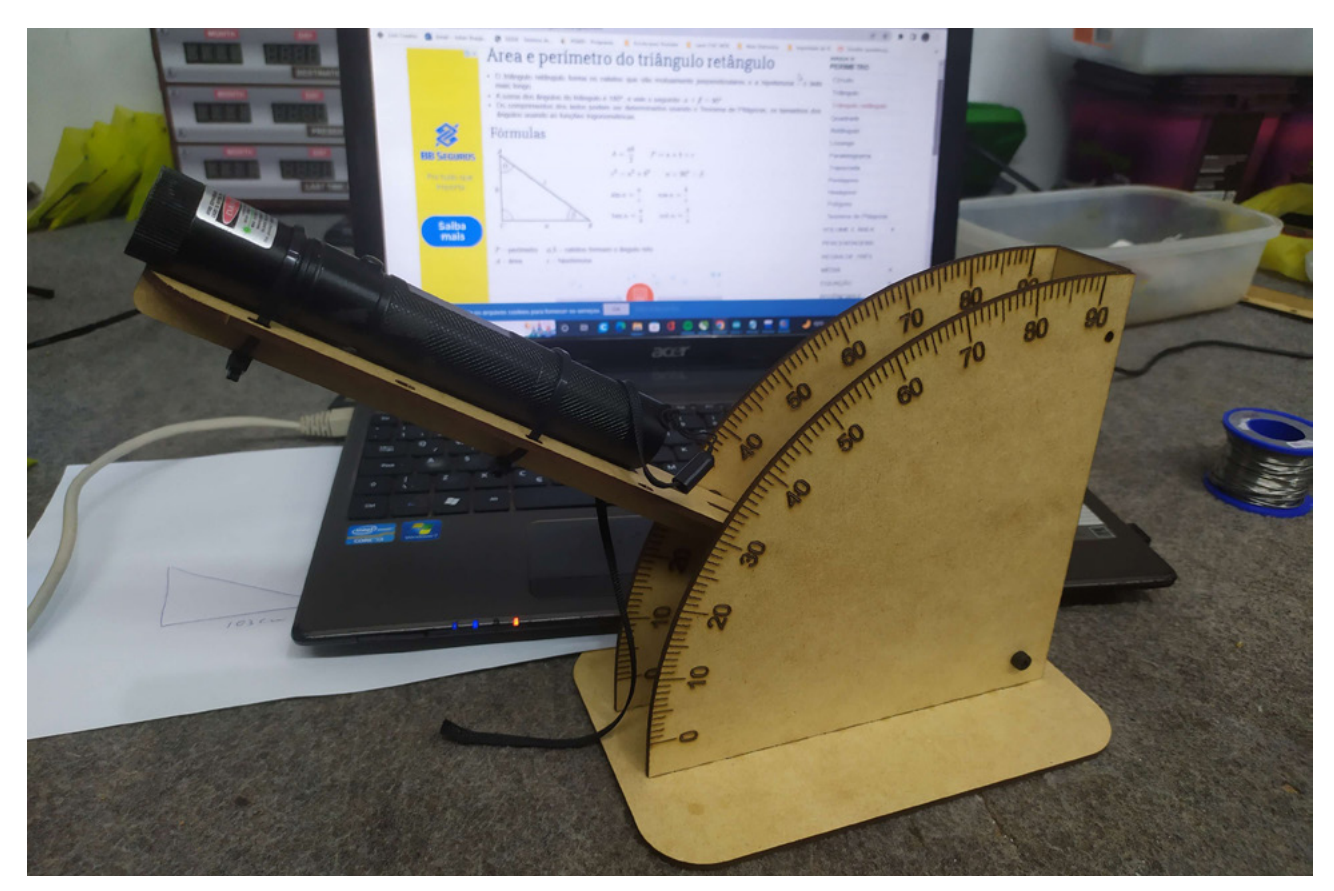

Figura 3 - Projeto do Julian C Braga

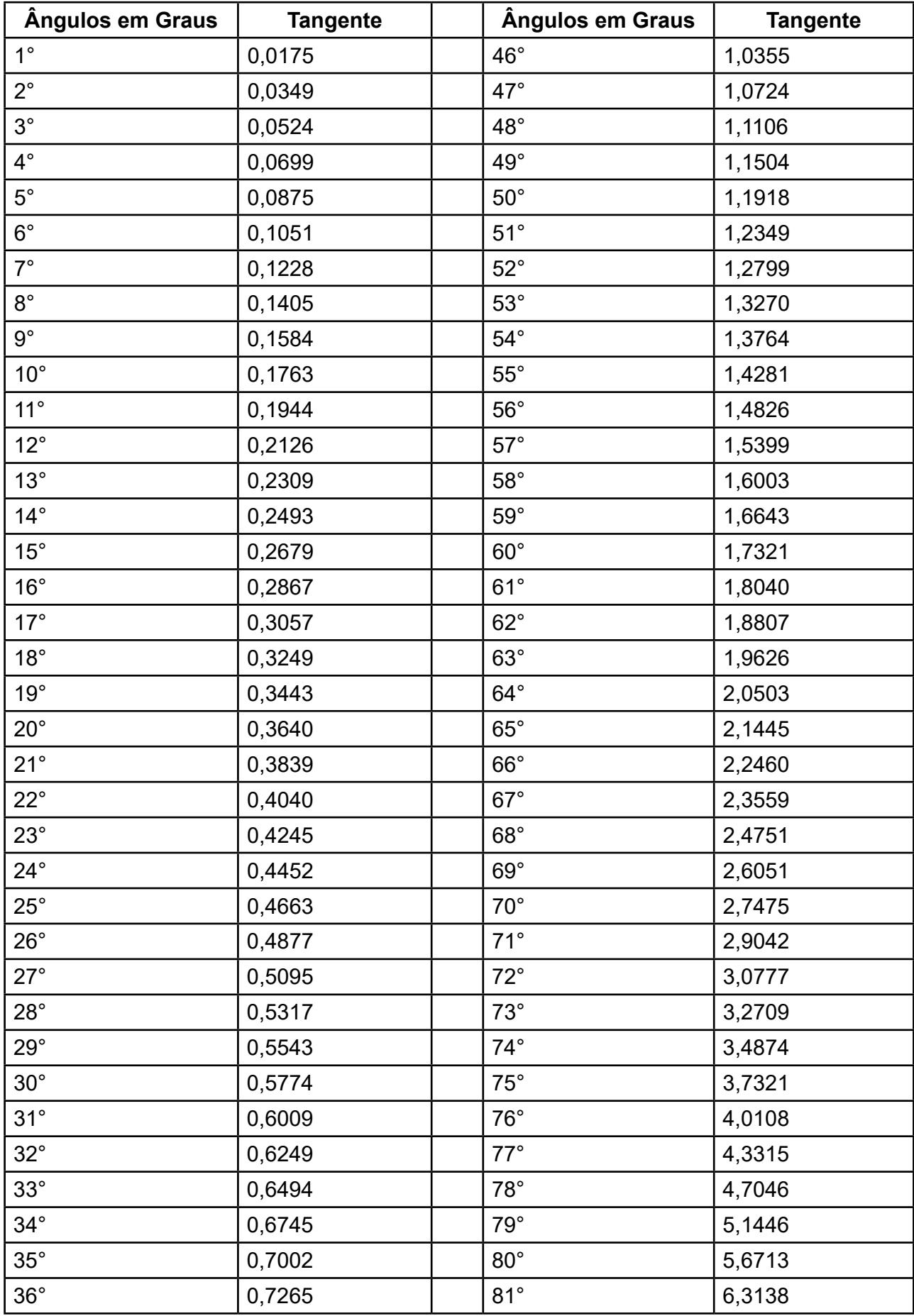

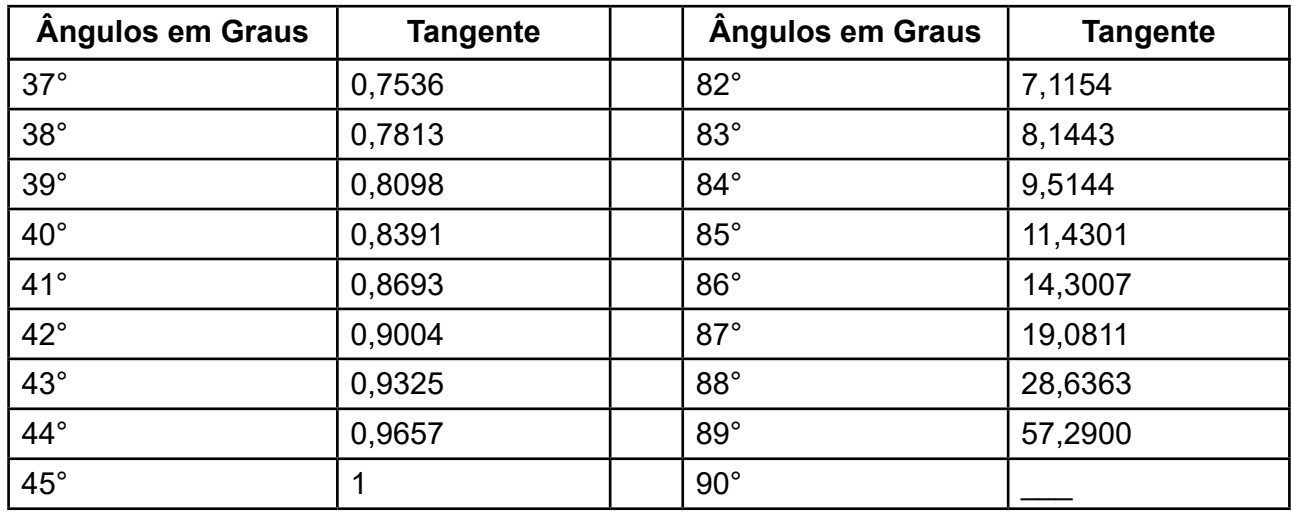

#### **SEXTO PASSO: MEDINDO AS COISAS**

Agora precisamos medir as coisas e para isso coloque a ponta da corda presa na parede que será medida, afaste-se três metros e coloque o eixo do transferidor do seu aparelho no nó que indica os três metros, assim teremos o cateto adjacente de 3 metros. Acenda o LASER e levante o foco até chegar ao ponto mais alto da parede (hipotenusa), anote quantos graus você teve que mover o LASER até este ponto. Procure na tabela 1 o valor da tangente correspondente a aquele ângulo. Agora é só substituir os valores, fazer a conta e descobrir o valor do cateto oposto que é a parede a ser medida.

Um exemplo: Você colocou a corda e ficou a três metros de distância da parede a ser medida, ligou o LASER e precisou mover o foco até chegar a 40 graus. Localizamos na tabela 1 que a tangente de 40° é 0,8391. Agora é só aplicar a fórmula:

Tg(40) = Cateto Oposto / Cateto Adjacente

 $0.8391 = X / 3$ 

 $X = 3 * 0,8391$ 

 $X = 2.51$  metros

#### **O QUE PODEMOS MEDIR?**

Com este nosso aparelho, podemos medir muito além da altura de paredes e prédios, podemos medir também largura e comprimento, e para isso basta "deitar" o nosso aparelho e repetir o mesmo procedimento que fazemos com a altura. Podemos medir corredores longos, até mesmo a distância de ruas, tudo depende da distância que o LASER alcança.

É possível medir a área de um lugar pegando os valores da largura e comprimento deste local (largura x altura). Se pegarmos todas as medidas de uma sala, poderemos medir o metro cúbico (largura x altura x comprimento).

Vale a pena lembrar que este nosso aparelho não é extremamente preciso, logo não poderá ser usado para outros fins que não seja o educativo. Porém, os testes que realizei obtive valores bem próximos do valor real das paredes medidas.

#### **PARA OS PROFESSORES**

**Colegas professores, este aparelho envolve uma infinidade de habilidades e competências que podem ser ministradas em sala de aula, para começar temos a aplicação da trigonometria clássica, porém, quando o aluno desenvolve o aparelho e o utiliza, a compreensão do assunto se torna mais vívido.** 

**Mas é possível ir além disso, onde o aluno poderá aprender sobre o cálculo da área e o cálculo de volume de uma sala. Sem contar a possibilidade da criação em escala de uma maquete que envolve habilidades artísticas e matemáticas.**

#### **REFERÊNCIAS**

Dioptra -<https://en.wikipedia.org/wiki/Dioptra>

Taqueómetro - [https://pt.wikipedia.org/wiki/Esta%-](https://pt.wikipedia.org/wiki/Esta%C3%A7%C3%A3o_total) [C3%A7%C3%A3o\\_total](https://pt.wikipedia.org/wiki/Esta%C3%A7%C3%A3o_total)

Telêmetro - [https://pt.wikipedia.org/wiki/Tel%C3%AA](https://pt.wikipedia.org/wiki/Tel%C3%AAmetro)[metro](https://pt.wikipedia.org/wiki/Tel%C3%AAmetro)

Teodolito -<https://pt.wikipedia.org/wiki/Teodolito>

Calculando Seno, Cosseno e Tangente - [https://www.](https://www.youtube.com/watch?v=D-E_A04ReTE) [youtube.com/watch?v=D-E\\_A04ReTE](https://www.youtube.com/watch?v=D-E_A04ReTE)

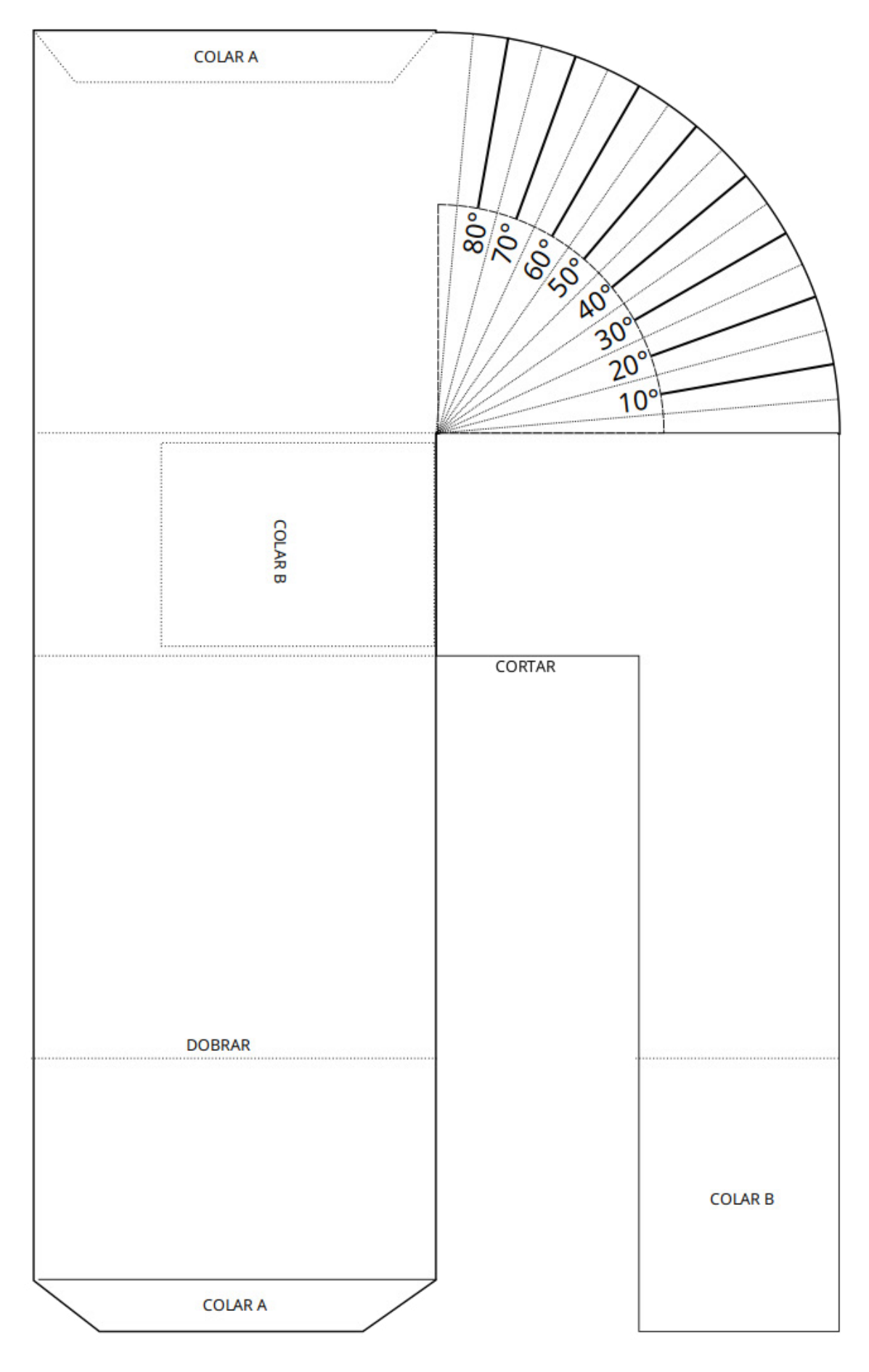

Diagrama da montagem do nosso Teodolito de Papelão (para cortar e montar)

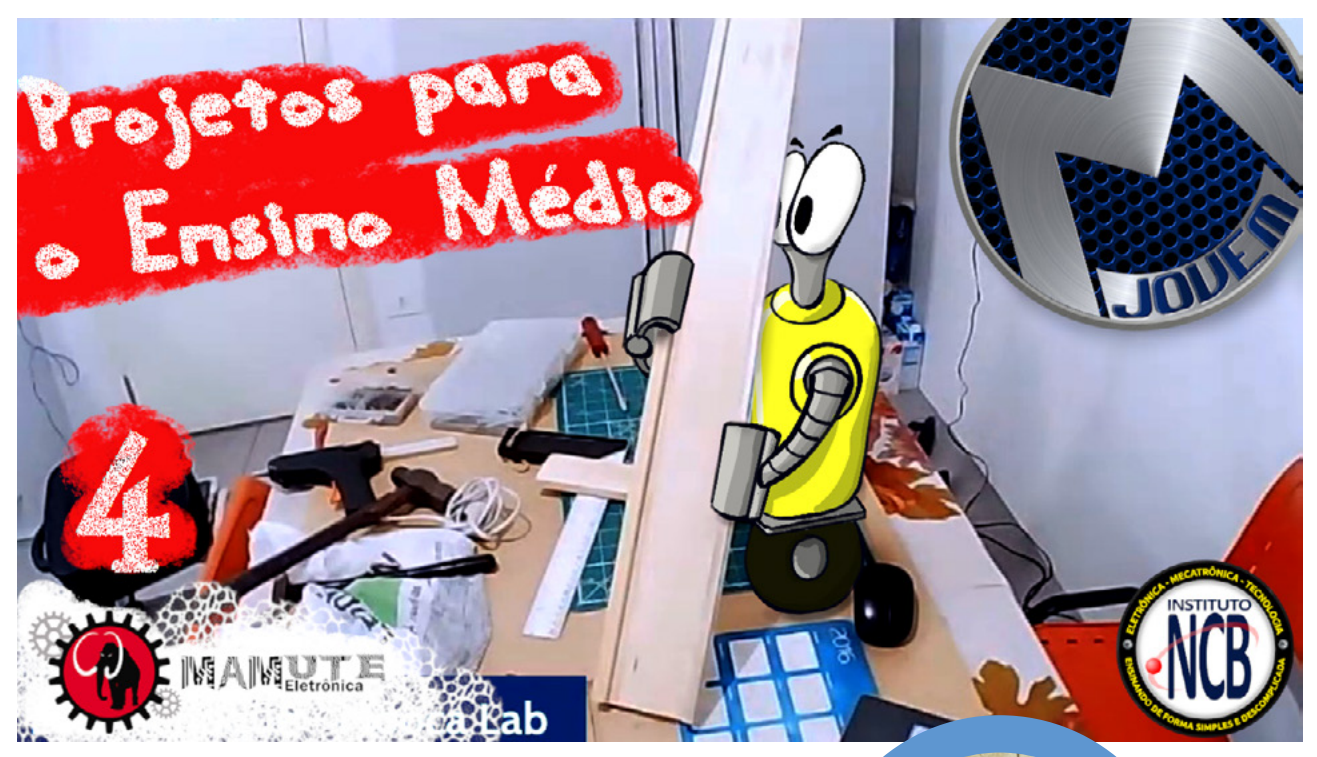

## PLANO INCLINADO NA PRÁTICA

As Lives de quarta feira a noite do Clube da Mecatrônica Jovem estão sendo muito produtivas, com a participação ativa do pessoal do Chat. No intuito de levar sugestões para os professores do ensino médio e alunos montarem um experimento de plano inclinado acessível de fácil montagem.

#### **A IDEIA**

Montar um plano inclinado, para medir o tempo de deslocamento de um carrinho entre o ponto inicial A e o ponto Final B. (figura 1)

Com esse tempo e sabendo a distância entre os pontos A e B iremos calcular a Aceleração do carrinho.

Para obter o Tempo de deslocamento, iremos utilizar sensores reed-switch colocados nos pontos A e B e ligar esses sensores em um processador Arduino Nano. No carrinho iremos colocar um imã na parte inferior (figura 2) que quando o carrinho passar sobre os sensores reed-switch irá acioná-los e o Arduino irá calcular o tempo do deslocamento entre os pontos A e B.

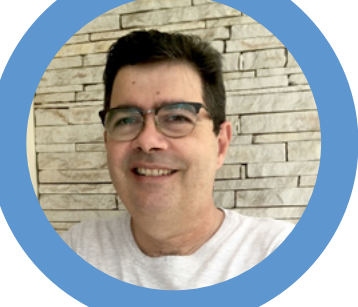

#### **Luiz Henrique Corrêa Bernardes**

A figura 1 ilustra o que iremos montar.

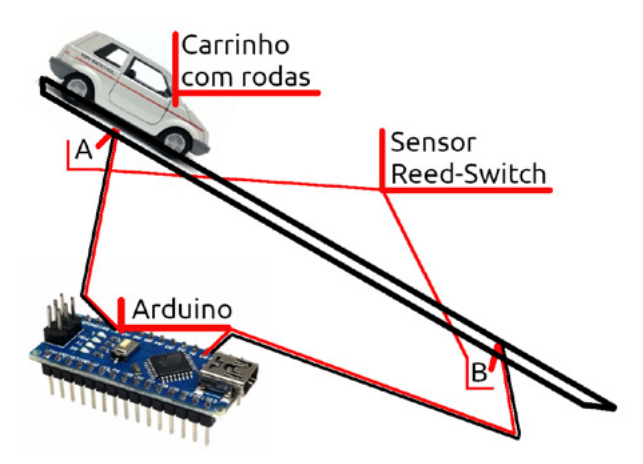

Figura 1 - Idéia de montagem

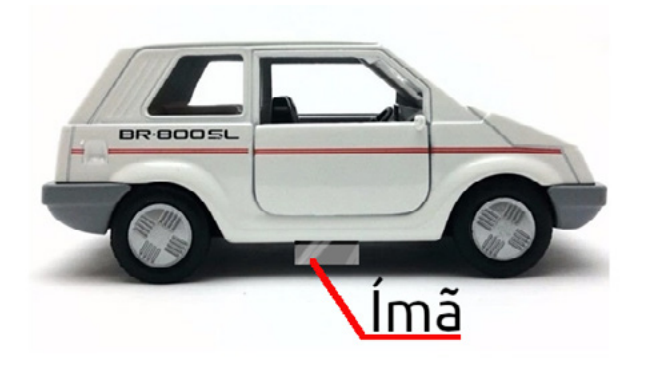

Figura 2 – Imã no carrinho

#### **PLANO INCLINADO, TEORIA**

A Figura 3 ilustra as forças em um corpo no plano inclinado, estamos consideram uma situação ideal com atrito desprezível (igual a zero).

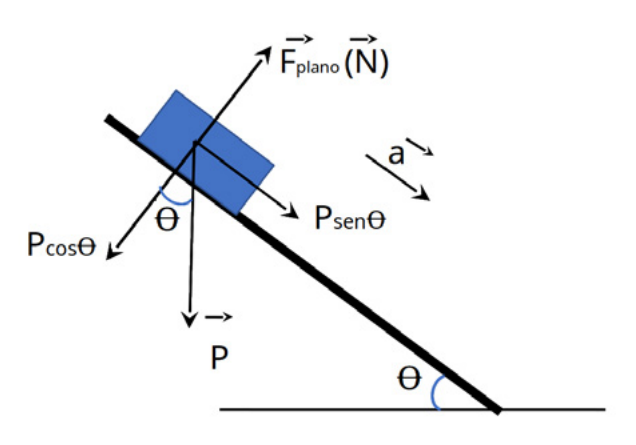

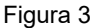

A Força do corpo exercida no pano, é a componente N que é anulada pela componente

Pcoso do peso. Já a componente Pseno atua como força resultante forçando o movimento. O sistema terá a aceleração a.

Então:

Psen $\Theta$  ma (m = massa, a= aceleração)

mas P = mg (aceleração da gravidade)

de modo que:

mg sen $\Theta$  = ma

Portanto:  $a = g$  sen $\Theta$ 

(guarde essa fórmula para usarmos mais adiante e note que a aceleração independe da massa do Carrinho)

É normal a aceleração da força gravitacional ser adotada como 9,8 m/s² ou 10 m/s² para resoluções de problemas teóricos. Na prática, a aceleração da gravidade varia em função da localização do experimento na Terra,

O movimento de rotação da Terra faz surgir atuando sobre o corpo neste sistema não inercial uma força inercial que é a força centrífuga igual - m.aN onde m é a massa do corpo e aN a aceleração normal, como mostra figura 4.

A força centrífuga somada à força de atração da Terra diminui o peso e consequentemente a aceleração da gravidade. A figura 4a nos mostra que o peso e a aceleração da gravidade assumem valores mínimos no equador, aumentam com a latitude L e assumem valores máximos nos polos, e temos também a altitude em relação ao nível do mar.

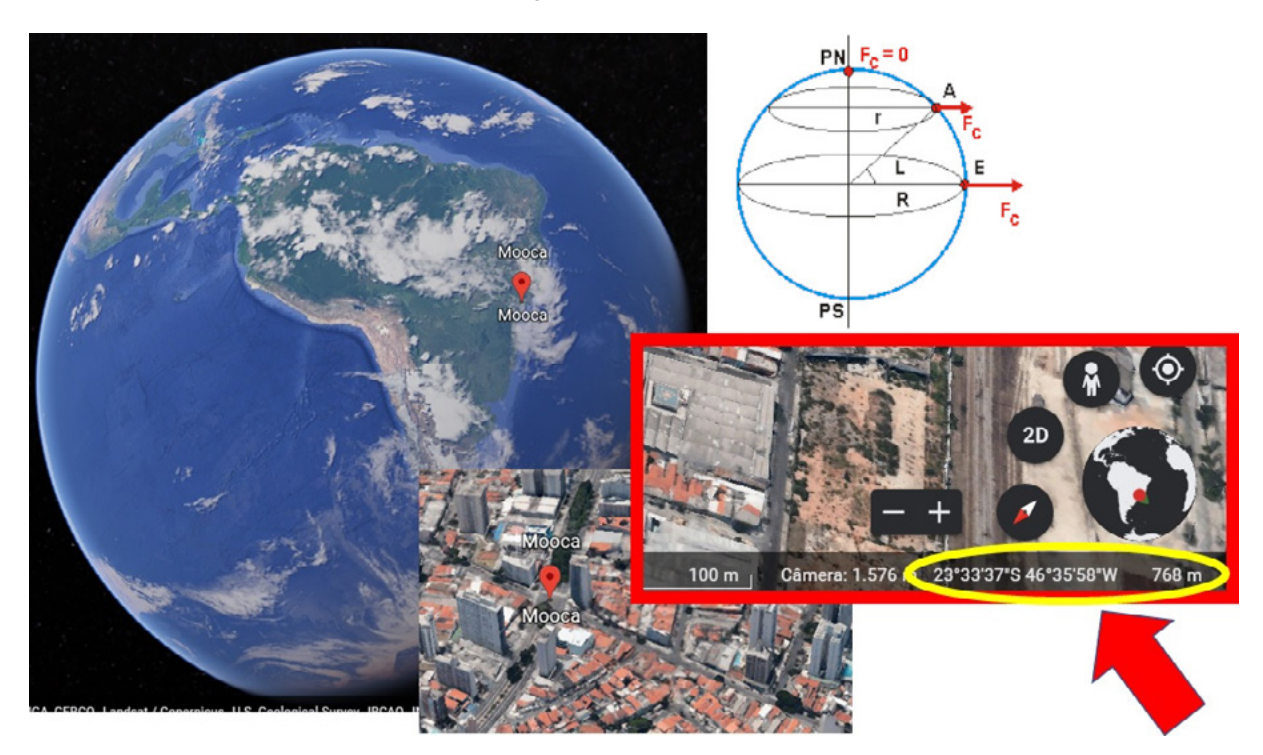

Figura 4 - Google Earth - Mooca

Nossos experimentos foram feitos na Mooca, utilizando o Google Earth conseguimos obter a localização em latitude e longitude assim como a altitude da Mooca -23.568046746326296, -46.58588812702064 e 768 metros de altitude.

A figura 5 temos uma tabela de aceleração da gravidade em função da Latitude e Altitude.

Na média, iremos adotar g = 9,7856 m/s² (guarde esse número para usarmos mais tarde).

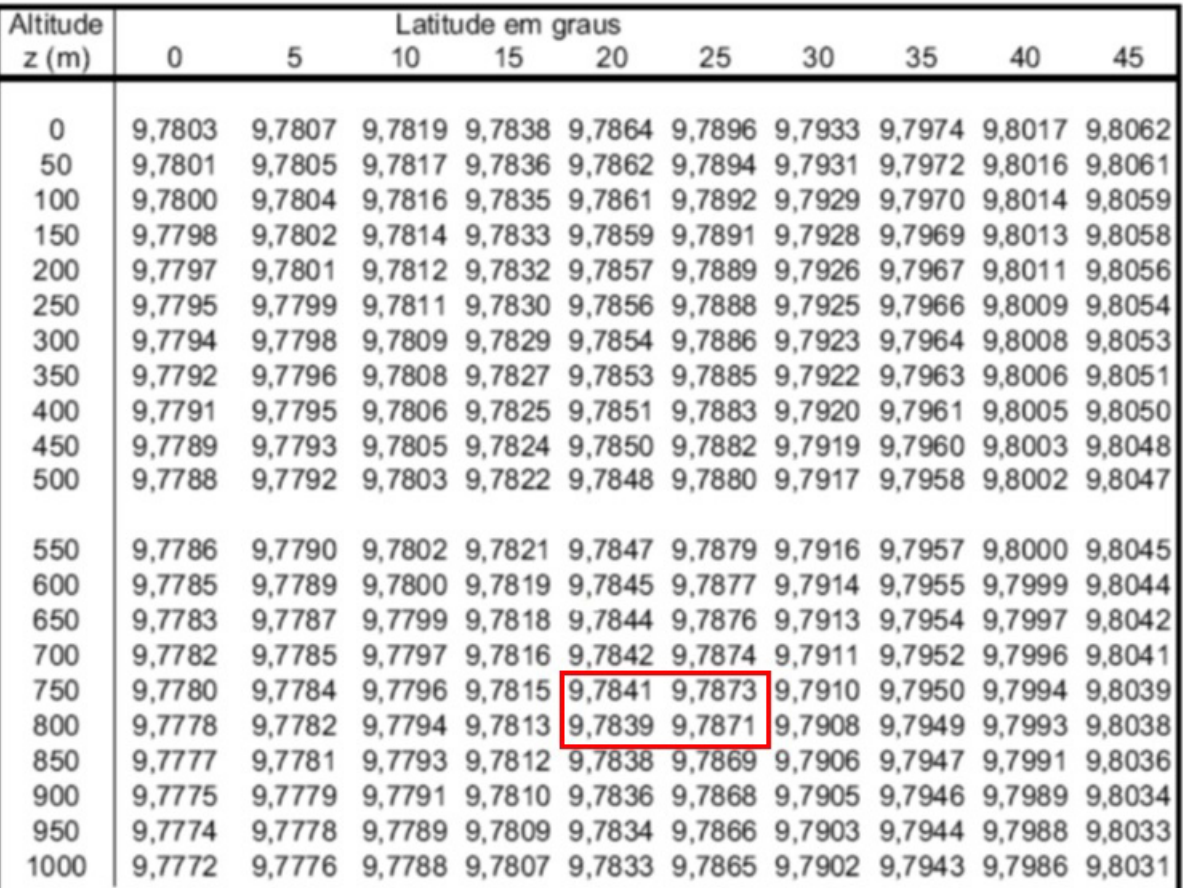

Figura 5 – Tabela aceleração da gravidade Ref. Halliday, Resnick, Walker: Fundamentos de Física. Ed. LTC

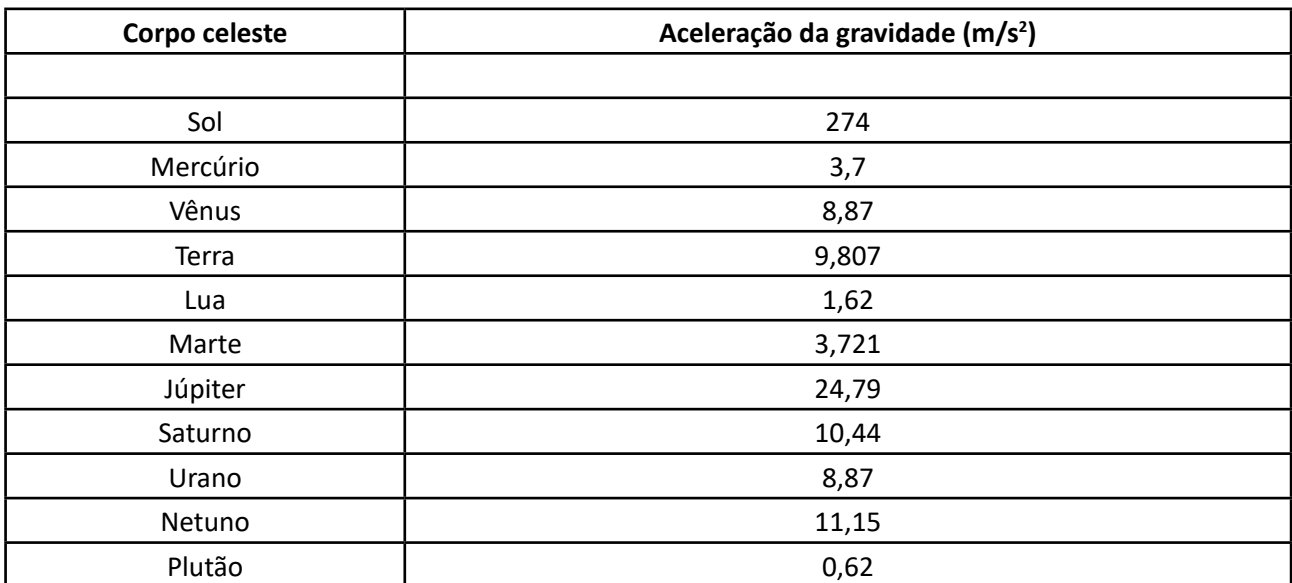

Tabela 1 - Aceleração em outros lugares

Como curiosidade a tabela 1 mostra a aceleração da gravidade em outros lugares como na Lua e Marte, veja a diferença com a da Terra!

#### **MONTAGEM DO PLANO INCLINADO.**

A figura 6, ilustra o plano inclinado montado com madeira, note que foram colocadas guias laterais na rampa para que o carrinho não caia da Rampa (figura 7) o ângulo de inclinação utilizamos 39 graus, a rampa possui ajuste para outros ângulos (figura 8). Fazer 2 furos com uma distância de 73 cm em os dois pontos (A e B). Os reed-switch devem ser manuseados com muito cuidado pois são muito delicados e o bulbo de vidro pode ser quebrado facilmente. Utilize o diagrama da Figura 9 para fazer as ligações entre os reed-switchs e o Arduino Nano (caso queira utilizar outro modelo de processador, faça as adaptações necessárias).

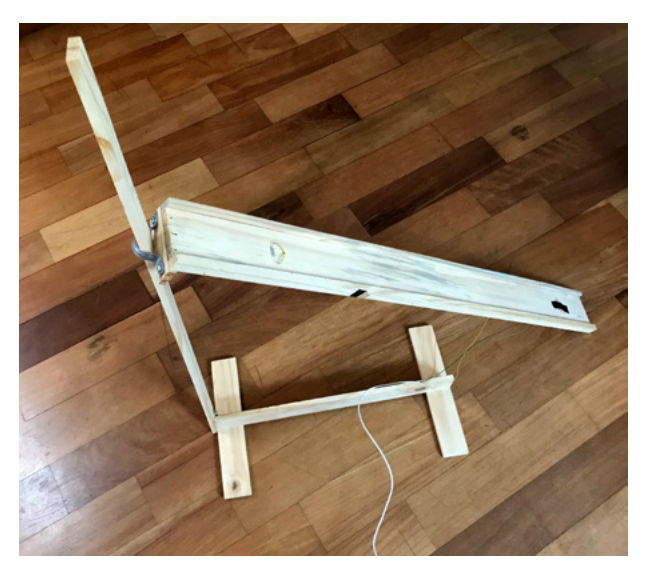

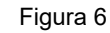

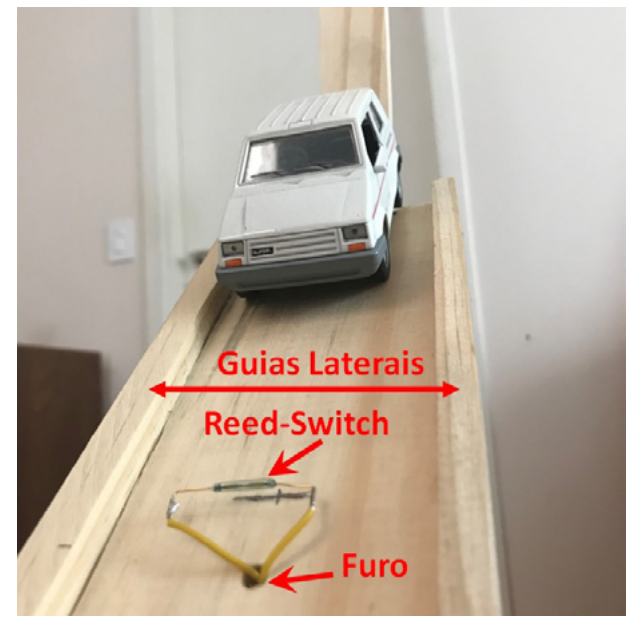

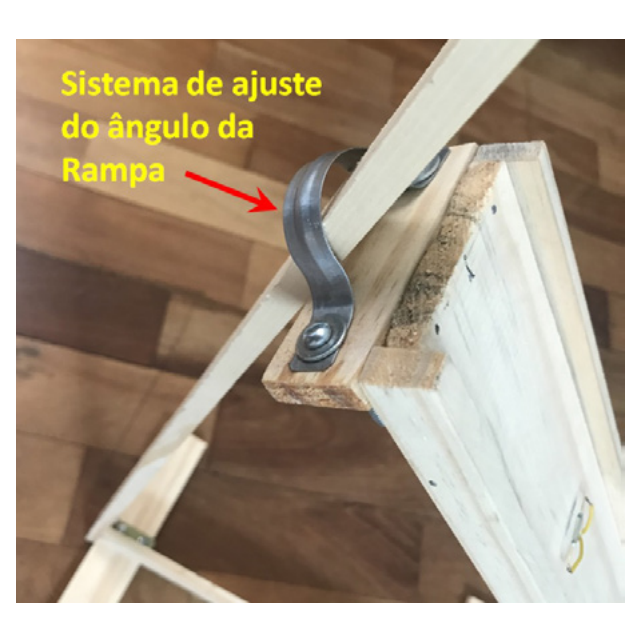

Figura 8

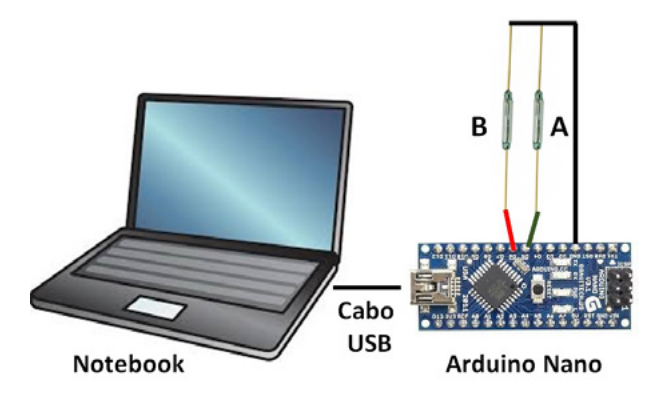

Figura 9

Carregue o execute o programa no Arduino Nano. Pronto agora podemos iniciar nossos testes.

1. Posicione o Carrinho de tal forma que o imã não acione o reed-switch, mas que fique bem próximo dele, faça uma marca para poder posicionar novamente no mesmo lugar (Figura 10);

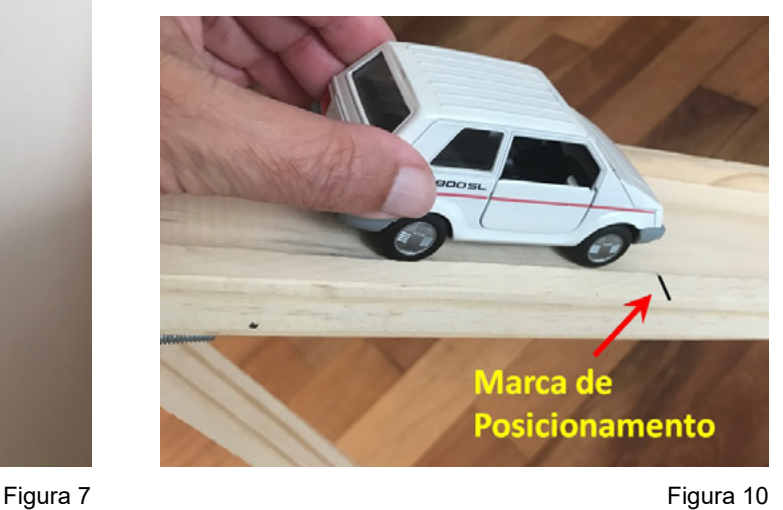

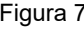

- 2. Solte o Carrinho;
- 3. Anote o Valor do deslocamento que é mostrado na Tela do Terminal do Arduino;
- 4. Repita o procedimento várias vezes.

No nosso exemplo, temos 5 valores:

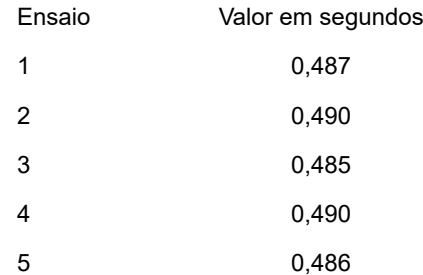

#### Média: 0,4875 segundos

Utilizando a fórmula do MRUV (Movimento Retilíneo Uniformemente Variado) podemos calcular a aceleração do nosso Carrinho no plano inclinado.

 $S = S_0 + V_0t + at^2/2$ 

Onde:

 $S = 0.73$  metros

S0 = 0 metros

V0 = 0 metros por segundo

a = aceleração a ser calculada

t = 0,4875 segundos tempo de deslocamento do ponto A ao B

Resultado: a = 6,1433267 m/s² valor prático

Chegamos ao cálculo de a = 6,1433267 m/s², esse é o valor obtido do nosso experimento prático, agora vamos voltar ao início da teoria e pegar os valores que foram solicitados para serem armazenados.

 $a = g$  sen $\Theta$   $\Theta$  = 39 graus (inclinação da Rampa)

Seno de 39º = 0,62932039

 $g = 9,7856$  m/s<sup>2</sup>

Então:

 $a = g$  sen(39)

a = 9,7856 m/s².0,62932039

Resultado: a = 6,15827761 valor teórico

#### **CONCLUSÃO**

Conseguimos chegar a um resultado prático bem próximo do valor teórico, há fatores que não consideramos, como o atrito no eixo do carrinho, atrito aerodinâmico, o posicionamento do carrinho no ponto inicial. Agora que você já que conseguimos ir da teoria à prática, vamos lançar dois desafios:

Aumentar a massa do carrinho (exemplo colocando 4 pilhas AA) e verificar se há alteração no tempo de deslocamento. Com os resultados em mão explique o resultado utilizando as fórmulas mostradas na teoria do plano inclinado.

Ajuste a rampa para um novo ângulo e faça todos os ensaios e cálculos teóricos e práticos novamente.

Publique seus resultados no Discord da Mecatrônica Jovem.

Boas montagens e bons ensaios, voltamos a nos encontrar na próxima edição, nas lives de quarta feira e no Discord.

#### **PROGRAMA**

Observe o funcionamento do programa através do fluxograma simplificado. Basicamente ele tem um loop fechado aguardando o acionamento do Sensor A (Ponto inicial), uma vez acionado armazena o valor do relógio do Arduino (função mills ()) e entra em outro loop fechado aguardando o acionamento do sensor B (ponto final), uma vez acionado o sensor B, é pego o valor do relógio interno, feita a subtração do valor do relógio armazenado, obtendo dessa maneira o tempo de deslocamento do Sensor A (Ponto inicial) e o Sensor B (Ponto final). O tempo é mostrado no Terminal do Arduino.

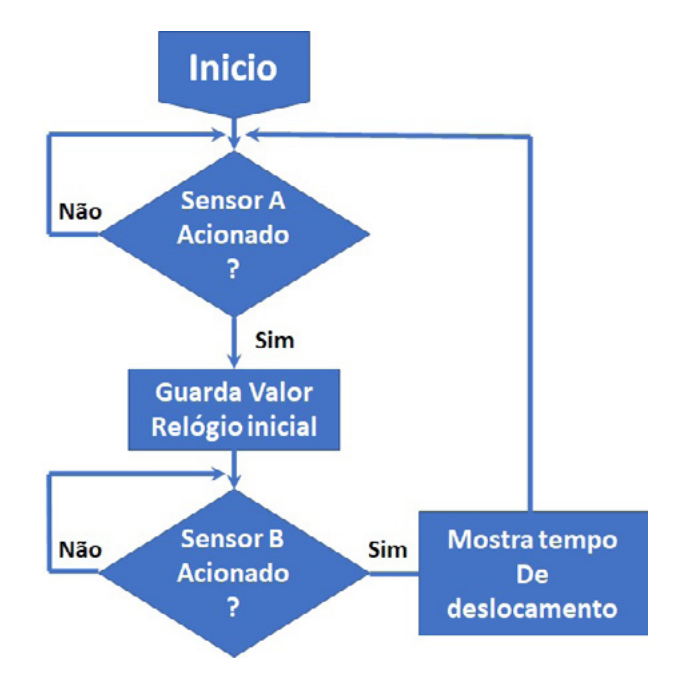

Fluxograma simplificado

// Programa para medir o tempo que um carrinho demora // para percorrer a distância de dois pontos de uma // Rampa inclinada.

// Definições de pinos

#define Ponto Inicial 5 // Ponto inicial da Rampa. #define Ponto Final 6 // Ponto final da Rampa. #define LED 13 // #define Acende 1 // #define Apaga 0 // Declaração de Variáveis int Relogio\_Inicial; int Relogio\_Final; int Tempo\_deslocamento; void setup() { Serial.begin(9600); // Inicializa Serial para usar no Monitor // Serial pinMode(Ponto\_Inicial, INPUT\_PULLUP); // Entrada com Pullup pinMode(Ponto\_Final, INPUT\_PULLUP); // Entrada com Pullup pinMode(LED, OUTPUT); // Configura para saída. digitalWrite(LED, Apaga); // Apaga o LED. } void loop() { Serial.println("Aguardando Carrinho descer a Rampa"); while(digitalRead(Ponto\_Inicial)) { } digitalWrite(LED, Acende); // Acende o LED. Relogio Inicial = millis(); // Guarda valor do relogio no ponto inicial while(digitalRead(Ponto\_Final)) { } digitalWrite(LED, Apaga); // Apaga o LED. Relogio\_Final = millis(); // Guarda valor do relogio no ponto inicial Tempo deslocamento = Relogio Final - Relogio Inicial; Serial.print("Tempo de deslocamento = "); Serial.print(Tempo\_deslocamento); Serial.println("ms"); Serial.println();

}

**REED-SWITCH**

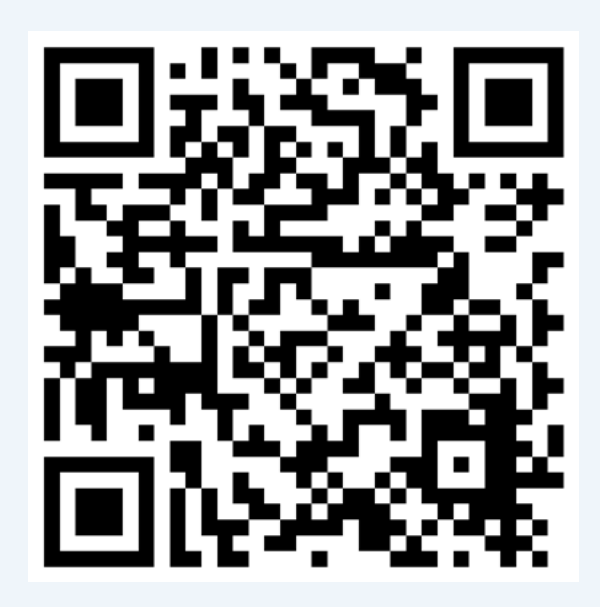

O Reed-switch é um interruptor de lâminas cujos contatos se movimentam em função do campo magnético, no nosso experimento utilizamos um reedswitch que sem a presença do campo magnético (imã) os contatos estão abertos e quando tem a presença do campo magnético os contatos se fecham. Consulte o site do Instituto Newton C. Braga para saber mais desse componente e sua utilização.

**AMARAL GURGEL**

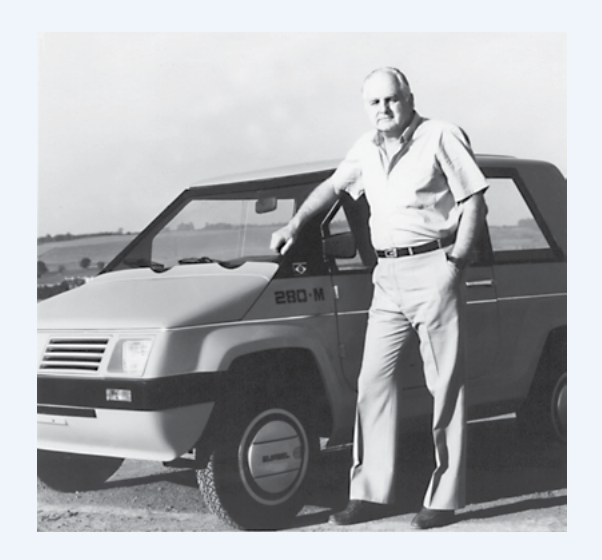

O carrinho utilizado no experimento é a miniatura do famoso BR800 da Gurgel. Foi uma maneira de homenagear Amaral Gurgel, que projetou e montou carros nacionais em sua fábrica. Saiba mais sobre ele acessando o link acima.

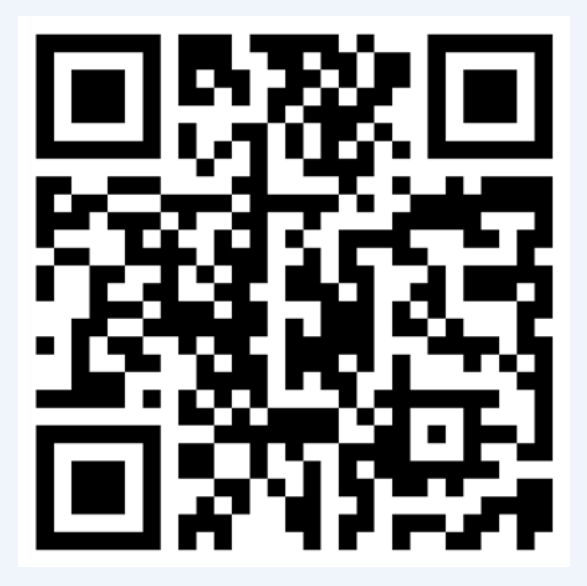

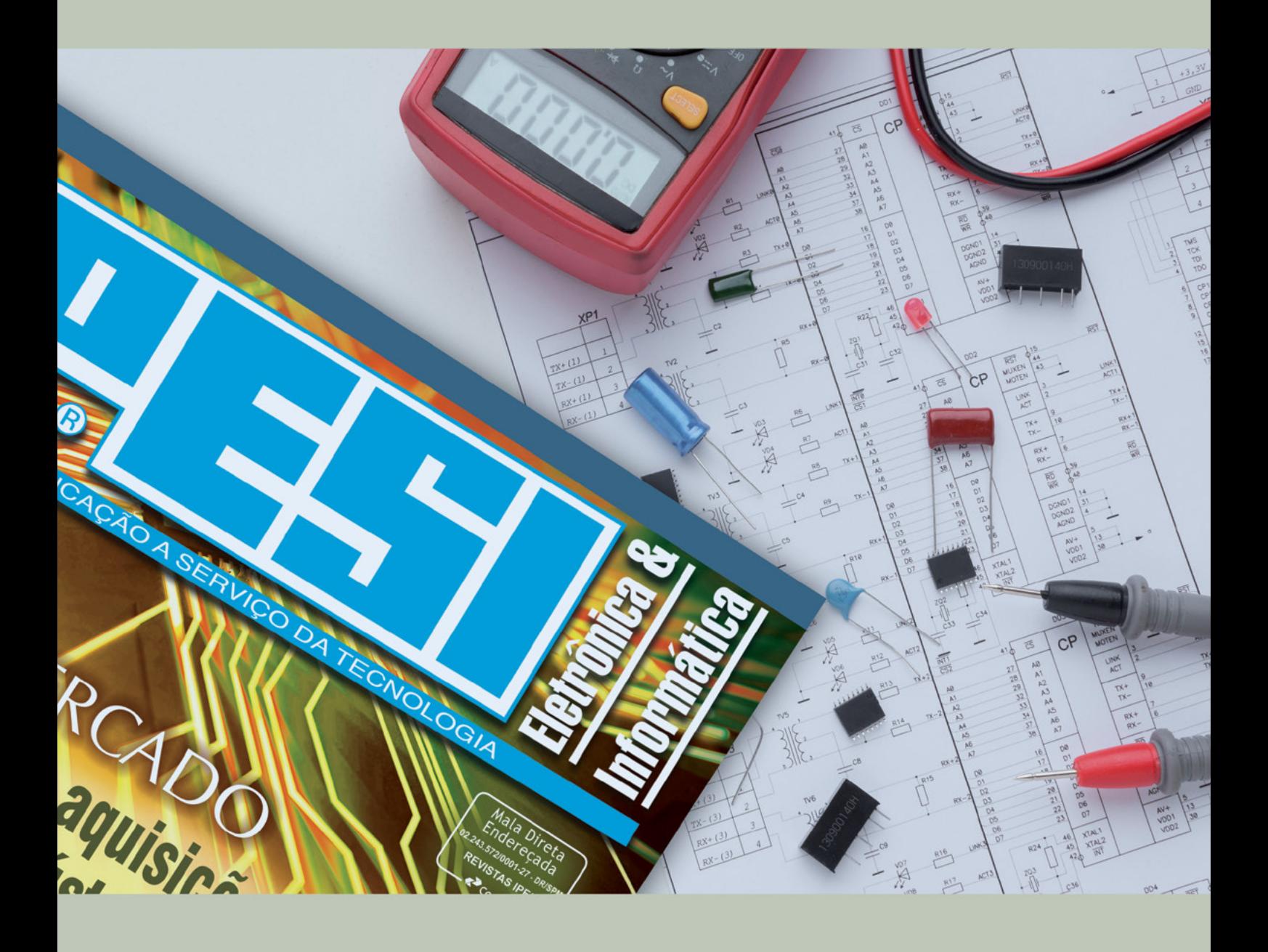

# SUA LIVIT NESA<br>PARA O SEU<br>REVISTA MERCADO DE<br>IPESI MANEIRA DIRETA<br>VERSÃO IMPRESSAE DIGITAL & INFORMÁTICA

**CONSULENTES** ESCOLHIDOS A DEDO. DIRETORES, GERENTES, COMPRADORES, TÉCNICOS, PROJETISTAS ELETRÔNICOS E PROFISSIONAIS COM PODER DE DECISÃO

**SUA EMPRESA** 

 $\overline{1}$ 

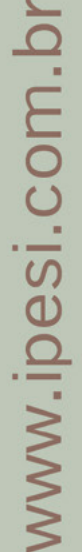

583

## **TRENA ULTRASSÔNICA**

114

 $\bullet$ 

C

#### **BNCC**

**EM13MAT313**

**EM13CNT301**

Que tal construir uma "Trena Ultrassônica" de forma rápida e fácil, mas que servirá para apresentar/detalhar os princípios físicos do som/eco (sonar) e que, portanto, poderá ser utilizada em sala de aula para ajudar na compreensão dos conteúdos teóricos relacionados. Uma Trena Ultrassônica poderá também despertar facilmente o interesse dos presentes em uma feira de ciências/tecnologia, por exemplo, já que se trata de algo bastante comum e conhecido, mas poucas vezes vista da forma presente neste artigo.

## **Eng. Márcio José Soares**

sonica  $CP1$ 

a-6.

- Página Web http://www.arnerobotics.com.br
- Instagram https://www.instagram.com/arnesake/
- YouTube https://www.youtube.com/c/arnesake
- Thingiverse [https://www.thingiverse.com/arnesake/](https://www.thingiverse.com/arnesake/designs) [designs](https://www.thingiverse.com/arnesake/designs)

#### **COMO FUNCIONA**

Alguns animais utilizam a ecolocalização para se deslocar com segurança. Animais como o morcego e a baleia- -branca são exemplos disso. Na ecolocalização o animal emite um "som" que geralmente fica na faixa do ultrassom e ao ouvir o eco retornado pode "montar" o cenário a sua frente com bastante precisão. Esse é o sistema de sonar da natureza!

E ao longo da história o ser humano aprendeu a "imitar" a natureza. Hoje o sonar inventado pelo homem é aplicado em uma gama muito grande de equipamentos e sistemas militares como navios e submarinos, em ambientes industriais, equipamentos médicos, além de outros.

E na eletrônica, existem muitos sensores do tipo "sonar" (sensores ultrassônicos). E para a montagem proposta foi selecionado um dentre os muitos existentes. Para compreender o funcionamento do circuito, primeiro será preciso falar a respeito do sensor ultrassônico escolhido para o projeto, o HC-SR04. Este sensor pode realizar "medidas" dentro de uma faixa, segundo o fabricante, entre 2cm e até 4 metros!

O sensor emite um "sinal ultrassônico" e aguarda "eco" deste e com base no tempo de retorno do sinal, é possível calcular a distância entre o sensor e o objeto/parede. A figura 1 detalha isso.

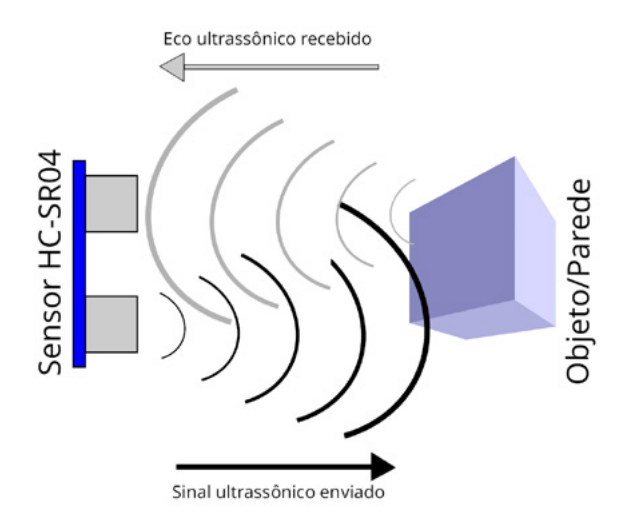

Figura 1- Sinal do sensor HC-SR04

Para entender como o sensor trabalha internamente veja a figura 2. Tem-se então que:

é preciso aplicar um pulso com 10 μs no pino de "Trigger" (disparo) para iniciar a transmissão do sinal ultrassônico;

são emitidos então 8 pulsos de 40 kHz (sinal ultrassônico);

o pino "Echo" será mantido em nível lógico alto (high) durante o tempo de ida e volta do sinal de saída.

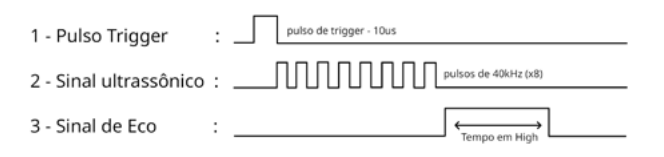

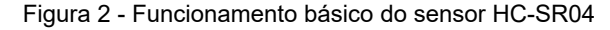

Considerando que o sinal que nos interessa é apenas o eco (retorno), tem-se então que a distância poderá ser calculada através da fórmula:

Distância = ("Velocidade do som" x "Tempo - pino Echo em High")/2 [m/s]

A "Velocidade do som" no ar é de aproximadamente 340 m/s e bastará determinar o tempo em que o pino "Echo" se mantém em "High" para que todos as variáveis da fórmula estejam presentes. A distância será obtida realizando o cálculo.

A partir de algumas conversões é possível chegar a distância em centímetros ou polegadas, conforme o desejado por cada um.

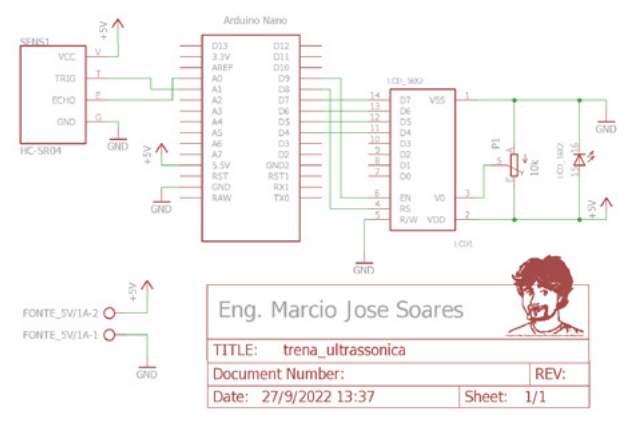

Figura 3 - Circuito eletrônico

#### **O CIRCUITO**

O circuito do projeto proposto pode ser visto na figura 3. Basicamente tem-se apenas três "componentes" básicos, que são na verdade "placas módulos", já que cada um possui em suas placas uma série de outros componentes. Não será discutido aqui a composição de cada um, mantendo apenas a explicação sobre a função deles no projeto proposto.

SENS1 é o sensor ultrassônico utilizado no projeto. O "cérebro" do circuito é um Arduíno Nano e é ele quem configura e controla o sonar realizando o envio do pulso de "Trigger" e medindo o tamanho do pulso de resposta no pino "Echo" do sensor calculando assim a distância, além de configurar e controlar as mensagens enviadas ao LCD.

Obs.: O leitor também poderá optar por usar outro Arduino, como o UNO ou outro presente em sua bancada.

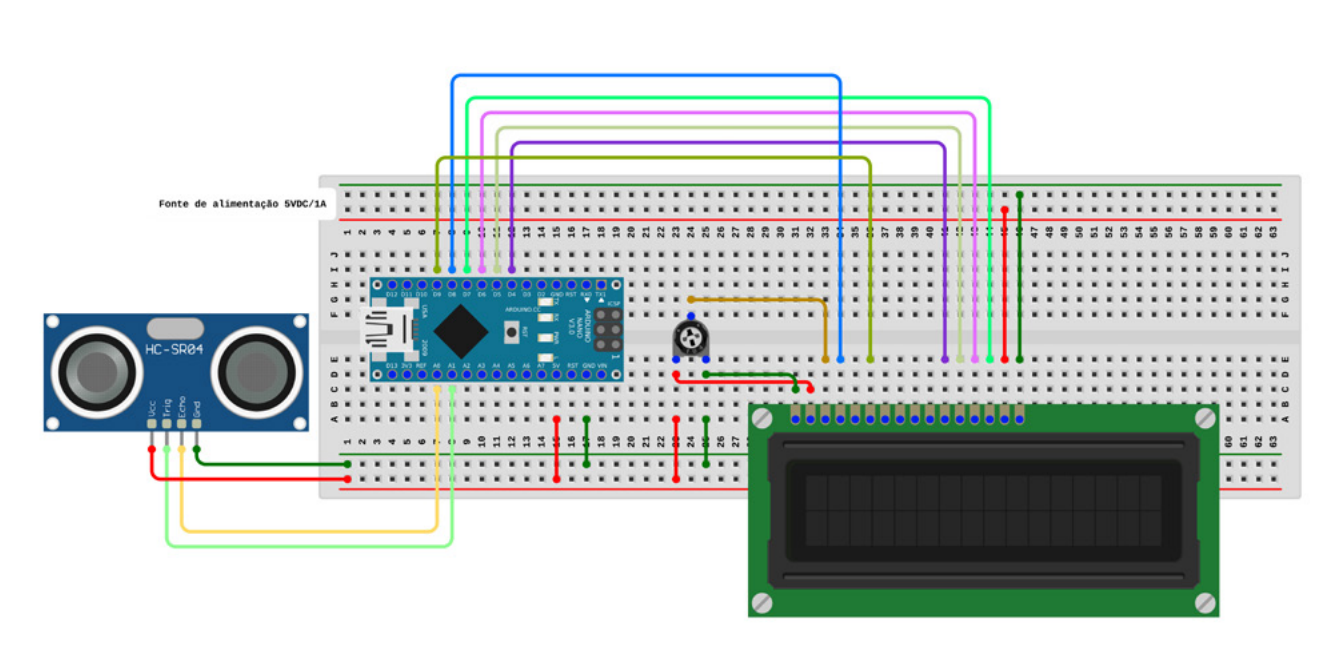

Figura 4 - Montagem

O LCD utilizado no circuito é do tipo caractere com 16 colunas e 2 linhas (16 x 2), sem nenhuma placa adicional (módulo I2C ou RS-232). Isso é configurado para utilizar apenas a parte mais significativa da sua linha de dados (D4 a D7), e os pinos R/S (entrada para comando ou dado) e o pino EN (habilitação). O pino W/R (Escrita/ Leitura) é mantido ligado ao GND habilitando apenas a escrita para ele.

#### **A MONTAGEM**

Para essa montagem é recomendável o uso de uma matriz de contatos, pois isso facilitará muito o reaproveitamento dos módulos por "n" vezes forem necessárias,

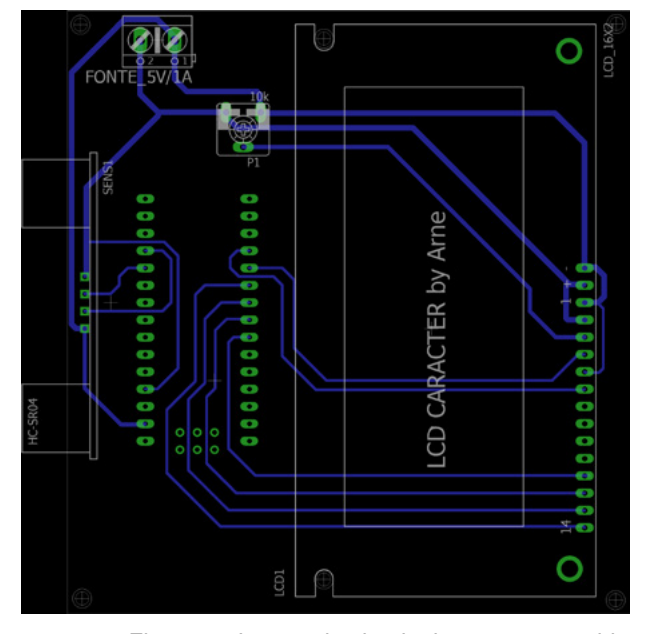

Figura 5 - Layout de circuito impresso sugerido

permitindo que muitos "alunos/turmas" possam montar o circuito e aprender com seu funcionamento (no caso do mesmo ser apresentado em sala de aula). Para o leitor "maker" que desejar, também é possível montar o circuito de maneira definitiva. Para isso a figura 5 mostra uma sugestão para o layout do circuito impresso. O leitor também poderá utilizar uma placa padrão ou ainda outro método que considere mais adequado e/ou presente em sua bancada.

Tenha apenas muito cuidado para não inverter nenhuma ligação, principalmente os pontos de 5VDC e GND, já que isso pode danificar irremediavelmente os módulos utilizados nesse projeto.

Após finalizar a montagem faça uma verificação completa nas conexões. Não tenha pressa nessa etapa. Conferir tudo é sempre uma boa prática e evitará "dores de cabeça" futuras!

#### **O PROGRAMA**

O programa para o Arduíno está abaixo no quadro a seguir. É uma boa prática, quando se está iniciando, digitar os programas que se deseja testar, principalmente quando são pequenos como o necessário para a Trena Ultrassônica. Ao digitar o "aprendiz" se coloca num ritmo melhor, pois passa a ficar mais atento a cada linha e suas funções, aumentando a compreensão delas, além da "lógica" utilizada.

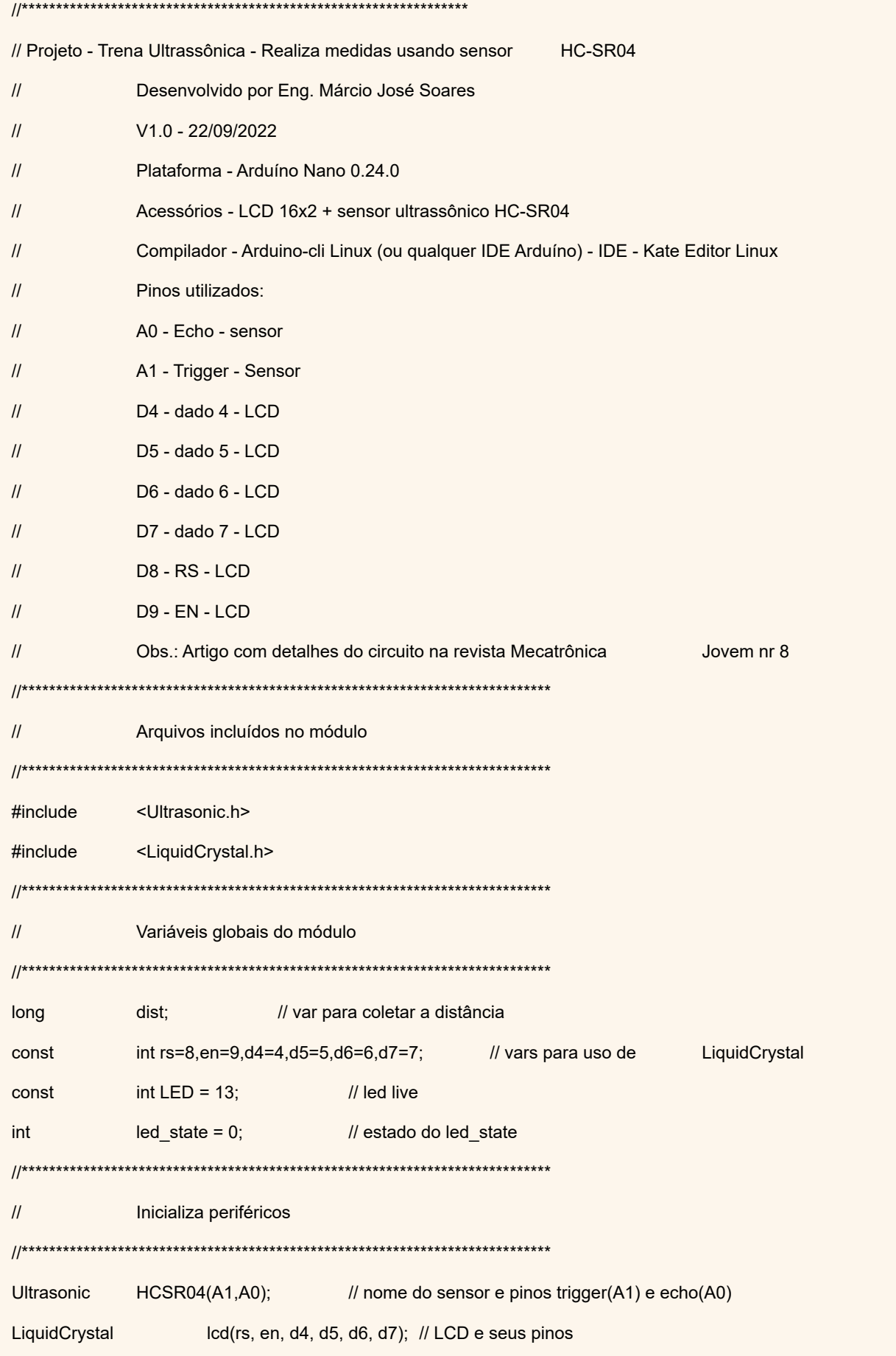

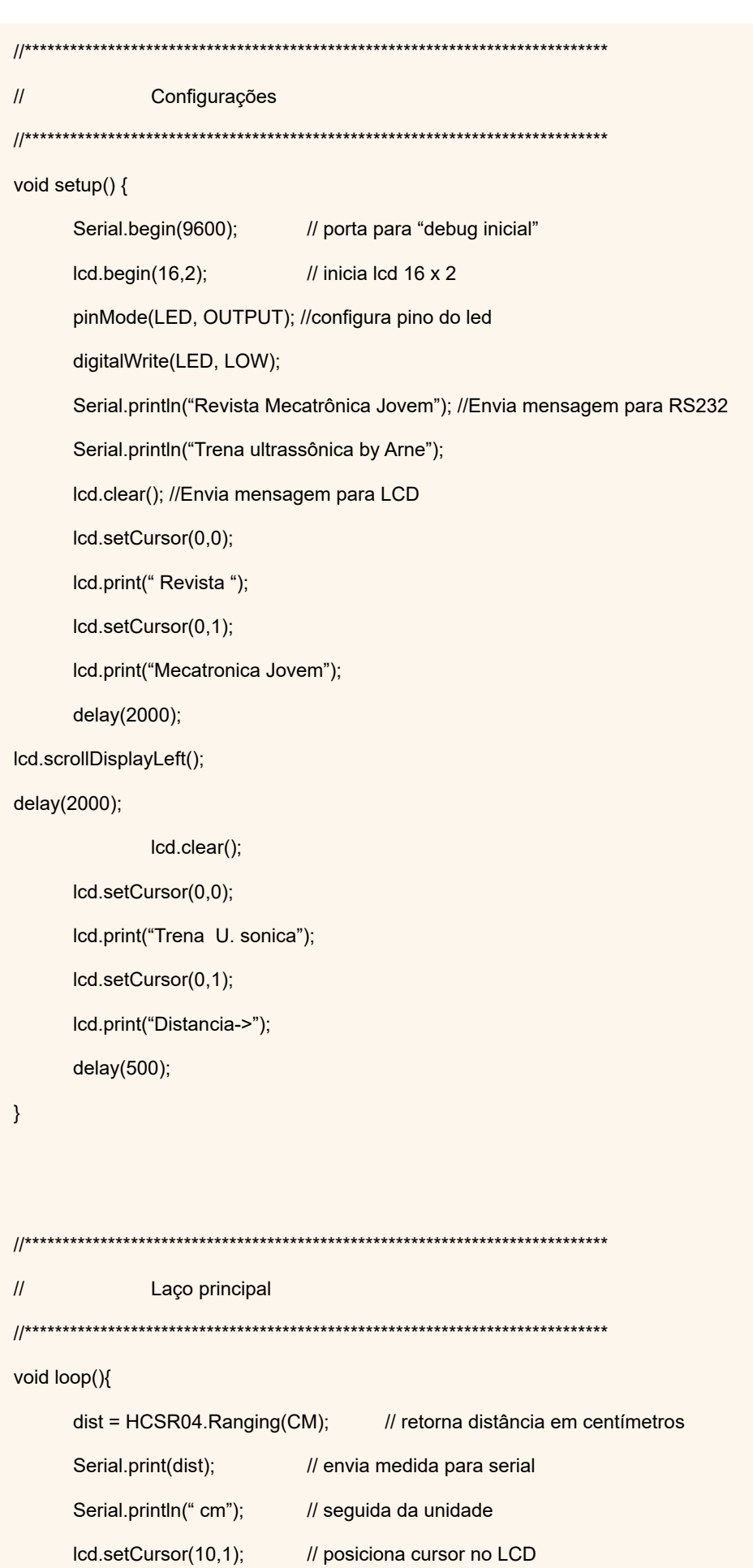

```
lcd.print(" "); // limpa
lcd.setCursor(10,1); // reposiciona cursor no LCD
lcd.print(dist); // envia distância para o LCD 
lcd.print(" cm"); 
if(led_state == 0){// verifica estado do led, se zero
led state = 1; // estado = 1
} 
else{ // se estado == 1
led\_state = 0; // estado = 0
} 
digitalWrite(LED, led state); // inverte o estado do LED
delay(1000); // aguarda
```
}

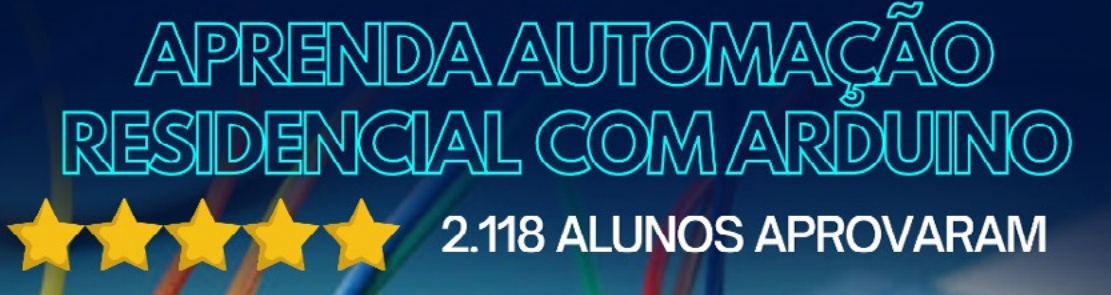

Certificado **Reconhecido** 

Suporte Personalizado

Conteúdo Passo a **Passo** 

No programa foram inseridas duas bibliotecas para facilitar o uso do LCD e do sensor HC-SR04. Instale as mesmas em sua IDE Arduíno, caso elas ainda não estejam instaladas.

A biblioteca "Ultrasonic.h" disponibiliza acesso fácil ao sensor HC-SR04. Já a biblioteca "LiquidCrystal.h" facilita o controle do LCD 16x2 utilizado no circuito.

Na linha "Ultrasonic HCSR04(A1, A0);" o sensor é "instanciado" e são informados a biblioteca os pinos que serão utilizados para "Trigger" e "Echo".

Logo abaixo o LCD também é "instanciado" através de "LiquidCrystal lcd (rs, en, d4, d5, d6, d7);" onde são informados os pinos que serão utilizados e função de cada um no LCD.

Na função "void setup ()" é inicializada a interface serial do Arduíno para debug e do LCD onde é informado a biblioteca o tipo do mesmo "lcd.begin (16,2);" (colunas x linhas). O pino do "LED" que irá piscar a cada segundo também é configurado aqui. Em seguida mensagens são enviadas para a porta serial e para o LCD.

Em "void loop ()" tem-se a função principal (main). Na mesma solicita-se a média da distância em centímetros a instância "HCSR04" através da linha "dist = HCSR04. Ranging(CM);". Aqui a biblioteca está fazendo uso da teoria explicada mais acima. A seguir novas mensagens são transmitidas, tanto para porta serial do Arduíno como para o LCD. Note que antes de se enviar a medida para o LCD o cursor do mesmo é posicionado com "lcd.setCursor (10,1);" (linha 1, coluna 10) e em seguida a mensagem anterior é apagada com "lcd.print (" ");" (5 espaços no total) e novamente o cursor é posicionado para somente então a distância ser enviada ao LCD com "lcd.print (dist);". Na linha mais abaixo a unidade de média "cm" é enviada. Para completar, a variável "led\_state" é analisada. Caso seja igual a "0" (Low) seu valor passa a ser "1" (High) e se for igual a "1", passa a ser "0". Ou seja, a cada segundo o valor da variável é invertido e esse estado é enviado ao pino do LED presente no Arduíno (no caso do Arduíno Nano, pino 13) e um novo ciclo se repete.

Como o leitor pode notar o programa é bem simples e está bem comentado, o que ajudará bastante na sua compreensão.

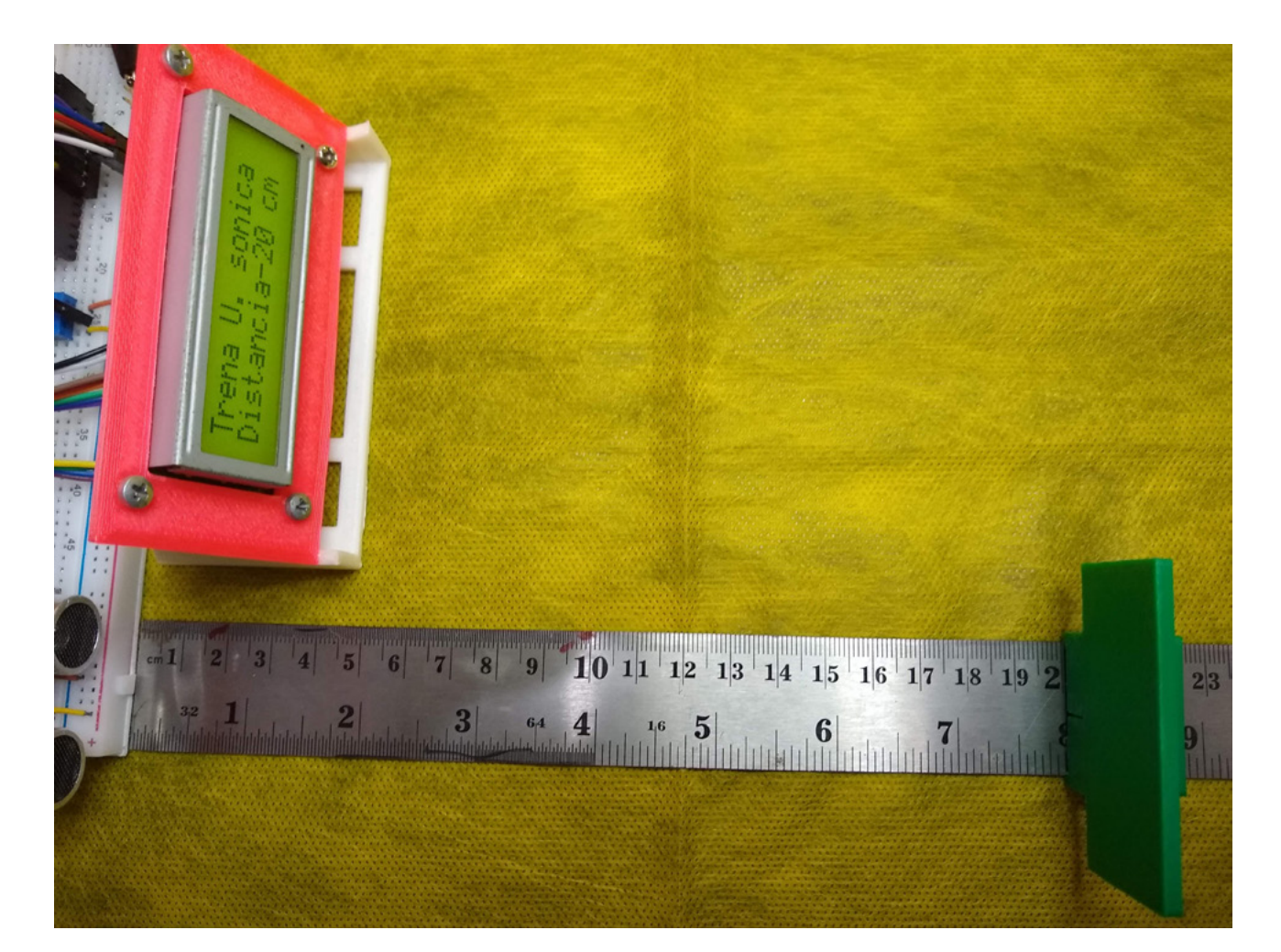

Figura 6 - Usando uma régua para auxiliar nas medidas

#### **TESTE E USO**

Com a montagem pronta e o programa devidamente "digitado" na IDE escolhida pelo leitor é hora de juntar as "partes". Grave o programa no Arduíno. O esperado é que o LED presente no Arduíno pisque a cada segundo, o LCD seja inicializado e as mensagens iniciais possam ser vistas no mesmo.

Revista Mecatronica Jovem **seguido de:** Trena U. sonica

**Primeiro:**

Distancia-x cm

Com tudo pronto, basta colocar algo a frente do sensor e observar a distância informada. O objeto colocado a frente do sensor deve, preferencialmente, ter uma superfície plana e lisa. O uso de uma régua em centímetros também poderá ajudar na aferição e em futuras demonstrações. Veja na figura 6 a montagem final feita pelo autor. Ela pode servir de base para o leitor. No perfil do Thingiverse do autor o leitor encontrará o arquivo STL para download caso queira imprimir a peça presente na imagem e no canal do YouTube o leitor encontrará um vídeo demonstrando o funcionamento desse projeto. Os links estão no final do artigo.

#### **CONCLUSÃO**

Hoje com as novas diretrizes para o ensino médio, muitos professores e diretores ainda têm dúvidas a respeito do uso da "tecnologia" em suas escolas. É preciso compreender que a tecnologia não é o "fim", mas o "meio" para a integração de todas as matérias do currículo. É através do uso da tecnologia que os professores conseguirão realizar a tão falada (e desejada) "interdisciplinaridade". Com isso despertarão o interesse nos alunos em temas antes considerados "chatos", já que agora será possível explicar de forma "prática" qual a finalidade de uma determinada fórmula, conceitos, teorias etc. A prática despertará sem dúvida alguma o interesse nos conceitos teoricos! "Conhecimento construído" deve ser o novo lema para essa nova escola que agora nasce! Boas montagens e até a próxima!

#### **Para os professores**

- O professor de ciências/biologia poderá ajudar estimulando os alunos a pesquisar mais sobre a ecolocalização, espécies que a utilizam etc.;

- O professor de ciências/física poderá estimular os alunos a pesquisar sobre o som, seu deslocamento nos meios (ar e água), o eco etc.;

- O professor de matemática poderá estimular a pesqui-

sa sobre as conversões métricas.

#### **LISTA DE MATERIAIS:**

1 – Módulo Sensor Ultrassônico HC-SR04

- 1 Arduíno Nano (veja texto)
- 1 LCD 16 x 2 com ou sem back light (veja texto)
- 1 Matriz de contatos
- 1 Cabinhos tipo jumper para interligar os itens
- 1 Fonte de alimentação 5VDC/1A
- 1 Régua (veja texto)

#### **REFERÊNCIAS BIBLIOGRÁFICAS:**

- LANGLEY, Liz – Veja como funciona a ecolocalização – o sonar inerente da natureza – Disponível em: [https://](https://www.nationalgeographicbrasil.com/animais/2021/02/veja-como-funciona-a-ecolocalizacao-o-sonar-inerente-da-natureza) [www.nationalgeographicbrasil.com/animais/2021/02/ve](https://www.nationalgeographicbrasil.com/animais/2021/02/veja-como-funciona-a-ecolocalizacao-o-sonar-inerente-da-natureza)[ja-como-funciona-a-ecolocalizacao-o-sonar-inerente-da-](https://www.nationalgeographicbrasil.com/animais/2021/02/veja-como-funciona-a-ecolocalizacao-o-sonar-inerente-da-natureza) [-natureza](https://www.nationalgeographicbrasil.com/animais/2021/02/veja-como-funciona-a-ecolocalizacao-o-sonar-inerente-da-natureza) – Acesso em 22 de setembro de 2022

- SIMÕES, Erick – Ultrasonic Library Reference – Disponível em: [https://www.arduino.cc/reference/en/libraries/](https://www.arduino.cc/reference/en/libraries/ultrasonic/) [ultrasonic/](https://www.arduino.cc/reference/en/libraries/ultrasonic/) - Acesso em 22 de setembro de 2022.

- STEINER, Hans-Christoph – LiquidCrystal Library Reference – Disponível em: [https://www.arduino.cc/referen](https://www.arduino.cc/reference/en/libraries/liquidcrystal/)[ce/en/libraries/liquidcrystal/](https://www.arduino.cc/reference/en/libraries/liquidcrystal/) - Acesso em 22 de setembro de 2022.

- SPARKFUN – Ultrasonic Distance Sensor HC-SR04 – Datasheet – Disponível em: [https://cdn.sparkfun.com/](https://cdn.sparkfun.com/datasheets/Sensors/Proximity/HCSR04.pdf)

[datasheets/Sensors/Proximity/HCSR04.pdf](https://cdn.sparkfun.com/datasheets/Sensors/Proximity/HCSR04.pdf)

## TOPÓGRAFO **CASEIRO**

**Raul Júnior**

#### Eu sou Raul Júnior!

 Começarei esse artigo com uma pergunta aos professores e alunos: "Com a chegada do Novo Ensino Médio, quais e quantas atividades relevantes serão necessárias para otimizar a carga horária e aprendizado?"

Nós do "Clube Mecatrônica Jovem" vamos colaborar com ideias de projetos práticos, de baixo custo, criativos e cheios de interatividade entre professores e alunos. Pois, são práticas que tem total relação com as ementas do tão falado BNCC (Base Nacional Comum Curricular - [http://basenacionalcomum.mec.gov.br/images/historico/](http://basenacionalcomum.mec.gov.br/images/historico/BNCC_EnsinoMedio_embaixa_site_110518.pdf) [BNCC\\_EnsinoMedio\\_embaixa\\_site\\_110518.pdf\)](http://basenacionalcomum.mec.gov.br/images/historico/BNCC_EnsinoMedio_embaixa_site_110518.pdf). Esse link permite que você o acesse na integra.

Existem muitas formas para aprender e se desenvolver. Posso citar como exemplo rápido: uma aula teórica bem elaborada, uma aula prática que transmita vivência real, um filme, um vídeo, um livro, uma matéria de revista, uma conversa, uma "live" ... Aproveito para deixar o convite para você acompanhar as "lives" do "Clube Mecatrônica Jovem", toda quarta-feira às 20 horas no canal "Instituto Newton C Braga" no Youtube.

E, durante as "lives" confeccionei um nível topográfico ao vivo e sem edição. Claro que contei com a ajuda do pessoal do chat e das "cornetagens" dos companheiros da transmissão.

A ideia inicial foi criar de forma simplificada apresentando princípios de funcionamentos e sem eletrônica, pois a partir do entendimento de como funciona, implementar formas de aperfeiçoamento se tornam novos desafios.

Já existem vários modelos de níveis topográficos no mercado e a partir de uma proposta de pesquisa sobre o assunto é pertinente gerar o estímulo para confecção em sala de aula.

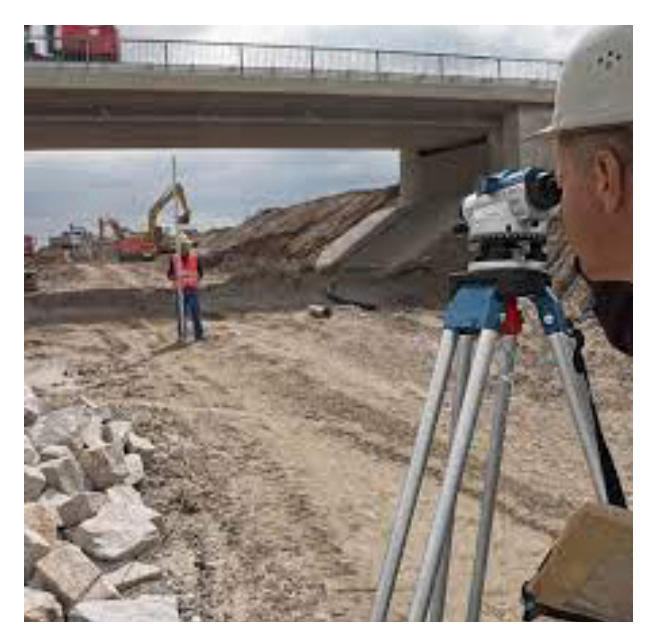

Figura 01 - Engenheiros usando um topógrafo profissional

Pesquisa essa que pode ter início sobre a profissão em si de topógrafo relacionando ao mercado de trabalho, equipamentos utilizados, áreas de atuação, salário e matérias do BNCC que impactam diretamente no dia a dia da profissão.

O nosso nível topográfico é um nível que se encaixa no tipo mecânico e de baixa precisão.

Resumindo rapidamente, o nível topográfico é utilizado para medir a diferença de nível entre 2 pontos topográficos em diferentes alturas. A relação de precisão é dada em mm/km, ou seja, quantos milímetros podem variar no nível por quilometro medido.

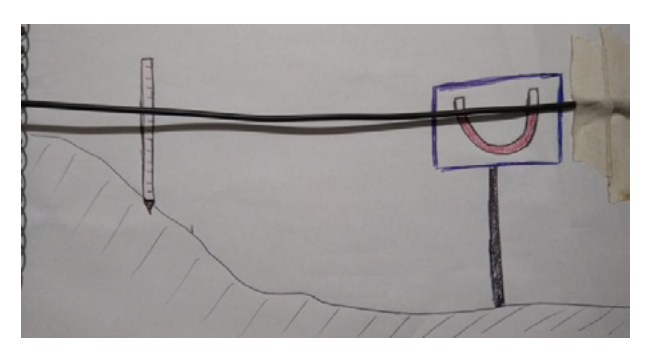

Figura 2 - Esboço do nosso topógrafo

Essa foto da figura 2 vemos o croqui original da ideia que formatamos durante nossos encontros virtuais.

Vou deixar a lista de materiais que utilizei. Ela é perfeitamente adaptável aos materiais que você tiver acesso aí na sua casa ou escola.

- 2 Cabos de vassoura;
- 1 Papelão ou placa de madeira;
- 30 cm mangueira de nível de construção;
- 2 Parafusos com rosca para madeira (parafuso estrutural);
- 1 Parafuso M6 com 2 porcas e 2 arruelas (utilizei para fixar o barbante de medição);
- 2 m Barbante / corda / cabo flexível.
- 1 Fita adesiva;
- 1 Pote com pedras para base.

As ferramentas que foram usadas são simples: uma chave tipo Philips, mini arco de serra, tesoura, pistola de cola quente, trena do Sr. Raul, régua escolar e meu estojo escolar. Se precisar peça ajuda para utilizar as ferramentas, lembre-se que sempre a segurança está em primeiro lugar.

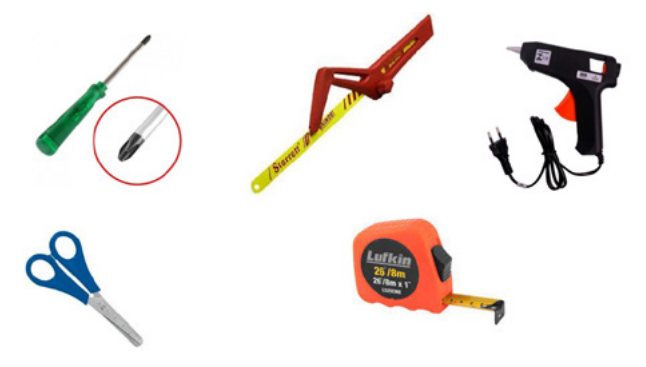

Figura 3 - Ferramentas utilizadas no projeto

Comecei graduando a régua de referência. A cada 5 centímetros, com fita adesiva, contornei a circunferência do cabo de vassoura e anotei o valor (0 a 100 centímetros).

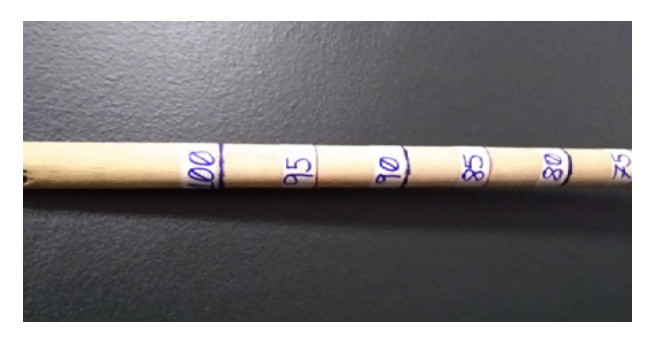

Figura 4 - Construindo nossa régua com o cabo de vassoura e fita.

A próxima etapa foi cortar o papelão em um retângulo de 40 x 30 cm.

Tracei uma reta que será a referência do nível.

Após isso com cola quente fixei a mangueira de nível no formato de "U" deixando aproximadamente 3 cm cada ponta acima da reta de referência e aparafusei o papelão no outro cabo de vassoura.

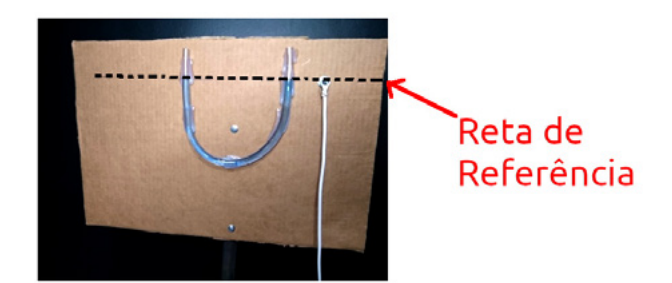

Figura 5 - Criando uma linha de referência para o nível

No lado direito do retângulo de papelão e sobre reta de referência fixei o parafuso e no meu caso utilizei um cabo flexível com 2 metros de comprimento para medir a distância. Graduei o cabo a cada um metro.

Da base até a reta de referência a medida será de 1 metro, portanto, se acontecer igual a meu projeto... Apresentou diferença de 1 cm... Precisei serrar... Suor na "live".

Veja como ficou minha base:

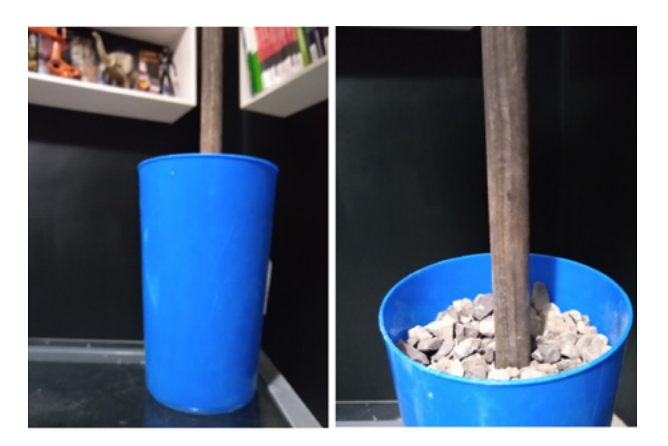

Figura 6 - Criando a base do topógrafo

Enfim, a última etapa antes do teste.

Encher a mangueira de nível com água, até que o nível atinja a reta de referência.

No meu caso, para facilitar a visualização utilizei uma "poção" como sugerido pelo Professor Léo Corradini. Ela é composta de álcool e pigmentada com tinta azul de uma carga de caneta esferográfica. Lembre-se que o álcool evaporará com o passar do tempo.

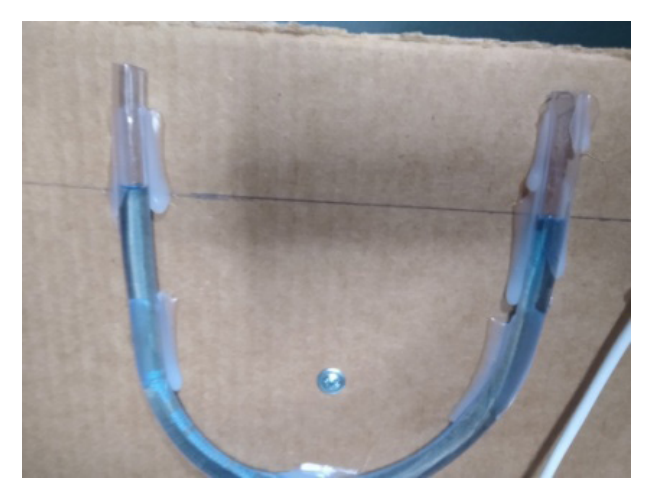

Figura 7 - Tingindo o álcool e tinta azul

#### **TESTANDO**

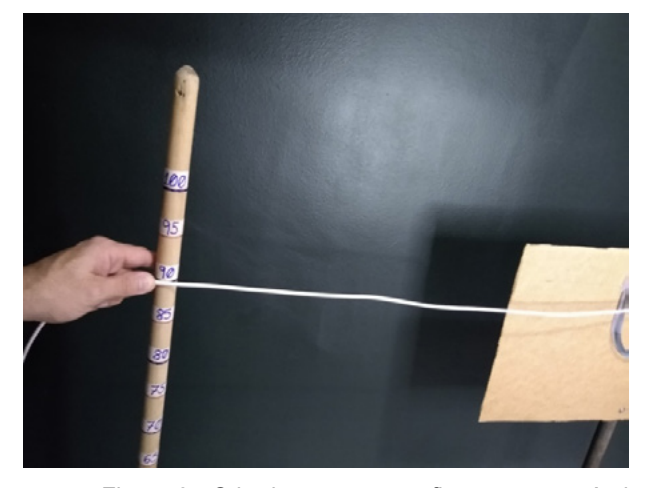

Figura 8 - O barbante tem que ficar rente ao nível

Devido a limitação do meu estúdio fiz esse teste. Observe que na distância de 1 metro (100 cm) houve uma elevação de 10 centímetros. Já que a régua graduada de referência apontou 90 centímetros.

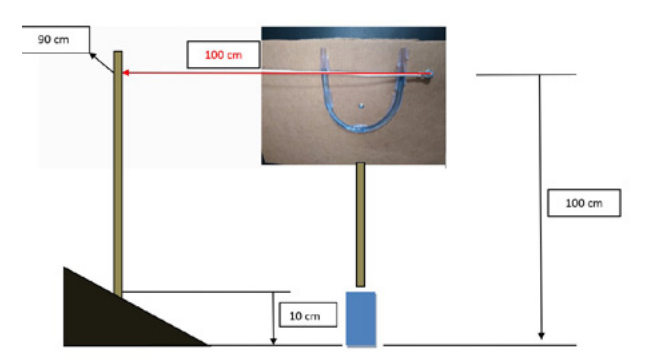

A partir daí é possível aplicar vários conceitos como trigonometria e geometria.

Vou deixar uma sugestão: simular o desnível de um terreno, calcular qual o volume de terra para nivelamento,

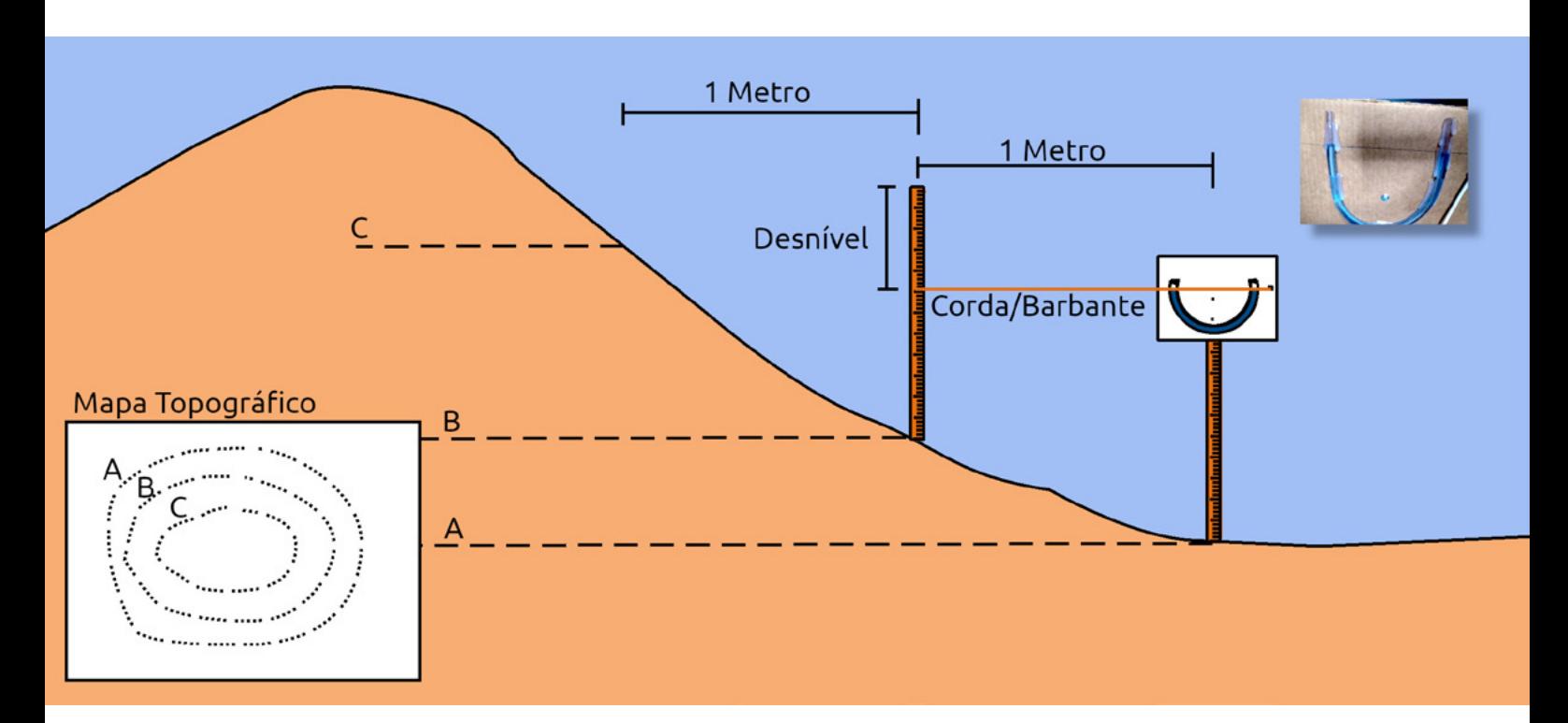

Figura 9 - Montando uma mapa topográfico

quantificar quantos caminhões são necessários e precificar tudo isso.

"Ufa!"

Chegamos ao início desse projeto, porque agora é com você.

Compartilhe essa revista com seus amigos e contatos para que ela tenha o maior alcance possível, leve-a aos seus professores e ao diretor ou diretora da sua escola, seja um agente multiplicador do nosso clube.

Se você ainda não tem todas as edições das revistas do "Clube Mecatrônica Jovem", é só acessar o site do "Instituto Newton C Braga" e baixar a coleção completa gratuitamente.

No QRCode ao lado, você encontrará o meu canal no Youtube onde sua inscrição é preciosa.

Desejo bons estudos e pode contar comigo!

Seu amigo,

Raul Júnior - Raulaser

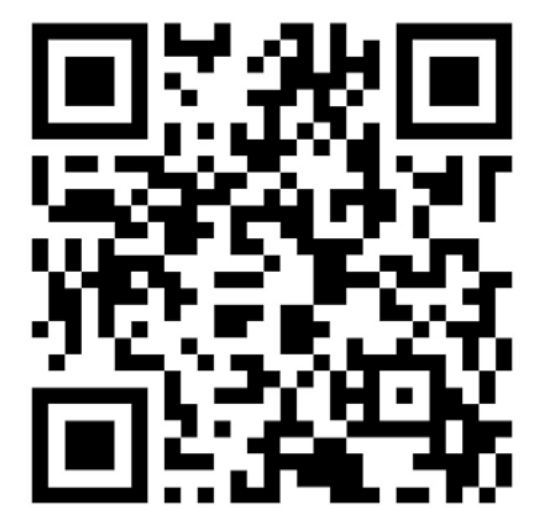

## ORIGEM DOS NÚMEROS (ORIGEM DA LÍNGUA UNIVERSAL)

**Gabriela Araújo** <https://scratch.mit.edu/users/Gabila0012/>

Você já parou para pensar que graças aos números e a matemática temos computadores, diferentes tipos de vídeo games e até fomos ao espaço, Pois então a matemática é a única língua universal, por exemplo: Se você escrever o número 2 para uma pessoa da China, Rússia ou até mesmo índia, ela saberá identificar esse número com muita facilidade, isso acontece porquê nós evoluímos, com isso a nossa escrita evoluiu também, Sendo assim para entendermos tudo isso precisaremos voltar no tempo, a primeira civilização a pré-história ao homem da caverna que quando começaram a criar suas tribos viram a necessidade em contar tudo que tinham principalmente os seus animais. Para isso eles utilizavam ossos velhos e com uma pedra bem lapidada riscava, enumerando tudo que via, exemplo: 4 ovelhas eram representadas com 4 riscos nos ossos e assim foi o primeiro registro de simbologia matemática. Avançando no tempo chegamos ao Egito conhecido pelas pirâmides e esfinges eles gostavam de desenhar e registrar tudo com figuras e até mesmo alguns animais. Outro povo que se destaca muito são os romanos e seus gladiadores que além de guerreiros eram matemáticos pois criaram seu próprio sistema de numeração que utilizamos até hoje em alguns casos como: capítulo de livros XX, século XXI e relógios analógicos, eles utilizavam as letras para representar os números como o número 5 representado pela letra V. pois então, E os números que utilizamos hoje, quem criou? Essa resposta pode surpreender, foram os indianos por volta do século V depois de Cristo, graças ao povo árabe que difundiu para o mundo inteiro hoje a nossa língua universal é a matemática. Uma curiosidade é que o nome algarismo veio do nome do seu criador KHWÃRIMI, que associou a quantidade de aberturas que tinham nos números e representou com seus valores. Foi graças a esses povos que com o decorrer do tempo podemos evoluir e construir o que temos hoje.

#### **COMO OS DADOS SÃO REPRESENTADOS NOS COMPUTADORES?**

Por incrível que pareça o computador não é inteligente, somos nós programadores que damos os comandos ao computador que como um equipamento eletrônico, logo funciona com sinais e esses sinais na computação são

representados de 0 e 1, talvez você já tenha visto em filme ou em animações, mas é a mais pura verdade. Esses sinais são melhor representados por ondas quadradas de sinais elétricos, com e sem sinal. Com representado pelo número 1 e sem sinal pelo número 0. O fato é que esses dígitos binários que vem do inglês binary digit ou simplificando Bit, significa que Bit é 0 ou 1, ele assume esse dois estados isso serve para qualquer equipamento eletrônico que você tenha hoje em dia, seu celular por exemplo também funciona com 0 e 1, só que o problema é o seguinte 0 e 1 não dá para representar muita coisa ficaríamos limitados, por isso a tecnologia resume o conjunto de 8 bits em 01000001 que é a porção que representa alguns dados e a essa sequencia de 8bits a gente também tem um nome especifico que é o nome byte, 1 byte é uma sequência de 8 bits, essa sequência 01000001 representa a letra A, quando você aperta a letra A no seu computador seu teclado o que vai aparecer na memória do seu computador é essa sequência de bits e se você deseja conhecer a tabela inteira é só clicar no link: [https://www.ime.](https://www.ime.usp.br/~pf/algoritmos/apend/unicode.html) [usp.br/~pf/algoritmos/apend/unicode.html](https://www.ime.usp.br/~pf/algoritmos/apend/unicode.html) ou procurar por: código multibyte utf 8, nós também temos múltiplos dos bits, que são as sequências de bits exemplos: múltiplos para peso temos a grama, kg, tonelada. E na programação trabalhamos com os múltiplos de bits que sempre

Introdução à **Biônica** com **rojetos** Eletrônicos

Newton CBraga

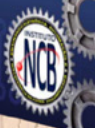

## Introdução à Biônica com **Projetos Eletrônicos**

Esta obra é uma introdução ao estudo da biônica (biologia + Engenharia Mecânica e Eletrônica) utilizando projetos eletrônicos práticos. Com a finalidade de ajudar um pouco os que desejam entrar de uma forma mais intensa neste maravilhoso campo das aplicações tecnológicas linkadas aos seres vivos este livro trás uma coletânea de artigos e textos importantes, selecionados numa ordem lógica, com o único objetivo de introduzir esta ciência aos estudantes e professores que desejam preparar um curso e profissionais, como também os makers que pretendem criar um produto de uma tecnologia totalmente nova quer seja para uma aplicação agropecuária, para colocar em pets, ou mesmo para usar num vestível ou num objeto de uso humano ou animal conectado à Internet.

> e-Books ou Impresso **Clique ou Fotografe o QR-Code**

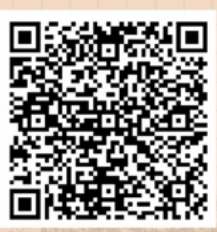

são representados por 1024 byts= 1KB. Mas se para o kg em g é multiplicado por mil, por que na programação é 1024? Porquê na programação nós trabalhamos com a base 2, logo a representação é sempre 2^10 = 1024 e os múltiplos vão crescendo quando eu tenho 1024KB=1MB, 1024 MB =1GB, provavelmente você já deve ter tido contato com essas medidas bem com 1024GB =1TB, terabyte hoje é como se fosse o limite, temos HDS com terabyte , mas não para por aí não temos 1024TB=1PB, 1024 PB =1EB,1024 EB= 1ZB, 1024 ZB=1YB, existe muito mais que isso mas no nosso dia a dia é o que utilizamos.

#### Curiosidades:  $MB \neq Mb$

Ambas são medidas, porém são diferentes a letra maiúscula por exemplo: Comprei um pendrive de 16GB gigabyts, isso representa o espaço de armazenagem. Já o Mb é utilizado para transmissão, exemplo: comprei uma placa de rede de 100Mbps, minha internet em casa é de 60Mts.

Nossa atividade prática é a criação de um conversor de número decimal em número binário utilizando nosso velho conhecido scratch, acesse o link da [https://scrat](https://scratch.mit.edu/projects/765850523)[ch.mit.edu/projects/765850523](https://scratch.mit.edu/projects/765850523) ou siga o código através das imagens, lembrando que você é livre para usar a imaginação e alterar os atores e cenários. A plataforma é gratuita e você pode acessar com seu smartphone, tablet ou notebook.

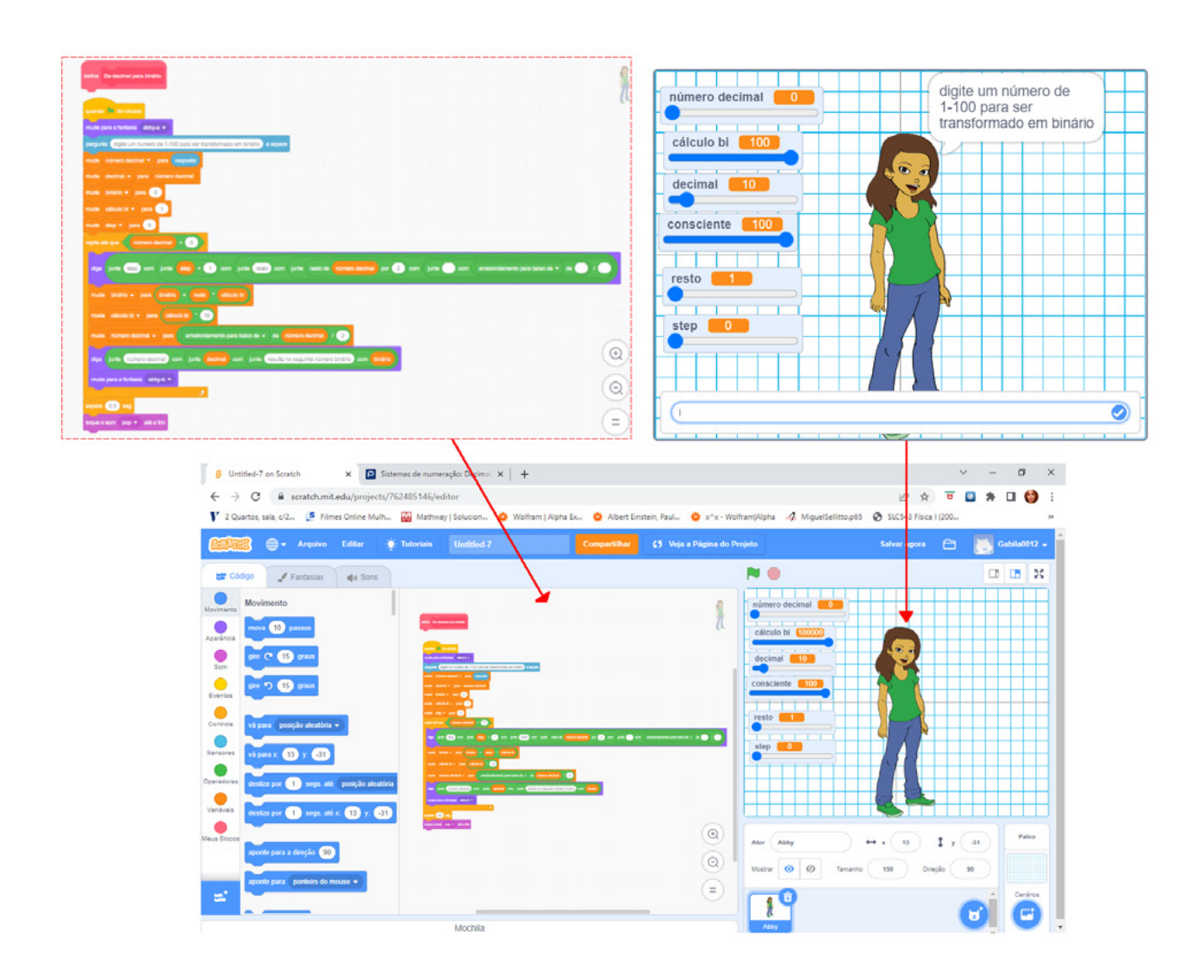

newtoncbraga.com.br/revistas

**FAÇA JÁ O DOWNLOAD DAS SUAS REVISTAS GRATUITAMENTE**

## **[INCBELETRÔNICA](https://www.newtoncbraga.com.br/revistas)**

Uma revista bimestral com artigos e projetos de eletrônica especialmente selecionados para você aprender e ficar por dentro dos novos projetos.

Solda sem

Chumbo

O PFC Ativo das<br>Fontes de Alimenta

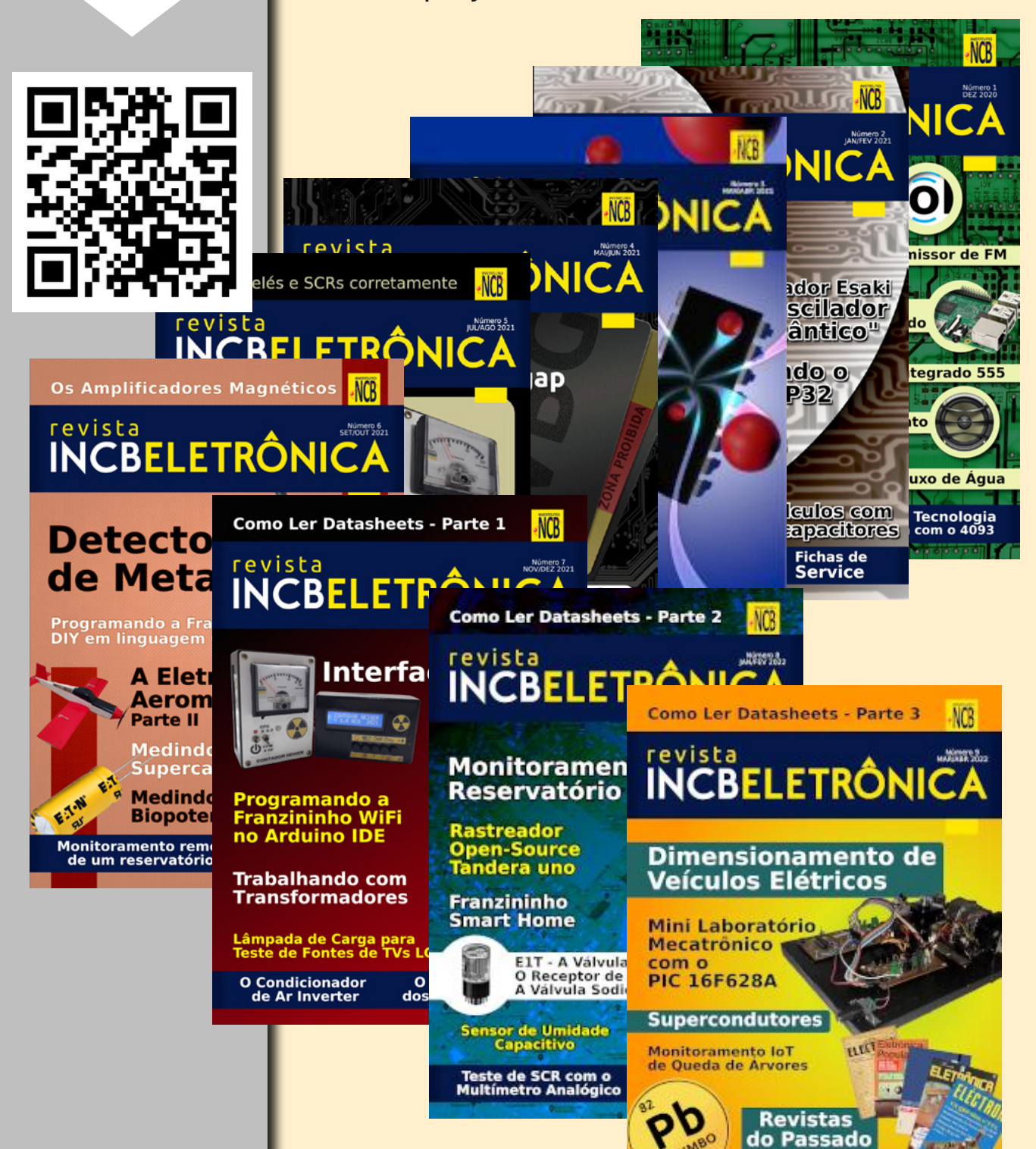

SALA DOS PROFESSORES

#### Fabapp

### Construa seu app de comér| sem programação

poderosa plataforma no-code para criar aplicativos profissionais de forma rápida e descomplicada. A tecnologia a favor do seu negócio.

**Comece gratuitamente** 

ENSINO MÉDIO: COMO OS APLICATIVOS DIGITAIS PODEM AUXILIAR NO DESENVOLVIMENTO DE HABILIDADES E **COMPETÊNCIAS** DOS ESTUDANTES

Não podemos ignorar que nossos estudantes nasceram na era digital e estão habituados a uma grande quantidade de informações simultâneas. Estão em contato constante com o mundo digital por conta da facilidade do acesso de aplicativos dos mais variados tipos, com a possibilidade de realizarem acessos impróprios por não compreenderem o que está por detrás deles.

É dentro deste cenário que temos a oportunidade de desenvolver habilidades e competências que são essenciais aos nossos estudantes, principalmente aos que estão na etapa do novo Ensino Médio como cultura digital, senso criativo, crítico e ético, conhecimento, autocuidado, autogestão, colaboração e outros.

O novo Ensino Médio, através dos itinerários formativos, é uma grande novidade que trata de trilhas e percursos formativos que os estudantes vão percorrer ao longo do ensino médio para alcançar o seu projeto de vida. Eles são organizados a partir de eixos estruturantes e estão alinhados aos objetivos e demandas dos nossos jovens.

#### **Débora Garofalo**

≡

Area do aluno

Nesse sentido, os percursos precisam estar pautados em pilares importantes como as Tecnologias Digitais da informação e da comunicação, cultura digital e pensamento computacional para que os estudantes possam desenvolver habilidades e competências relacionadas a ferramentas como videoaulas, gráficos interativos, podcasts, cultura maker, entre outros a fim de possibilitar experimentação e vivencias de aprendizagem, ao permitir que os alunos não sejam apenas consumidor de tecnologia, mas essencialmente produtor dela.

São muitas atividades que podem ser ofertadas e desenvolvidas nas aulas, envolvendo a diversidade do currículo para realizar essa mudança nos jovens.

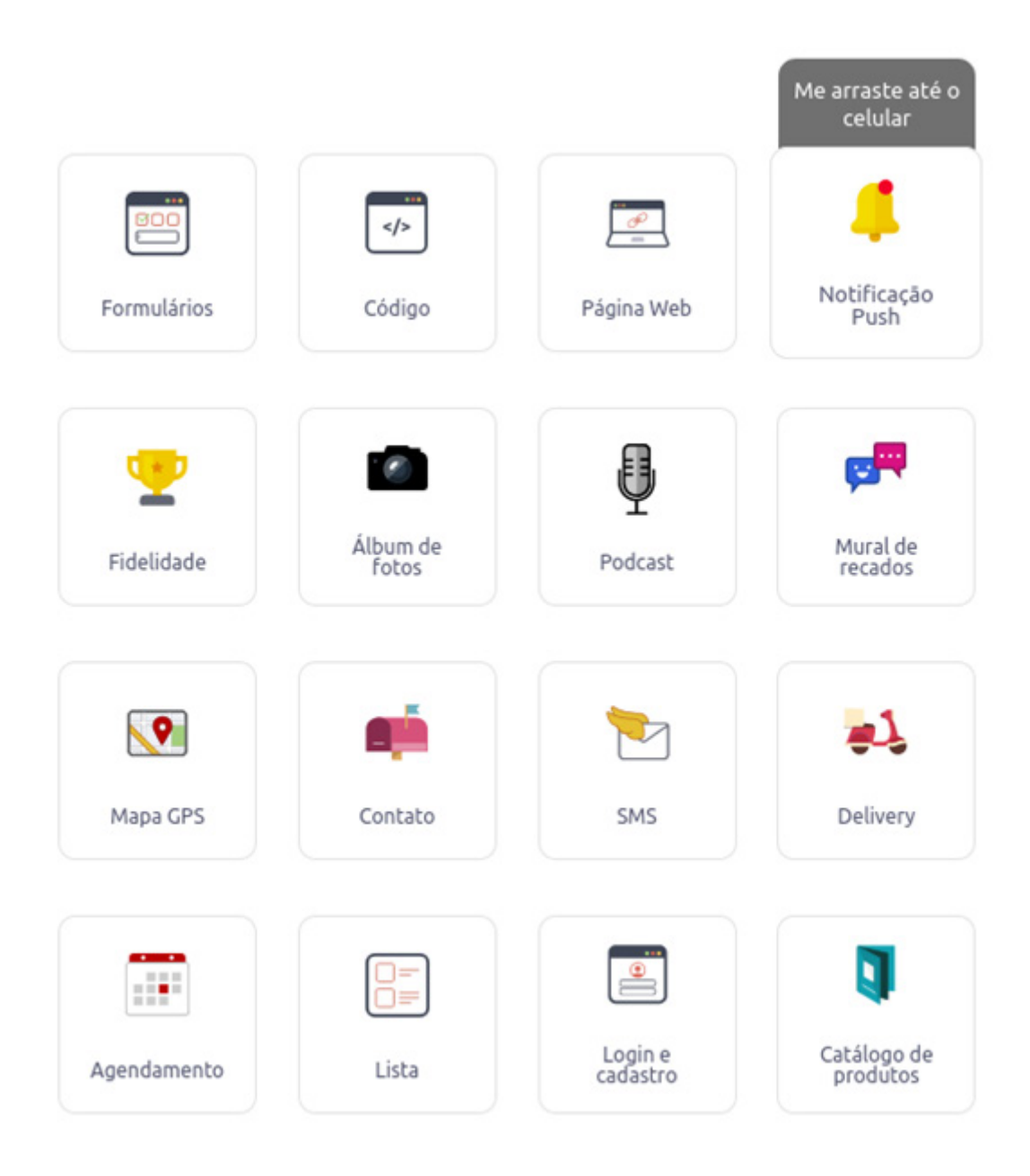

#### **DESENVOLVENDO HABILIDADES E COMPETÊN-CIAS POR APLICATIVOS**

Um bom exemplo, para o desenvolvimento de habilidades e competências relacionadas ao Ensino Médio, é a [fábrica de aplicativos,](https://fabricadeaplicativos.com.br/) um software gratuito, que oportuniza que possam criar um aplicativo para resolver um problema, e que vai trabalhar com programação, mas também com noções espaciais, colaboração, criatividade, entre muitas outras possibilidades ao agregar textos, fotos, vídeos, posts das redes sociais, personalizar e selecionar imagens de abertura e ícones.

A ferramenta é bem intuitiva, a cada passo, são exibidas as opções disponíveis, no qual, o erro é considerado na caminhada de construção, precisando para isso, apenas retornar alguns passos e repensar o app.

O aplicativo trabalha com noções de programação e lógica e o currículo de maneira interdisciplinar como língua portuguesa, matemática, inglês, história, cultura, entre outros.

Outro ponto é o trabalho a partir das relações socioemocionais, principalmente as híbridas, que envolve a criatividade e o pensamento crítico. Os estudantes podem trabalhar com resoluções de problemas reais e desenvolver aplicativos que melhorem a rotina da escola e ou resolvam problemas da comunidade ao exercitar a colaboração ao trabalhar em grupo, empatia ao se colocar no lugar do outro, ao falar de autocuidado, autoconhecimento promovendo debates e discussões sobre determinados temas, ajudando a aprofundar a assuntos de diversas naturezas.

#### **TRANSFORMANDO A SALA DE AULA EM LABO-RATÓRIO DE CRIAÇÃO**

A sala de aula pode se transformar em um grande ambiente de descoberta e investigação, para isso, o professor pode propiciar aos estudantes o envolvimento com ações de pertencimento, explorando potencial através de materiais de estudo, pesquisas, mapas mentais, videoaulas, através de temas específicos e ou interdisciplinares.

Uma das formas de propor o trabalho é através de desafios e realizar chuva de ideias com temas e interesse pessoais de jovens e ou propor problemas sociais, como cyberbullying, alimentação, saúde, ansiedade, entre outros.

Já imaginou os alunos criarem um aplicativo para falar sobre esses temas, ao mesmo tempo que estão exercitando a escrita, imaginação, resoluções de problemas, aprendendo, interagindo, trocando informações consigo mesmo e com o outro e usando a tecnologia como propulsora ao processo de ensino e aprendizagem?

No entanto, é importante reforçar que é necessário ter um planejamento objetivo e claro, com cada etapa da idealização a ser percorrida e mediar as atividades dos grupos e traçar o desenvolvimento das habilidades e competências a serem desenvolvidas. O processo também pode contar com os outros professores como mentores, que irão auxiliar a encontrar caminhos nessa jornada.

Conheça alguns exemplos de aplicativos desenvolvidos na ferramenta fábrica de aplicativos para que se possa se inspirar:

#### **[Física Interativa](http://galeria.fabricadeaplicativos.com.br/fisicainterativa)**

http://galeria.fabricadeaplicativos.com.br/fisicainterativa - Traz aulas, vídeos e exercícios resolvidos para os alunos.

#### **[Ajuda Salesiana](http://galeria.fabricadeaplicativos.com.br/ajuda_salesiana)**

http://galeria.fabricadeaplicativos.com.br/ajuda\_salesiana - Criado por uma escola, o aplicativo avisa a turma sobre as próximas atividades.

#### **[Ligado no Enem](http://galeria.fabricadeaplicativos.com.br/ligadonoenem)**

http://galeria.fabricadeaplicativos.com.br/ligadonoenem

Você pode desenvolver aplicativos para compartilhar conteúdo das aulas e materiais complementares. Conheça um pouco do aplicativo acima que já teve 2 milhões de acessos, desde sua criação.

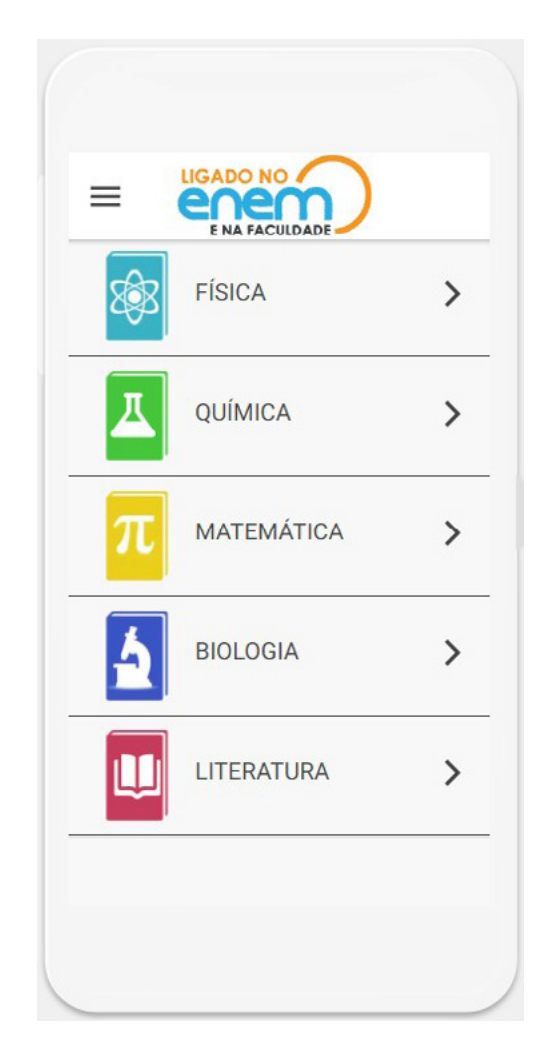

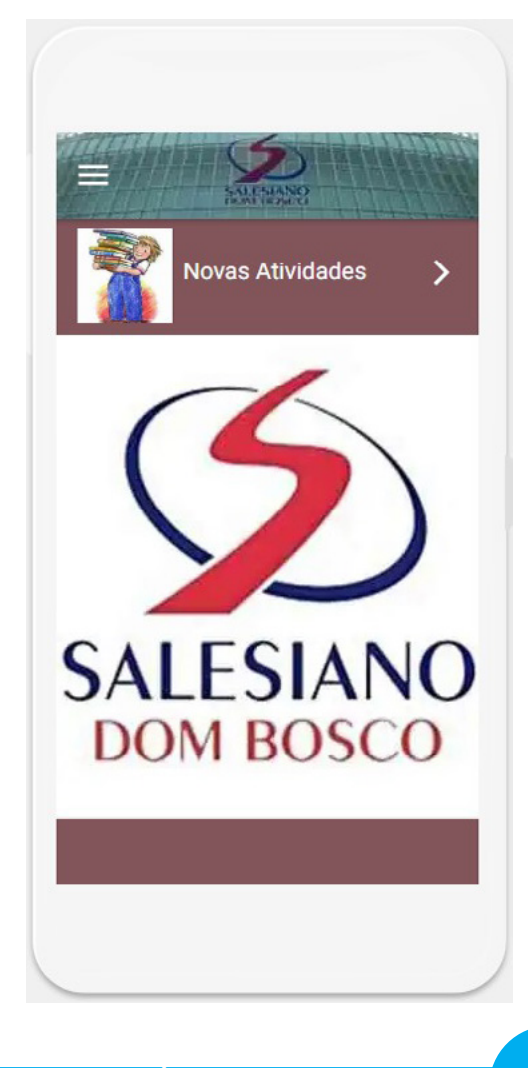

## PROJETOS EDUCACIONAIS DE ROBÓTICA E MECATRÔNICA

## **PROJETOS EDUCACIONAIS DE ROBÓTICA E MECATRÔNICA**

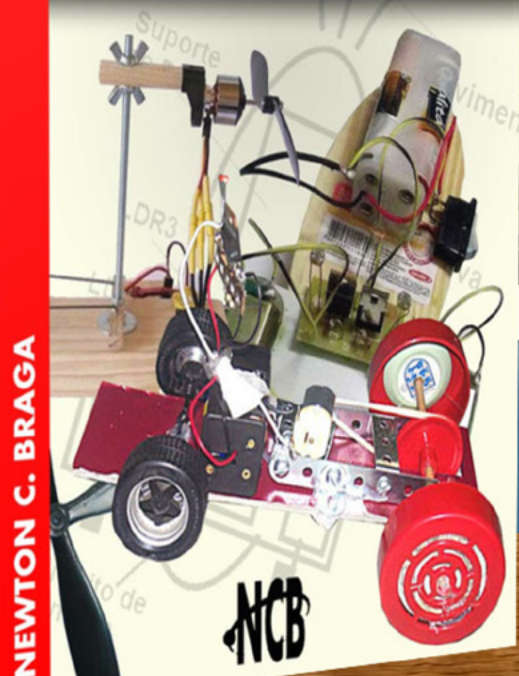

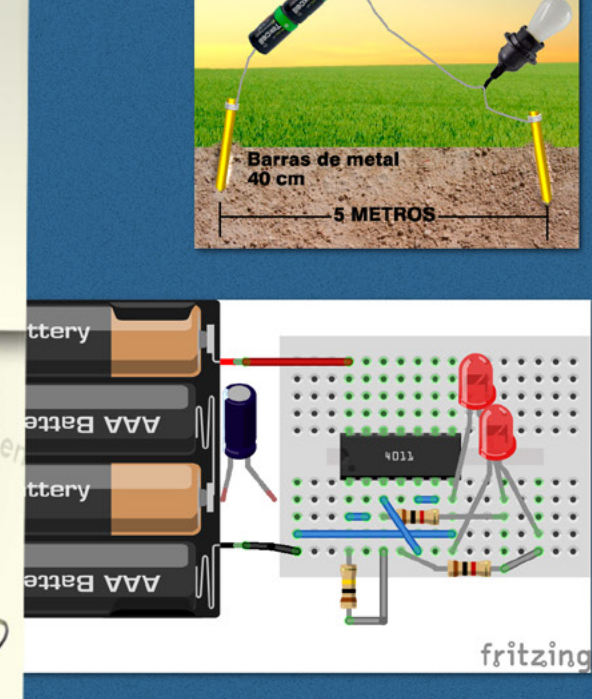

LÂMPADA

e-Book **Impresso** e <-- mais detalhes

5

**PROJETOS EDUCACIONAIS DE ROBÓTICA E MECATRÓNICA** 

SALA DOS PROFESSORES

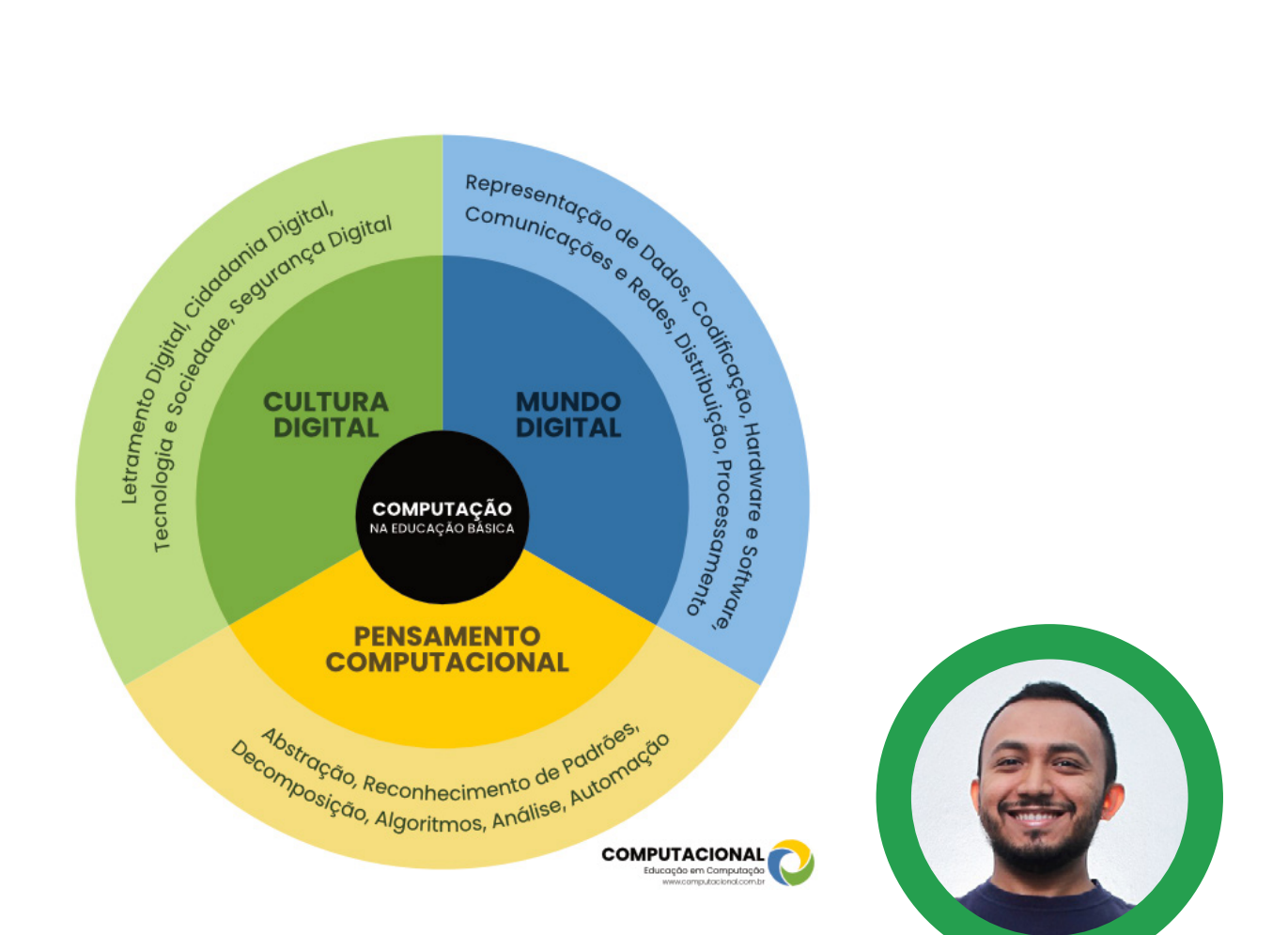

**Tiago Cauassa**

## ENSINO DA **COMPUTAÇÃO** NA EDUCAÇÃO BÁSICA

E aí turma, todos bem?

Estou de volta e desta vez vim falar sobre um assunto que sempre gerou dúvidas entre educadores no Brasil: o ensino da computação na educação básica (educação infantil ao ensino médio). Além de falar sobre este assunto trazendo uma novidade, também separei um link com exemplos práticos de atividade sobre o tema para você experimentar onde você estiver e quando você quiser, utilizando uma das minhas tecnologias digitais educacionais preferidas: o BBC micro:bit. Embarque nessa leve e interessante leitura comigo e bote a mão na massa, ou melhor, bote a mão para programar.

Há muitos anos usamos tecnologias diversas em sala de aula para dar exemplos práticos de conceitos e teorias que estão apenas em textos. Algumas dessas tecnologias, também chamadas de ferramentas educacionais, são a régua, o compasso, o papel, tubos de ensaio para experimentos químicos, entre outras. Estas ferramentas permitem atividades práticas e interessantes para os alunos.

Com o avanço das tecnologias digitais (smartphones, tablets, computadores, etc) viu-se a necessidade de inserir o ensino da computação nas escolas de educação básica, além dos cursos técnicos e cursos de graduação que já existiam nesta área de conhecimento. Alguns dos motivos da inserção do ensino da computação nas escolas eram 1) suprir a necessidade de conteúdos atualizados e metodologias mais ativas para uma geração digital de alunos que aprende melhor com a mão na massa, 2) incentivar cada vez mais nossos alunos a investigar a área da computação cuja demanda por profissionais é alta, e, de certa forma, 3) ajudar a entender e usar tecnologia desde a fase escolar.

Utilize o QR Code para acessar o arquivo do projeto de letramento digital da BBC e aproveite para conhecer a primeira versão do projeto BBC micro, que hoje conhecemos como BBC micro:bit, uma versão completamente atualizada.

#### <https://clp.bbcrewind.co.uk/>

Mas se podemos usar régua, compasso, papel e tubos de ensaio para outras disciplinas, o que usar então para o ensino da computação de forma divertida e criativa? Surge então a robótica educacional, e surge para revolucionar e impactar a educação mundial. Com os kits de robótica educacional conseguimos explorar conteúdos multidisciplinares de forma interdisciplinar, sendo possível aprender brincando com as montagens e programação para que as mesmas ganhem movimento. Além dos kits de robótica educacional também é possível ensinar computação com atividades sem uso de tecnologias digitais, que são as atividades desplugadas. Segue aqui um pdf com algumas dicas para atividades desplugadas (QR Code).

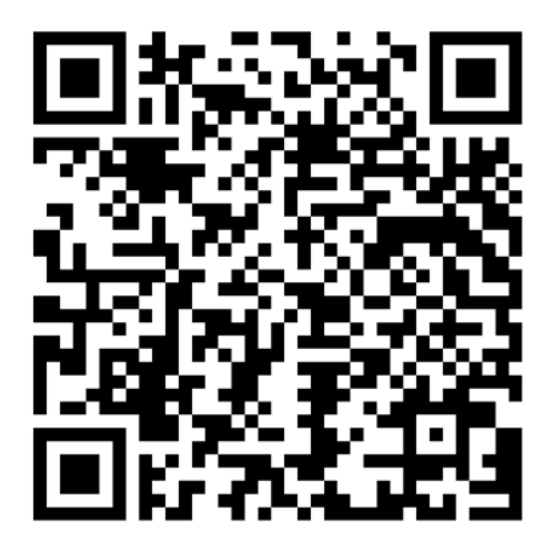

Recomendo também o famoso site Code.org com muito material pronto para ser usado.

A partir daqui a pergunta que vai nos guiar até o fim da leitura é: mas afinal, como fica o ensino da computação perante tantas novas ferramentas, metodologias, programas educacionais, e tudo mais?

## **ROBÓTICA COM SUCATA**

Esta obra introdutória ao tema de robótica com sucata busca contribuir com caminhos para uma Educação 5.0, ao dar subsídios aos estudantes do Ensino Fundamental para que tenham autonomia e construam. coletivamente. situações  $\epsilon$ saberes que serão usados em um futuro bem próximo e que serão aprofundados no Novo Ensino Médio e nos itinerários formativos.

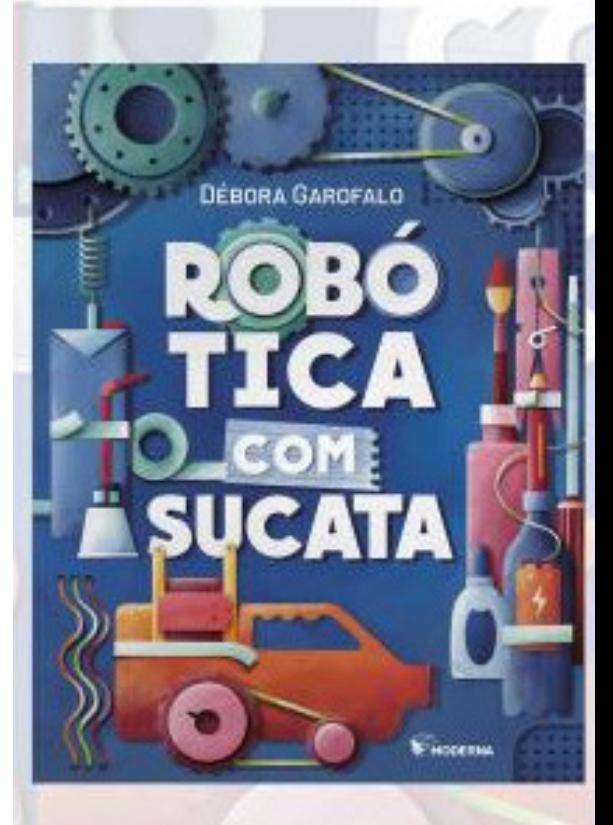

Clique ou fotografe o QR-Code ao lado para mais detalhes

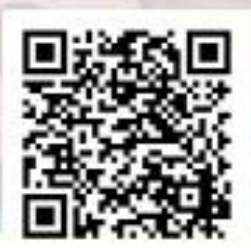

SALA DOS PROFESSORES

Em lugares como os Estados Unidos, Reino Unido, Austrália, e Brasil foram criados currículos educacionais para que o ensino da computação na escola transmita o que é de fato importante para o aluno aprender. Conceitos da computação como Algoritmos, Decompo sição, Reconhecimento de Padrão e Abstração, formam o que já conhecemos como Pensamento Computacional, pois venho abordando nos artigos anteriores da Mecatrônica Jovem. Então se você ainda não leu as edições anteriores, acesse o site através deste QR Code e divirta-se.

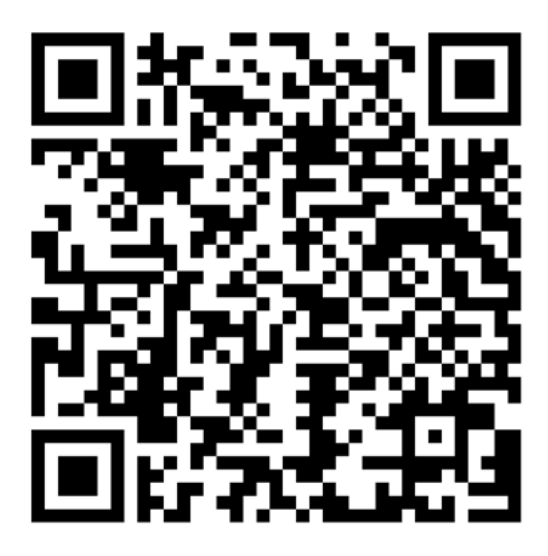

O currículo brasileiro que tem auxiliado escolas na implementação das atividades de computação é encontrado na página do CIEB, tanto na versão para consulta on-line quanto em pdf, ambas as versões extremamente detalhadas.

Acesse:

#### <https://curriculo.cieb.net.br/>

A novidade prometida no início do meu artigo é que recentemente, neste mês de outubro de 2022, a norma que trata da Computação na Educação Básica foi homologada no dia 30 de setembro de 2022 pelo Ministério da Educação (MEC) e publicada no Diário Oficial da União no dia 03 de outubro deste mesmo ano. Desta maneira, agora temos um documento oficial complementar à BNCC (Base Nacional Comum Curricular). Para quem ainda não conhece a BNCC, acesse: basenacionalcomum.mec.gov.br.

No site Computacional.com.br você encontra um resumo com acesso aos documentos e informações aqui mencionados. Explore através do QR Code:

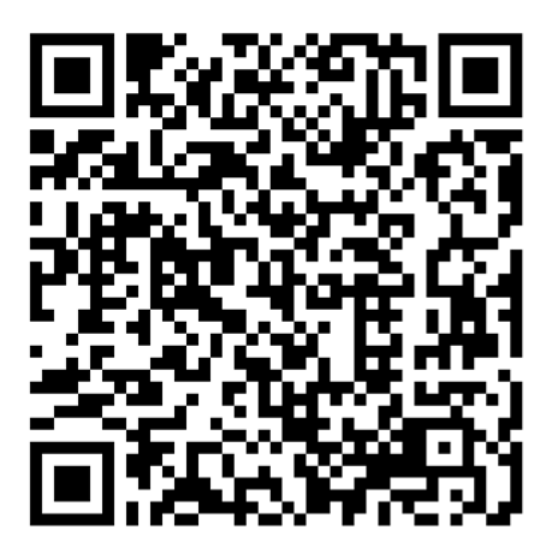

#### **ATIVIDADES PRÁTICAS**

Tendo em vista os currículos educacionais internacionais para Ciência da Computação, a Fundação Micro: bit preparou uma página repleta de lições prontas que abrangem as habilidades previstas nestes currículos.

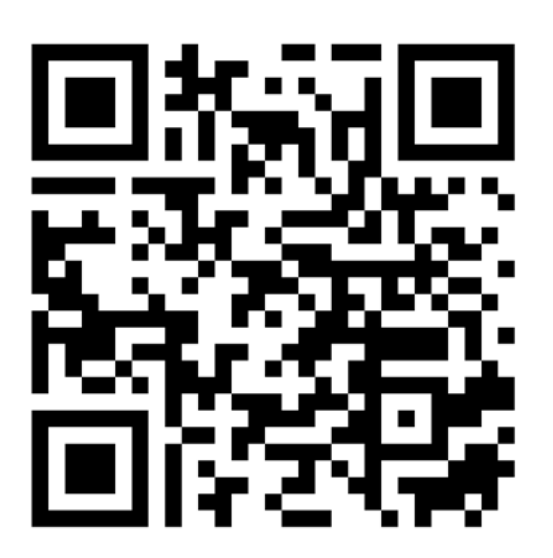

Minha dica é: 1) acesse o documento sobre Computação na Educação Básica - complemento à BNCC, 2) Procure a habilidade que você quer ensinar, 3) Acesse nosso site microbit.org, entre na aba de lições e use o filtro para selecionar a habilidade desejada. O site original está em inglês, porém com um click do lado direito do mouse é possível traduzir toda a página para português.

Seguindo estes passos você terá à sua disposição um pacote completo de arquivos para você utilizar em sala com o micro:bit.

Tem mais dúvidas sobre como utilizar o micro:bit para ensinar computação na sua escola?

Manda no direct do insta @tiagocauassa.

Te vejo na próxima! Abraços.

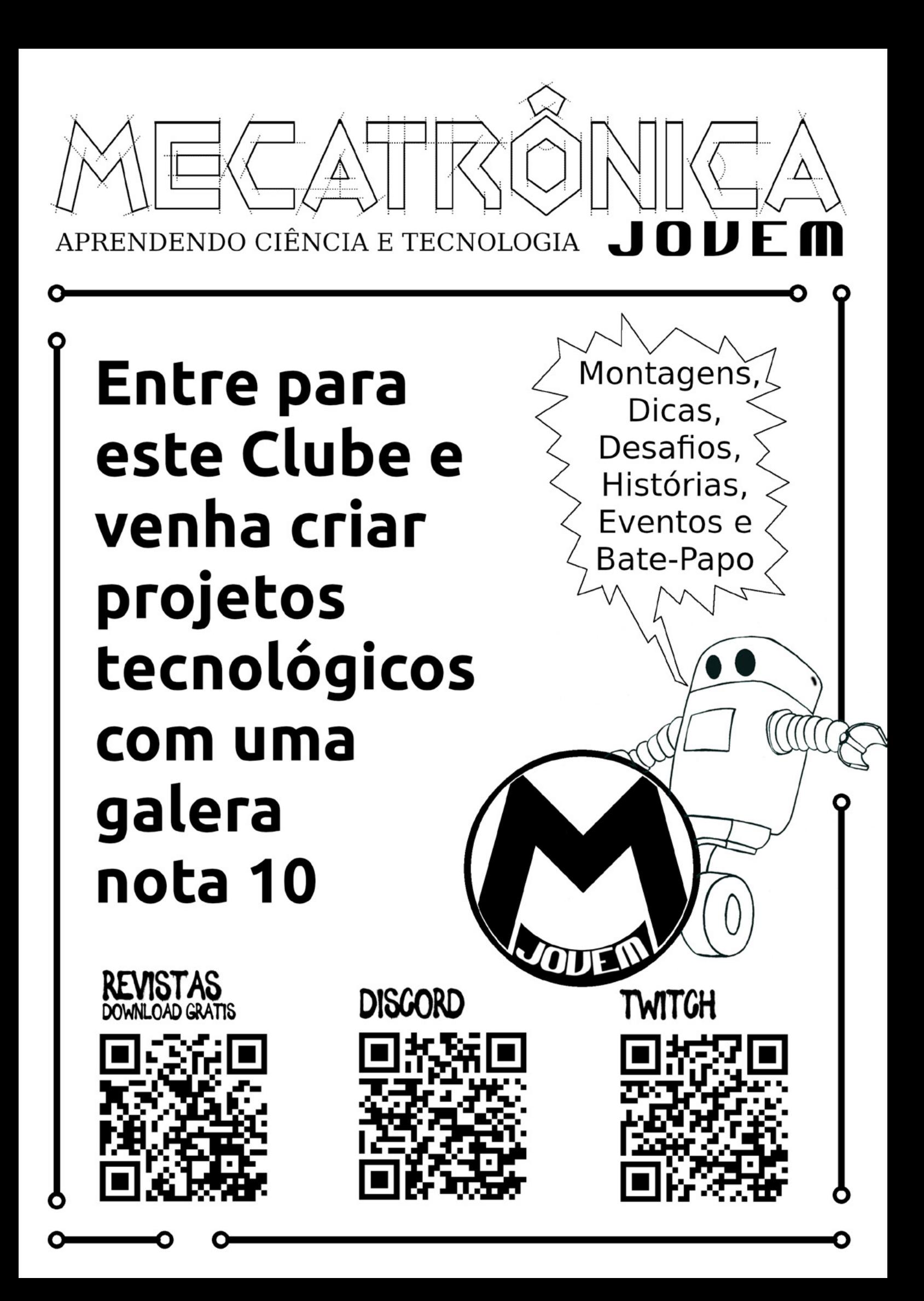

SAL A DOS PROFESSORE

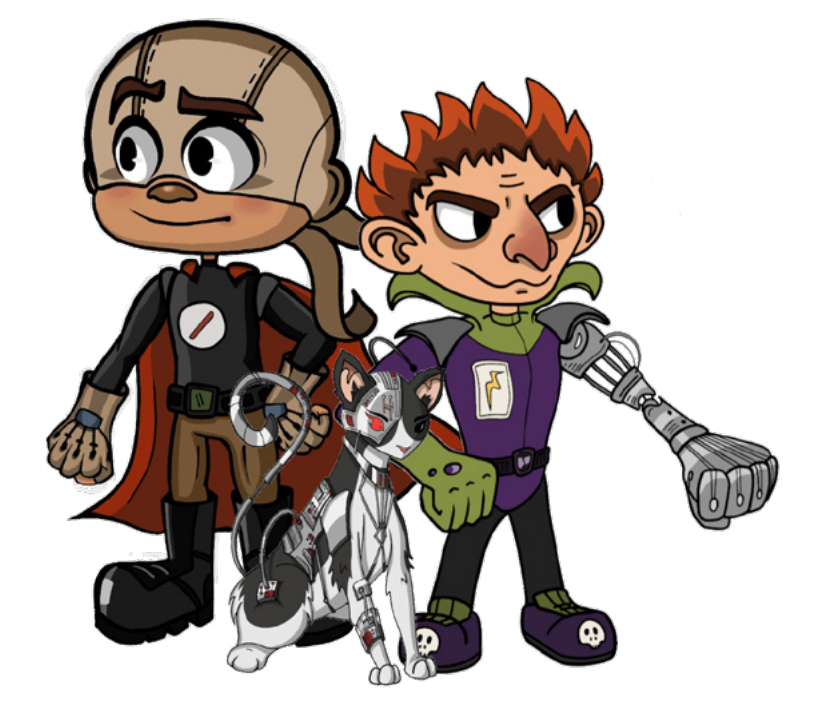

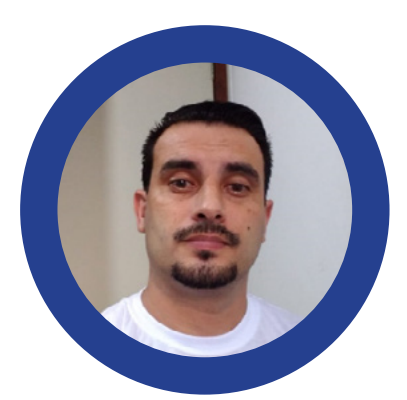

OS INCENTIVOS DO ENSINO MÉDIO

**Raul Júnior**

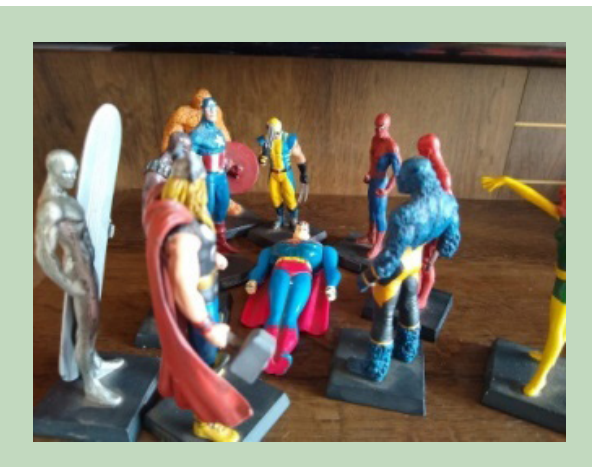

**"DEDICO ESSE ARTIGO AO MEU PAI SR. RAUL (1934 – 2022), QUE NOS DEIXOU NO DIA 13 DE OUTUBRO DE 2022.**

**AGRADEÇO POR TER ME APRESENTADO O GIGANTE "MUNDO" DA ELETRICIDADE E SEMPRE ACREDITADO EM MIM.**

**- FICA BEM MANO!"**

Eu sou Raul Júnior, idealizador do Projeto Raulaser. O projeto que tem como finalidade principal: o estímulo do ensino da Robótica Educacional no Brasil.

Como apaixonado por heróis e histórias em quadrinhos, criei juntamente com minha filha uma família de personagens que nos ajudarão nessa jornada; são eles: Raulaser, Gata e o terrível Curto Circuito. Estamos com novos personagens em desenvolvimento.

Acredito que o conhecimento pode transformar realidades. E, acredite em mim, quem optar por uma carreira nas áreas de tecnologia, precisará estudar para sempre, pois a evolução é crescente, cada vez mais rápida e é mais que preciso estar atualizado.

Existem muitas formas para aprender e se desenvolver. Posso citar como exemplo rápido: uma aula teórica bem elaborada, uma aula prática que transmita vivência real, um filme, um vídeo, um livro, uma matéria de revista, uma conversa, uma "live" ... Aproveito para deixar o convite para você acompanhar as "lives" do "Clube Mecatrônica Jovem", toda quarta-feira às 20 horas no canal "Instituto Newton C Braga" no Youtube.

Todo artigo que escrevo sempre faço uma pesquisa e desta vez o assunto foi ensino médio, que antigamente chamávamos de colegial.

Então vamos lá... Prometo ser breve, mas fique comigo até o final.

Cursei o ensino médio técnico em eletrônica no período noturno nos anos finais do século passado e no período diurno era aluno de aprendizagem industrial no SENAI.

Ambas as escolas e cursos foram os caminhos da formação inicial do astronauta brasileiro o Tenente Coronel da Força Aérea Brasileira Sr. Marcos Pontes, nascido em Bauru – SP.

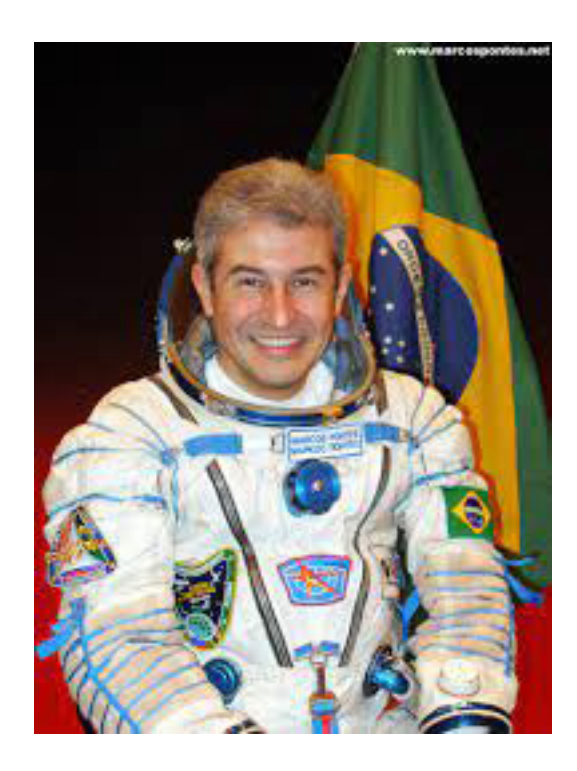

Poeticamente tudo muito bonito.

Mas, nem tudo foram flores.

Saia de casa às 6 horas e 30 minutos e voltava a noite às 23 horas e 20 minutos.

Ralava muito...

No segundo ano do ensino médio resolvi por minha conta e risco mudar o ensino médio técnico para somente o ensino médio em outra escola.

Até que quando levei a minha decisão ao meu pai... Ele me orientou sobre a importância de ter uma formação técnica, pois seria um diferencial no mercado de trabalho. E, após nossa conversa, meu coração se acalmou e dei sequência até concluir. Meu pai era semialfabetizado, mas PHD na escola da vida.

Foi a partir desse acontecimento que comecei a aprender a ouvir o meu coração e a tentar organizar minhas idéias. Planejando etapas e sendo menos imediatista com os resultados.

Durante o ensino médio planejei muitas coisas, sonhei inúmeras e um dos sonhos comuns com meu amigo Ricardo (em memória) era transformar o mundo com plaquinhas eletrônicas.

Foi nesse período da vida (1995) que comprei minha primeira revista de eletrônica do professor Newton C. Braga. E nesse ano (2022) ganhei minha dedicatória.

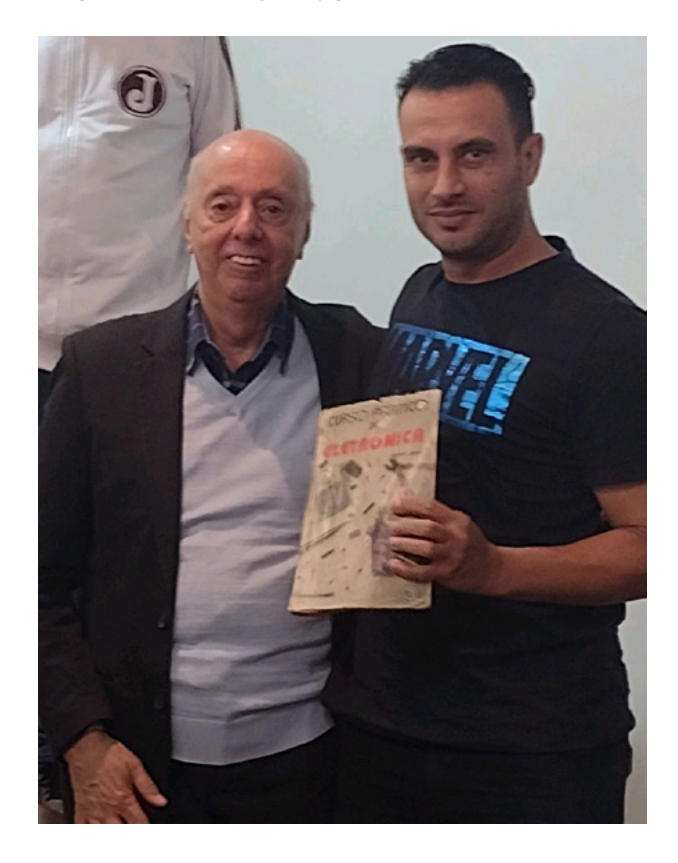

O Ensino Médio e o Técnico podiam ser cursados juntos ou separadamente, dependo da escolha individual de cada um ou da disponibilidade das escolas.

Ter um curso técnico é um diferencial no mercado de trabalho, o Sr. Raul sempre falava isso.

Eis então que surgiu o Novo Ensino Médio (Lei nº 13.415/2017).

O Novo Ensino Médio é de abrangência nacional.

E o que é Novo Ensino Médio? Calma! Vou explicar resumidamente... É um modelo de aprendizagem por áreas de conhecimento que permitirá ao jovem optar por uma formação técnica e profissionalizante. Ao final do ensino médio o aluno receberá além do certificado do ensino médio regular também o certificado do curso técnico ou profissionalizante que cursou.

E, já começou a ser implantado de forma gradual nesse ano (2022), mas alguma escola já vem se adaptando desde 2018.

As principais mudanças do Novo Ensino Médio são o aumento da carga horária, a adoção de uma base comum curricular e os alunos escolherão itinerários formativos.

As escolas terão que ofertar ao menos uma das opções dos seguintes eixos: Linguagens e suas Tecnologias, Matemática e suas Tecnologias, Ciências da Natureza e suas Tecnologias, Humanas e sociais aplicadas e Formação técnica e profissional.

Visitei algumas escolas de diferentes cidades da região do centro do estado de São Paulo e fiquei muito feliz com o que vi. Posso citar dois exemplos: espaço maker muito bem equipado e um laboratório de ciências impecável, ambos ambientes a serem tidos como modelos de replicação.

O Sr. Raul de Bauru - SP foi realmente um visionário na sua época.

A minha pesquisa sobre o Novo Ensino Médio me levou a assistir a um filme, na verdade um curta metragem chamado "O VOO DO IMPOSSÍVEL" de apenas 14 minutos e 35 segundos de um investimento que pode te ajudar nessa fase tão complexa das nossas vidas.

Deixei o link no final para que você não perca essa oportunidade de assistir gratuitamente.

Identifiquei-me muito com Coronel da Força Aérea Brasileira Sr. Ozires Silva de Bauru – SP.

O Ensino Médio e o Técnico podiam ser cursados juntos ou separadamente, dependo da escolha individual de cada um ou da disponibilidade das escolas.

Ter um curso técnico é um diferencial no mercado de trabalho, o Sr. Raul sempre falava isso.

Eis então que surgiu o Novo Ensino Médio (Lei nº 13.415/2017).

O Novo Ensino Médio é de abrangência nacional.

E o que é Novo Ensino Médio? Calma! Vou explicar resumidamente... É um modelo de aprendizagem por áreas de conhecimento que permitirá ao jovem optar por uma formação técnica e profissionalizante. Ao final do ensino médio o aluno receberá além do certificado do ensino médio regular também o certificado do curso técnico ou profissionalizante que cursou.

E, já começou a ser implantado de forma gradual nesse ano (2022), mas alguma escola já vem se adaptando desde 2018.

As principais mudanças do Novo Ensino Médio são o aumento da carga horária, a adoção de uma base comum curricular e os alunos escolherão itinerários formativos.

As escolas terão que ofertar ao menos uma das opções dos seguintes eixos: Linguagens e suas Tecnologias,

Matemática e suas Tecnologias, Ciências da Natureza e suas Tecnologias, Humanas e sociais aplicadas e Formação técnica e profissional.

Visitei algumas escolas de diferentes cidades da região do centro do estado de São Paulo e fiquei muito feliz com o que vi. Posso citar dois exemplos: espaço maker muito bem equipado e um laboratório de ciências impecável, ambos ambientes a serem tidos como modelos de replicação.

O Sr. Raul de Bauru - SP foi realmente um visionário na sua época.

A minha pesquisa sobre o Novo Ensino Médio me levou a assistir a um filme, na verdade um curta metragem chamado "O VOO DO IMPOSSÍVEL" de apenas 14 minutos e 35 segundos de um investimento que pode te ajudar nessa fase tão complexa das nossas vidas.

Deixei o link no final para que você não perca essa oportunidade de assistir gratuitamente.

Identifiquei-me muito com Coronel da Força Aérea Brasileira Sr. Ozires Silva de Bauru – SP.

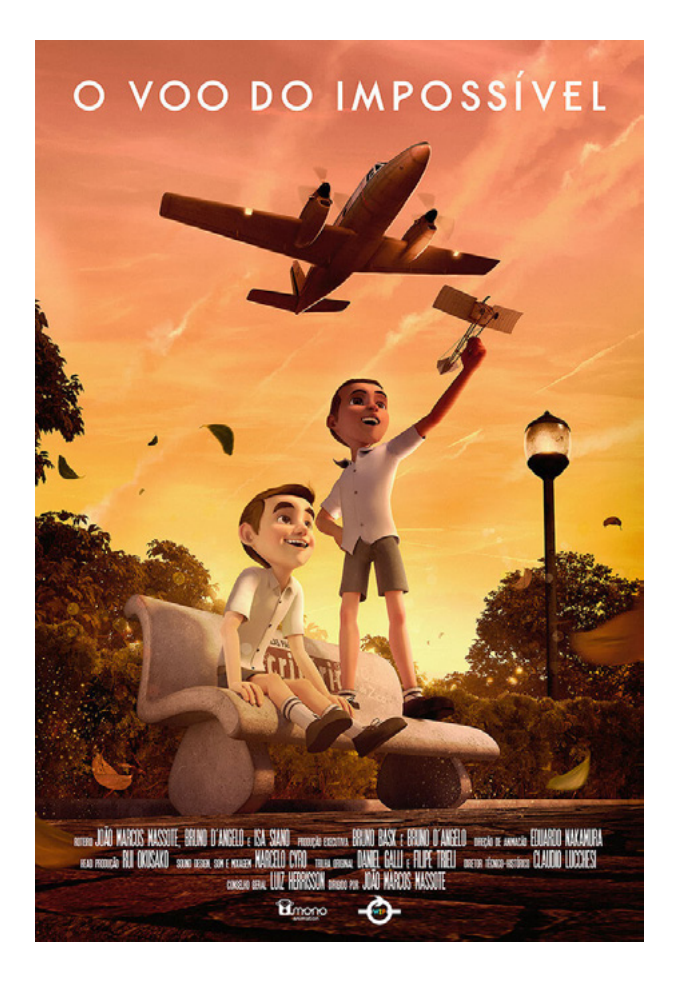

Sr. Ozires Silva é o protagonista principal dessa história da vida real, assim como você e eu, ele sonhou, estudou, ralou demais... E venceu!

Em qual fase você está? Sonhos, estudos, ralação? Não importa... Acredite sempre e dê o seu melhor em cada uma das fases, ouça seu coração e na dúvida busque conselhos dos seus próximos que querem seu bem... Não será fácil ou rápido... Mas, será possível... Conte conosco do "Clube Mecatrônica Jovem" e voe alto.

Se você ainda não tem todas as edições das revistas do "Clube Mecatrônica Jovem", é só acessar o site do "Instituto Newton C Braga" e baixar a coleção completa gratuitamente.

Compartilhe essa revista com seus amigos e contatos para que ela tenha o maior alcance possível, leve-a aos seus professores e ao diretor ou diretora da sua escola, seja um agente multiplicador do nosso clube.

No QR-Code, você encontrará o meu canal no Youtube onde sua inscrição é preciosa.

Deixo aqui a oportunidade de alimentar seus sonhos, clica na imagem e confira:

#### **"O VOO DO IMPOSSÍVEL"**

Desejo bons estudos e pode contar comigo!

Seu amigo,

Raul Júnior - Raulaser

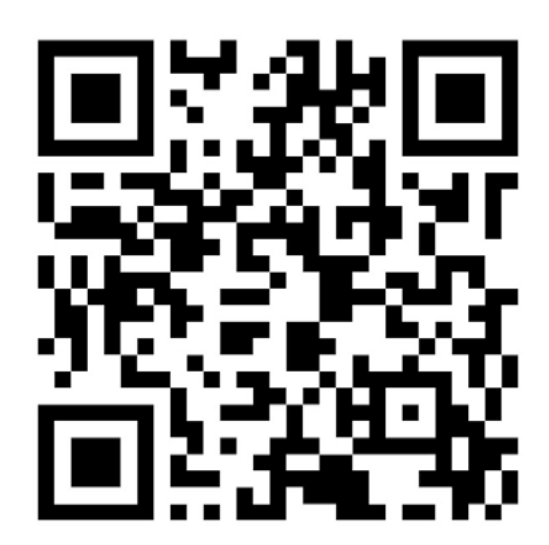

## $\Omega$ OSSIVEL **EMBRAER**

## **REVISTA Elevador Brasil REVISTA [PROFISSIONAL-Fabricantes-Conservadoras-Consultores-Construtoras](http://www.elevador.com.br/
)**

REVISTA

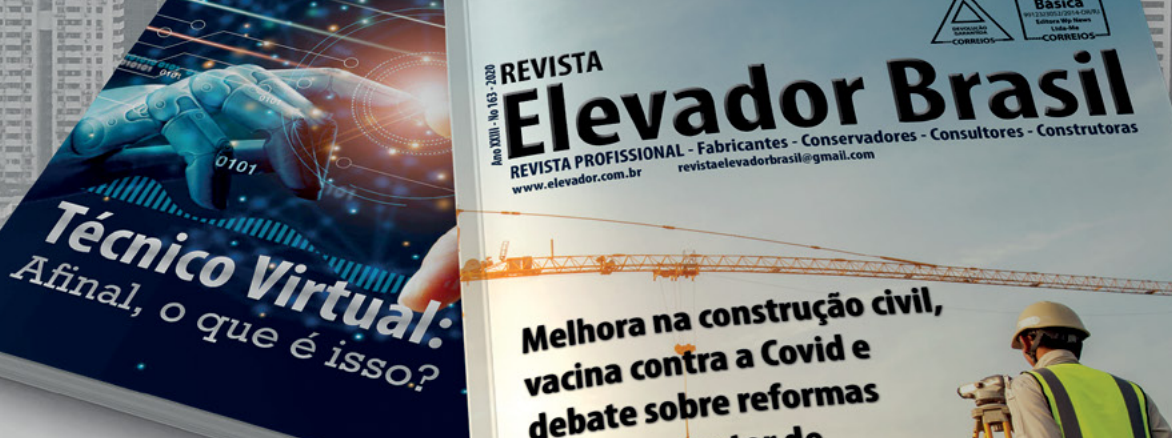

Melhora na construção civil, Melhora na construçid e<br>vacina contra a Covid e vacina contra u com<br>debate sobre reformas depate support<br>animam o setor de elevadores em 2021

## A melhor vitrine para o seu produto na América Latina

www.elevador.com.br